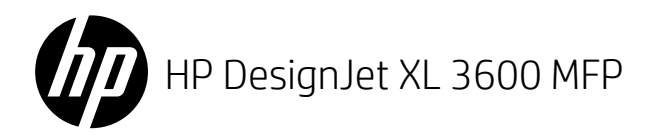

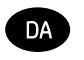

HP DesignJet XL 3600 MFP-serien Introduktionsoplysninger

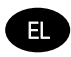

Εισαγωγικές πληροφορίες Σειρά πολυλειτουργικών εκτυπωτών HP DesignJet XL 3600

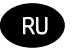

Серия многофункциональных устройств HP DesignJet XL 3600 MFP Введение

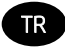

HP DesignJet XL 3600 MFP serisi TR Tanıtıcı Bilgiler

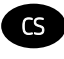

Řada multifunkčních tiskáren HP DesignJet XL 3600 Úvodní informace

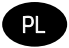

Drukarka wielofunkcyjna HP DesignJet XL 3600 Informacje wstępne

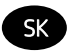

Viacúčelové zariadenie série HP DesignJet XL 3600 Úvodné informácie

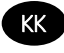

HP DesignJet XL 3600 MFP сериясы Кіріспе ақпарат

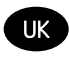

UK Серія HP DesignJet XL 3600 MFP Вступна інформація

# HP DesignJet XL 3600 MFP

# Introduktionsoplysninger

# Hvad er det?

Din multifunktionsprinter er en inkjet-farveprinter til CAD- og GIS-programmer til tekniske afdelinger.

- Robust design til krævende miljøer.
- Direkte udskrivning med hurtig første side ud. Forbedret ydeevne med Adobe PostScript®/PDF Print Engine (indbygget eller valgfrit tilbehør).
- Beskyt dit netværk med funktioner som HP Secure Boot og hvidlistning.

Introduktionsdokumentet indeholder juridiske meddelelser, sikkerhedsforholdsregler, hovedfunktioner på frontpanelet, printerspecifikationer og overensstemmelseserklæring.

# Hvor er brugervejledningen?

Du kan hente brugervejledningen til din printer på:

■ [http://www.hp.com/go/DesignJetXL3600/](http://www.hp.com/go/DesignJetXL3600/manuals) [manuals](http://www.hp.com/go/DesignJetXL3600/manuals)

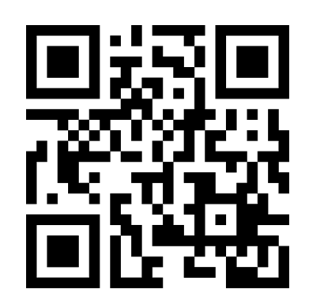

Yderligere oplysninger findes på:

■ [http://www.hp.com/go/DesignJetXL3600/](http://www.hp.com/go/DesignJetXL3600/support) [support](http://www.hp.com/go/DesignJetXL3600/support)

Du kan hente softwaren til din printer på:

■ <http://www.hp.com/go/DesignJetXL3600/drivers>

Du kan se videoer om, hvordan du bruger printeren, ved at følge dette link:

- <http://www.hp.com/supportvideos>
	- <http://www.youtube.com/HPSupportAdvanced>

# Juridiske meddelelser

© Copyright 2019 HP Development Company, L.P.

Oplysningerne indeholdt heri kan ændres uden varsel. De eneste garantier for HP's produkter og serviceydelser er angivet i den udtrykkelige garantierklæring, der følger med disse produkter og serviceydelser. Intet heri må fortolkes som en yderligere garanti. HP er ikke erstatningspligtig i tilfælde af tekniske unøjagtigheder eller typografiske fejl eller manglende oplysninger i denne vejledning.

For visse lande/områder medfølger der en begrænset HP-garanti i trykt udgave. I lande/områder, hvor garantien ikke medfølger i en trykt udgave, kan du bede om et trykt eksemplar fra [http://www.hp.com/go/orderdocuments.](http://www.hp.com/go/orderdocuments) Du kan finde overensstemmelseserklæringen ved at søge efter BCLAA-1903 på [http://www.hp.eu/certificates.](http://www.hp.eu/certificates)

PostScript er et varemærke tilhørende Adobe Systems Incorporated.

# Sikkerhedsforholdsregler

Før du bruger printeren, skal du læse, forstå og følge disse sikkerhedsforholdsregler og de lokale bestemmelser vedrørende miljø, sundhed og sikkerhed.

Udstyret er ikke egnet til brug på steder, hvor der kan være børn til stede.

Følg anvisningerne, der er indeholdt i HP dokumentationen, for al vedligeholdelse eller udskiftning af dele for at minimere risiciene for sikkerhed og for at undgå at skade printeren.

#### Generelle sikkerhedsretningslinjer

Der er ingen dele indvendig i printeren, som operatøren skal servicere, undtagen dem, der er dækket af HP's Customer Self Repair-program (se [http://www.hp.com/go/selfrepair\)](http://www.hp.com/go/selfrepair). Lad servicering af øvrige dele udføre af uddannet servicepersonale.

Sluk printeren, og ring til servicerepræsentanten i hvert af følgende tilfælde:

- Netledningen eller stikket er beskadiget.
- Printeren er beskadiget af stød.
- Der er en mekanisk skade eller kabinetskade.
- Der er kommet væske i printeren.
- Der kommer røg eller usædvanlig lugt fra printeren.
- Printeren er blevet tabt.
- Printeren fungerer ikke normalt.

Sluk printeren i følgende situationer:

- Under tordenveir.
- Under strømsvigt.

Vær især forsigtig ved zoner markeret med advarselsmærkater.

Ventilationen på din lokation, hvad enten det er et kontor, kopirum eller printerrum, skal overholde gældende lokale miljømæssige og sikkerhedsmæssige regler og bestemmelser.

#### Risiko for elektrisk stød

ADVARSEL! De interne kredsløb med indbygget strømforsyning og strømstik kører ved farlige spændinger, der kan medføre dødsfald eller alvorlig personskade.

Træk printerens netledning ud af stikkontakten, før printeren serviceres.

Printeren kræver en afbryder i bygningens installation, som skal være i overensstemmelse med printerens krav samt med kravene til brug af elinstallationer i henhold til den lokale jurisdiktion i det land, hvor printeren installeres. Sådan undgås elektrisk stød:

- Printeren må kun være tilsluttet stikkontakter med jordforbindelse.
- Undgå at overbelaste printerens elektriske stikkontakt med mange enheder.
- Undlad at fjerne eller åbne andre lukkede systemdæksler eller -stik.
- Undgå at stikke genstande ind i printerens åbninger.
- Pas på du ikke falder i ledningerne, når du går bag ved printeren.
- Sæt netledningen helt ind i stikkontakten i væggen og i printeren.
- Rør aldrig ved netledningen med våde hænder.

#### Brandfare

Træf følgende forholdsregler for at undgå risiko for ildebrand:

- Kunden er ansvarlig for at opfylde printerens krav og de normerede elektriske krav i henhold til lokale retningslinjer i landet, hvor printeren installeres. Brug strømforsyningsspændingen, der er angivet på navnepladen.
- Brug kun netledningen, som HP leverede med printeren. Brug ikke en beskadiget netledning. Brug ikke netledningen sammen med andre produkter.
- Undgå at stikke genstande ind i printerens åbninger.
- Pas på ikke at spilde væske på printeren. Kontrollér, inden printeren anvendes efter rengøring, at alle komponenter er tørre.
- Brug ikke spraydåseprodukter, der indeholder brændbare gasser, i eller omkring printeren. Undgå at benytte printeren i eksplosive omgivelser.
- Undlad at blokere eller tildække printerens åbninger.

#### Mekanisk fare

Printeren har bevægelige dele, der kan forårsage personskade. Tag følgende forholdsregler, når du arbejder tæt på printeren, for at undgå personskade.

- Sørg for, at tøj og alle dele af kroppen ikke kommer i nærheden af udstyrets bevægelige dele.
- Undgå at bruge halskæder, armbånd og andre hængende genstande.
- Hvis du har langt hår, skal du prøve at sætte det, så det ikke falder ned i printeren.
- Pas på, at ærmer eller handsker ikke kommer i klemme i udstyrets bevægelige dele.
- Undgå at benytte printeren med deaktiverede sikkerhedsdæksler.
- Hvis du skal udskifte samlingen til skæreenheden, skal du huske, at skæreenheden har et skarpt knivskær. Vær omhyggelig med ikke at skære dig.
- Interne ventilatorblade er farlige bevægelige dele. Tag stikket ud af printeren, før den serviceres.
- Stik aldrig hænderne ind i printeren, mens den udskriver. Der er bevægelige dele inden i printeren.
- Sørg for, at antivipning-støtteenhederne er samlet til printerbrug. Disse støtteenheder kan kun samles og fjernes af servicepersonale eller andet autoriseret personale.

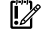

VIGTIGT: Antivipning-støtteenhederne skal altid bruges ved udskrivning.

# Risiko ved tungt papir

Der skal udvises særlig omhu for at undgå personskade, når der håndteres tunge papirtyper.

- Håndtering af tunge papirruller kan kræve mere end én person. Vær forsigtig for at undgå overbelastning af ryggen og/eller personskade.
- Når du håndterer tunge papirruller, skal du bruge personlige værnemidler, herunder støvler og handsker.
- Følg lokale bestemmelser om miljø, sundhed og sikkerhed ved håndtering at tunge papirruller.

#### Blækhåndtering

HP anbefaler, at du bruger handsker ved håndtering af blækforsyninger.

# **Frontpanel**

Frontpanelet er en 15.6'' berøringsfølsom skærm med fulde farver, en grafisk brugergrænseflade, der er placeret forrest til højre på printeren.

Det giver dig fuld kontrol over printeren: Her kan du få vist oplysninger om printeren, ændre printerindstillinger, overvåge status for printeren og udføre opgaver som f.eks. udskiftning af forbrugsstoffer og kalibreringer. Frontpanelet viser advarsler og fejlmeddelelser, når der er brug for det.

Under frontpanelet findes tænd/sluk-knappen, som du bruger til at tænde og slukke for printeren. Knappen lyser, når printeren er tændt. Den blinker, når printeren er i slumretilstand.

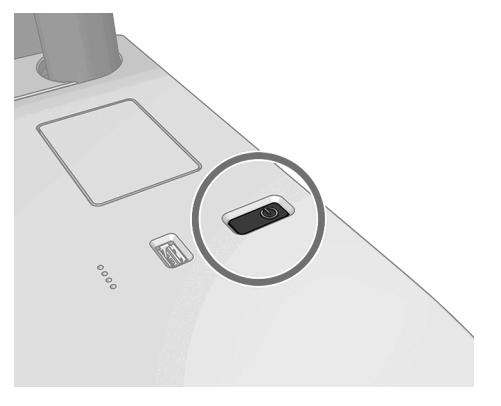

# Startsider

Du kan navigere mellem tre skærme på topniveau ved at glide din finger hen over den: Hovedskærmen giver direkte adgang til de vigtigste funktioner:

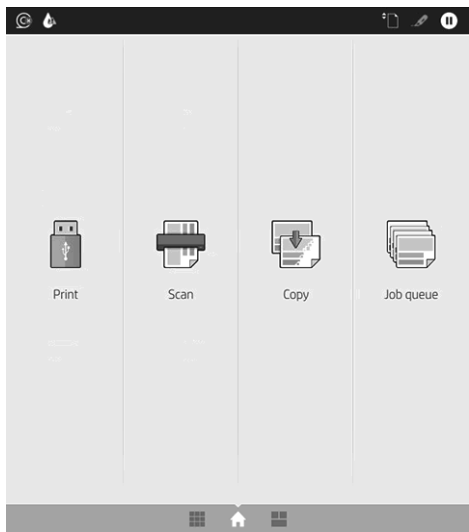

Stryg mod højre til siden med alle apps, hvor du kan se en liste over alle programmer, der er tilgængelige i printeren, og status for alle:

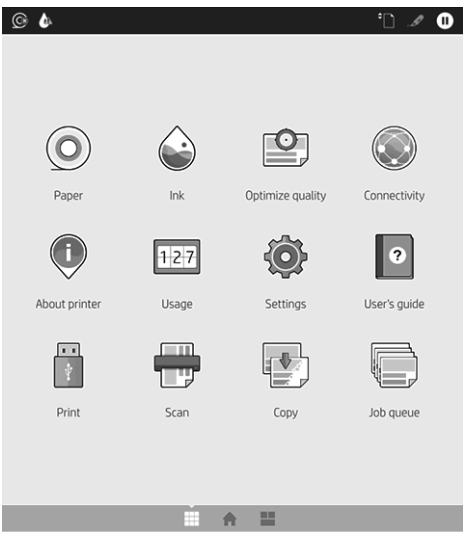

Stryg til venstre på widget-siden, hvor du kan få vist status for blæk, papirniveau og jobkø.

 $\circ$   $\bullet$ > NOW PRINTING All printed UP NEXT  $\Omega$ All printed No upcoming jobs  $\bullet$ O HISTORY Empty  $(1)$ 

Øverst på siden er der et dashboard, som viser beskeder om printerens hovedfunktioner. Stryg fra kanten af dasboardet for at åbne statuscenteret.

Frontpanelet har et stort centralt område til visning af dynamiske oplysninger og ikoner.

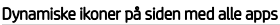

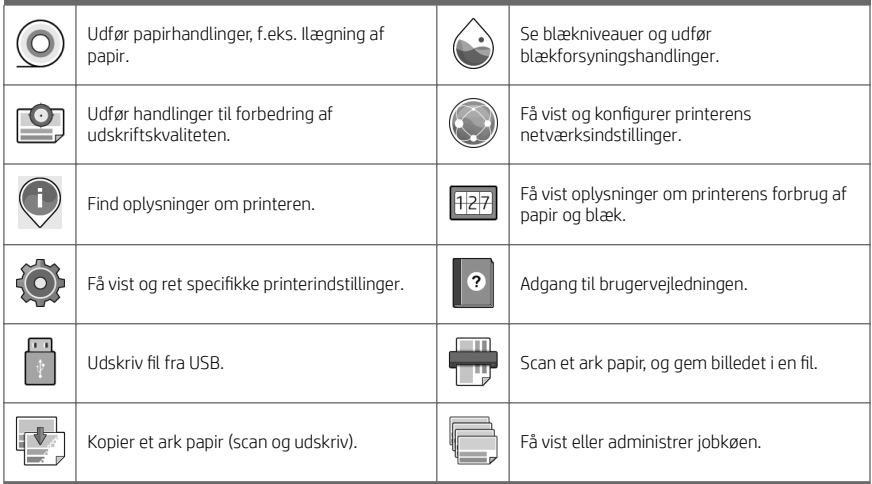

Hvis printeren er inaktiv i et tidsrum, går den i slumretilstand og slukker frontpaneldisplayet.

Hvis du vil ændre tidsrummet, der går, inden slumretilstanden aktiveres, skal du trykke på ikonet  $\bigodot$  og derefter

System (System) > Power options (Strømstyring) > Printer sleep (Slumretilstand for printer). Du kan angive et tidsrum mellem 5 og 60 minutter. Standardtiden er 15 minutter. Tiden er inkl. 5 minutter i dæmpet tilstand.

Printeren kan vækkes fra slumretilstand med tænd/sluk-knappen, ved at sende et printjob eller åbne dækslet.

Du kan bruge printerens funktion til automatisk slukning for at slukke printeren automatisk. Hvis du angiver den til 2 timer, slukkes printeren efter 2 timers inaktivitet. På denne måde kan du spare mere energi.

Funktionen til automatisk slukning deaktiveres dog, når printeren er tilsluttet et netværk, for at undgå at være til besvær for netværksbrugere.

# Fejlkoder i frontpanel

Printeren kan lejlighedsvis vise en systemfejl bestående af en talkode på 12 cifre, efterfulgt af den anbefalede handling, som du skal udføre.

I de fleste tilfælde bliver du bedt om at genstarte printeren, for når printeren starter op, kan den diagnosticere problemet bedre og kan måske løse det automatisk. Hvis problemet fortsætter efter genstart, skal du kontakte din HP-supporttekniker og have talkoden fra fejlmeddelelsen klar.

Hvis fejlmeddelelsen indeholder andre anbefalede handlinger, skal du følge printerens anvisninger.

# Mobil udskrivning

Med HP Mobile Printing-løsninger kan du udskrive direkte fra din smartphone eller tablet i et par enkle trin, uanset hvor du er, ved at bruge din mobilenhed.

#### Til iOS-brugere:

- AirPrint, som leveres forudinstalleret i iOS-enheder.
- HP Smart App giver forbedrede udskriftsfunktioner. Seneste iOS-version fra [https://itunes.apple.com/app/](https://itunes.apple.com/app/id469284907) [id469284907.](https://itunes.apple.com/app/id469284907)

#### Til Android-brugere:

- HP Print Service-app fra Google Play. Seneste version fra [https://play.google.com/store/apps/details?](https://play.google.com/store/apps/details?id=com.hp.android.printservice) [id=com.hp.android.printservice.](https://play.google.com/store/apps/details?id=com.hp.android.printservice)
- HP Smart App giver forbedrede udskriftsfunktioner. Seneste Android-version fra [https://play.google.com/](https://play.google.com/store/apps/details?id=com.hp.printercontrol) [store/apps/details?id=com.hp.printercontrol.](https://play.google.com/store/apps/details?id=com.hp.printercontrol)

Du kan også udskrive ved blot at sende en mail til din printer med en vedhæftet PDF-, TIFF- eller JPEG-fil. Fra frontpanelet kan du kontrollere, om denne funktion allerede er aktiveret, og du kan også hente printerens mailadresse.

Du finder flere oplysninger på [http://www.hp.com/go/designjetmobility.](http://www.hp.com/go/designjetmobility)

# Aktivér e-mailudskrivning

- 1. Sørg for, at printeren er korrekt tilsluttet internettet.
- 2. Tryk på ikonet (på frontpanelet og derefter (Tienester).
	- Hvis HP ePrint er aktiveret, vises status og printerens tildelte e-mailadresse i tilslutningsprogrammet.
	- Hvis HP ePrint ikke er aktiveret, skal du trykke på Øverst på skærmen, derefter Services

(Tjenester) > HP Connected > Web Services Setup (Web Services-konfiguration).

3. Dette er et valgfrit trin: Hvis du er printeradministrator, skal du logge ind på HP Connected ([http://www.hpconnected.com\)](http://www.hpconnected.com) for at tilpasse din printers e-mailadresse eller for at administrere printerens sikkerhed til fjernudskrivning.

Hvis du ønsker de seneste oplysninger, support og anvendelsesvilkår for HP Connected, kan du læse mere på <http://www.hpconnected.com>(se tilgængeligheden for dit område).

# Strømspecifikationer

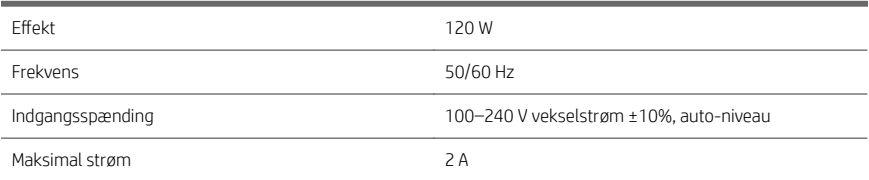

# Miljømæssige specifikationer

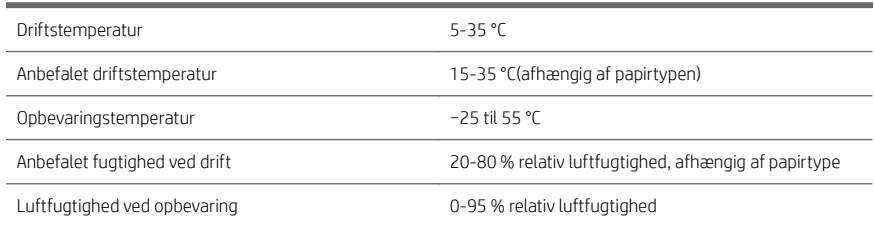

# Akustiske specifikationer

Erklærede støjniveauer for HP DesignJet XL 3600-printerserien. Lydtrykniveauer ved indirekte eksponeringspositioner og lydstyrkeniveauer målt per ISO 7779.

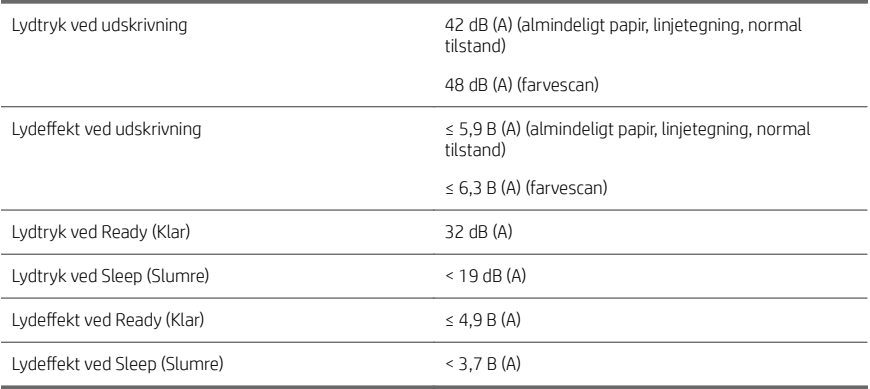

# Πολυλειτουργικός εκτυπωτής HP DesignJet XL 3600

# Εισαγωγικές πληροφορίες

# Τι είναι;

Ο πολυλειτουργικός εκτυπωτής σας είναι ένας έγχρωμος εκτυπωτής ψεκασμού για εφαρμογές CAD και GIS που προορίζεται για τα τμήματα τεχνικών εργασιών.

- Ανθεκτική σχεδίαση για απαιτητικά περιβάλλοντα.
- Άμεση εκτύπωση με τη λειτουργία «fast first page out». Βελτιωμένη απόδοση με το Adobe PostScript®/PDF Print Engine (ενσωματωμένο ή ως προαιρετικός βοηθητικός εξοπλισμός).
- Προστατεύστε το δίκτυό σας με δυνατότητες όπως το HP Secure Boot και τη λίστα επιτρεπόμενων διευθύνσεων.

Αυτό το εισαγωγικό έγγραφο περιέχει νομικές σημειώσεις, προφυλάξεις ασφάλειας, κύρια χαρακτηριστικά του μπροστινού πίνακα, προδιαγραφές του εκτυπωτή και δήλωση συμμόρφωσης.

# Πού είναι ο οδηγός χρήσης;

Μπορείτε να κάνετε λήψη του οδηγού χρήσης για τον εκτυπωτή σας από τη διεύθυνση:

■ [http://www.hp.com/go/DesignJetXL3600/](http://www.hp.com/go/DesignJetXL3600/manuals) [manuals](http://www.hp.com/go/DesignJetXL3600/manuals)

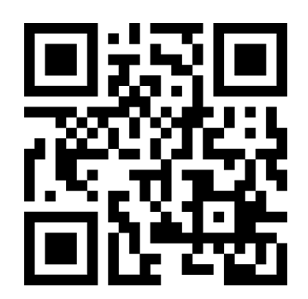

Περισσότερες πληροφορίες είναι διαθέσιμες στη διεύθυνση:

[http://www.hp.com/go/DesignJetXL3600/](http://www.hp.com/go/DesignJetXL3600/support) [support](http://www.hp.com/go/DesignJetXL3600/support)

Μπορείτε να κάνετε λήψη του λογισμικού για τον εκτυπωτή σας από τη διεύθυνση:

■ <http://www.hp.com/go/DesignJetXL3600/drivers>

Μπορείτε να βρείτε βίντεο σχετικά με τη χρήση του εκτυπωτή στη διεύθυνση:

- <http://www.hp.com/supportvideos>
- <http://www.youtube.com/HPSupportAdvanced>

# Νομικές σημειώσεις

© Copyright 2019 HP Development Company, L.P.

Οι πληροφορίες που περιέχονται στο παρόν υπόκεινται σε αλλαγή χωρίς προηγούμενη ειδοποίηση. Οι μοναδικές εγγυήσεις για τα προϊόντα και τις υπηρεσίες της ΗΡ είναι αυτές που ορίζονται στις ρητές δηλώσεις εγγύησης που συνοδεύουν αυτά τα προϊόντα και τις υπηρεσίες. Τίποτα από όσα αναφέρονται στο παρόν δε πρέπει να ερμηνευθεί ως πρόσθετη εγγύηση. Η ΗΡ δεν φέρει ευθύνη για τεχνικά ή συντακτικά σφάλματα ή παραλείψεις του παρόντος.

Για ορισμένες χώρες/περιοχές η Περιορισμένη Εγγύηση της HP παρέχεται σε έντυπη μορφή στη συσκευασία. Σε χώρες/περιοχές όπου η εγγύηση δεν παρέχεται σε έντυπη μορφή, μπορείτε να ζητήσετε ένα έντυπο αντίγραφο στη διεύθυνση [http://www.hp.com/go/orderdocuments.](http://www.hp.com/go/orderdocuments) Μπορείτε να βρείτε τη δήλωση συμμόρφωσης πραγματοποιώντας αναζήτηση για το BCLAA-1903 στη διεύθυνση [http://www.hp.eu/certificates.](http://www.hp.eu/certificates)

Η ονομασία PostScript είναι εμπορικό σήμα της Adobe Systems Incorporated.

# Προφυλάξεις ασφαλείας

Πριν από τη χρήση του εκτυπωτή σας, διαβάστε, κατανοήστε και ακολουθήστε τις παρακάτω προφυλάξεις ασφαλείας, τους τοπικούς περιβαλλοντικούς κανονισμούς και τους κανονισμούς υγείας και ασφάλειας.

Αυτός ο εξοπλισμός δεν είναι κατάλληλος για χρήση σε σημεία όπου είναι πιθανό να υπάρχουν παιδιά.

Για οποιαδήποτε συντήρηση ή αντικατάσταση εξαρτήματος, ακολουθείτε τις οδηγίες που παρέχονται στην τεκμηρίωση της HP για να ελαχιστοποιήσετε τους κινδύνους ασφάλειας, καθώς και για να αποφευχθεί η πρόκληση βλάβης στον εκτυπωτή.

# Γενικές οδηγίες για την ασφάλεια

Στο εσωτερικό του εκτυπωτή δεν υπάρχουν εξαρτήματα που επιδέχονται συντήρηση από τον χειριστή, εκτός από αυτά που καλύπτονται από το πρόγραμμα Επισκευής από τον πελάτη της HP (βλ. [http://www.hp.com/go/](http://www.hp.com/go/selfrepair) [selfrepair](http://www.hp.com/go/selfrepair)). Αναθέστε το σέρβις άλλων εξαρτημάτων σε εξουσιοδοτημένο προσωπικό σέρβις.

Απενεργοποιήστε τον εκτυπωτή και επικοινωνήστε με έναν αντιπρόσωπο τεχνικής υποστήριξης στην περιοχή σας σε οποιαδήποτε από τις παρακάτω περιπτώσεις:

- Υπάρχει βλάβη στο καλώδιο τροφοδοσίας ή το φις.
- Ο εκτυπωτής έχει υποστεί ζημιά.
- Υπάρχει μηχανική βλάβη ή βλάβη στο περίβλημα.
- Είσοδος υγρού στον εκτυπωτή.
- Καπνός ή ασυνήθιστη μυρωδιά από τον εκτυπωτή.
- Ο εκτυπωτής έχει πέσει κάτω.
- Ο εκτυπωτής δεν λειτουργεί κανονικά.

Απενεργοποιήστε τον εκτυπωτή σε οποιαδήποτε από τις παρακάτω περιπτώσεις:

- Κατά τη διάρκεια καταινίδας με κεραυνούς.
- Κατά τη διάρκεια διακοπής ρεύματος.

Δώστε ιδιαίτερη προσοχή στις ζώνες που φέρουν ετικέτες προειδοποίησης.

Τα μέτρα εξαερισμού για το χώρο εργασίας σας, είτε πρόκειται για γραφείο, δωμάτιο αντιγράφων ή δωμάτιο εκτυπωτή, πρέπει να συμμορφώνονται με τις τοπικές οδηγίες και τους κανονισμούς σχετικά με την περιβαλλοντική υγεία και την ασφάλεια.

# Κίνδυνος ηλεκτροπληξίας

ΠΡΟΕΙΔ/ΣΗ! Τα εσωτερικά κυκλώματα των ενσωματωμένων ζωνών τροφοδοτικών λειτουργούν σε επικίνδυνες τάσεις, ικανές να προκαλέσουν θάνατο ή σοβαρό τραυματισμό.

Αποσυνδέστε το καλώδιο τροφοδοσίας του εκτυπωτή προτού εκτελέσετε εργασίες σέρβις στον εκτυπωτή.

Ο εκτυπωτής χρειάζεται ασφαλειοδιακόπτη της κτιριακής εγκατάστασης, ο οποίος πρέπει να ανταποκρίνεται στις απαιτήσεις του εκτυπωτή και να συμμορφώνεται με τις απαιτήσεις του τοπικού ηλεκτρολογικού κώδικα της χώρας όπου είναι εγκατεστημένος ο εξοπλισμός.

Για να αποφύγετε τον κίνδυνο ηλεκτροπληξίας:

- Ο εκτυπωτής πρέπει να συνδεθεί αποκλειστικά σε γειωμένες πρίζες.
- Αποφεύγετε την υπερφόρτωση της ηλεκτρικής πρίζας του εκτυπωτή με πολλαπλές συσκευές.
- Μην αφαιρείτε και μην ανοίγετε κανένα κάλυμμα ή βύσμα κλειστού συστήματος.
- Μην εισάγετε αντικείμενα σε υποδοχές του εκτυπωτή.
- Προσέχετε να μην σκοντάψετε στα καλώδια όταν περπατάτε πίσω από τον εκτυπωτή.
- Εισαγάγετε πλήρως και με ασφάλεια το καλώδιο ρεύματος στην πρίζα και την είσοδο εκτυπωτή.
- Μη χειρίζεστε ποτέ το καλώδιο τροφοδοσίας με υγρά χέρια.

#### Κίνδυνος πυρκαγιάς

Για να αποφύγετε τον κίνδυνο πυρκαγιάς, λάβετε τις παρακάτω προφυλάξεις:

- Ο πελάτης είναι υπεύθυνος για την ικανοποίηση των απαιτήσεων του εκτυπωτή και των απαιτήσεων του Ηλεκτρολογικού κώδικα της χώρας στην οποία εγκαθίσταται ο εκτυπωτής. Χρησιμοποιείτε την τάση τροφοδοσίας που αναγράφεται στην πινακίδα τεχνικών χαρακτηριστικών.
- Χρησιμοποιείτε μόνο το καλώδιο ρεύματος της HP που παρέχεται με τον εκτυπωτή. Μην χρησιμοποιείτε κατεστραμμένο καλώδιο τροφοδοσίας. Μην χρησιμοποιείτε το καλώδιο ρεύματος με άλλα προϊόντα.
- Μην εισάγετε αντικείμενα σε υποδοχές του εκτυπωτή.
- Προσέχετε να μην ρίξετε οποιοδήποτε υγρό στον εκτυπωτή. Μετά τον καθαρισμό και πριν χρησιμοποιήσετε ξανά τον εκτυπωτή, βεβαιωθείτε ότι όλα τα εξαρτήματα είναι στεγνά.
- Μην χρησιμοποιείτε στο εσωτερικό ή γύρω από τον εκτυπωτή προϊόντα αεροζόλ τα οποία περιέχουν εύφλεκτα αέρια. Μην λειτουργείτε τον εκτυπωτή σε ατμόσφαιρα με κίνδυνο έκρηξης.
- Μην φράσσετε ή καλύπτετε τα ανοίγματα του εκτυπωτή.

# Μηχανικός κίνδυνος

Ο εκτυπωτής διαθέτει κινούμενα μέρη τα οποία μπορεί να προκαλέσουν τραυματισμό. Για να αποφύγετε τον τραυματισμό, λάβετε τις παρακάτω προφυλάξεις όταν εργάζεστε κοντά στον εκτυπωτή.

- Κρατήστε τα ρούχα και όλα τα μέλη του σώματός σας μακριά από κινούμενα μέρη.
- Αποφεύγετε να φοράτε περιδέραια, βραχιόλια και άλλα αντικείμενα που κρέμονται.
- Αν τα μαλλιά σας είναι μακριά, δέστε τα ώστε να μην πέσουν μέσα στον εκτυπωτή.
- Προσέξτε τα μανίκια ή τα γάντια να μην πιαστούν στα κινούμενα μέρη.
- Μην λειτουργείτε τον εκτυπωτή με παρακαμπτήρια καλύμματα.
- Εάν πρέπει να αντικαταστήσετε τη διάταξη του κόπτη, μην ξεχνάτε ότι ο κόπτης διαθέτει μια αιχμηρή πλευρά κοπής και προσέχετε να μην κοπείτε.
- Οι λεπίδες του εσωτερικού ανεμιστήρα αποτελούν επικίνδυνα κινούμενα μέρη. Αποσυνδέστε τον εκτυπωτή πριν από την εκτέλεση εργασιών σέρβις.
- Ποτέ μην βάζετε τα χέρια σας μέσα στον εκτυπωτή κατά την εκτύπωση, λόγω των κινούμενων εξαρτημάτων στο εσωτερικό του.
- Βεβαιωθείτε ότι τα στηρίγματα προστασίας από κλίση είναι συναρμολογηθεί για χρήση του εκτυπωτή. Αυτά τα στηρίγματα μπορούν να συναρμολογηθούν και να αφαιρεθούν μόνο από εγκεκριμένο προσωπικό εξυπηρέτησης.

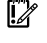

ΣΗΜΑΝΤΙΚΟ: Τα στηρίγματα προστασίας από κλίση πρέπει να χρησιμοποιούνται πάντα κατά την εκτύπωση.

# Κίνδυνος μεγάλου βάρους χαρτιού

Απαιτείται ιδιαίτερη προσοχή για την αποφυγή τραυματισμού κατά το χειρισμό χαρτιών μεγάλου βάρους.

- Ο χειρισμός ρολών χαρτιού μεγάλου βάρους μπορεί να απαιτεί περισσότερα από ένα άτομα. Χρειάζεται προσοχή για να αποφευχθεί καταπόνηση ή/και τραυματισμός στη μέση.
- Κατά το χειρισμό ρολών χαρτιού μεγάλου βάρους, να φοράτε μέσα ατομικής προστασίας, συμπεριλαμβανομένων υποδημάτων ασφαλείας και γαντιών.
- Τηρείτε τους τοπικούς κανονισμούς σχετικά με το περιβάλλον, την υγεία και την ασφάλεια κατά το χειρισμό των ρολών χαρτιού μεγάλου βάρους.

# Χειρισμός μελανιού

Η HP συνιστά τη χρήση γαντιών κατά το χειρισμό αναλώσιμων μελάνης.

# Μπροστινός πίνακας

Ο μπροστινός πίνακας είναι μια οθόνη αφής 15.6'' πλήρους χρώματος, με γραφικό περιβάλλον χρήστη και βρίσκεται στην μπροστινή δεξιά πλευρά του εκτυπωτή.

Παρέχει τον πλήρη έλεγχο του εκτυπωτή σας: από τον μπροστινό πίνακα μπορείτε να δείτε πληροφορίες σχετικά με τον εκτυπωτή, να αλλάξετε τις ρυθμίσεις του εκτυπωτή, να παρακολουθείτε την κατάσταση του εκτυπωτή και να εκτελέσετε εργασίες όπως αντικατάσταση αναλώσιμων και βαθμονομήσεις. Στον μπροστινό πίνακα εμφανίζονται ειδοποιήσεις (προειδοποιητικά μηνύματα και μηνύματα σφαλμάτων), όταν χρειάζεται.

Κάτω από τον μπροστινό πίνακα βρίσκεται το πλήκτρο λειτουργίας, με το οποίο μπορείτε να ενεργοποιείτε ή να απενεργοποιείτε τον εκτυπωτή. Το πλήκτρο φωτίζεται όταν ο εκτυπωτής είναι σε λειτουργία. Αναβοσβήνει, όταν ο εκτυπωτής βρίσκεται στην κατάσταση αναστολής λειτουργίας.

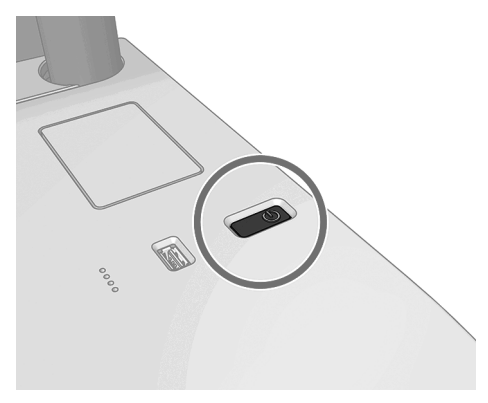

# Αρχικές σελίδες

Υπάρχουν τρεις οθόνες ανωτάτου επιπέδου τις οποίες μπορείτε να εναλλάσσετε σύροντας το δάχτυλό σας. Η κύρια οθόνη παρέχει άμεση πρόσβαση στις σημαντικότερες λειτουργίες του εκτυπωτή:

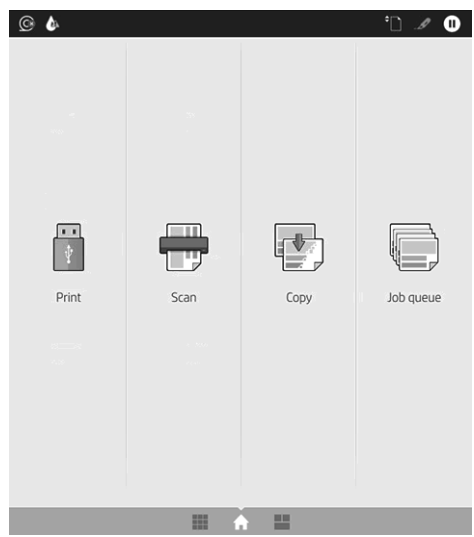

Περάστε το δάχτυλό σας προς τα δεξιά στη σελίδα όλων των εφαρμογών για να δείτε μια λίστα με όλες τις εφαρμογές που είναι διαθέσιμες στον εκτυπωτή σας και την κατάσταση κάθε μίας από αυτές:

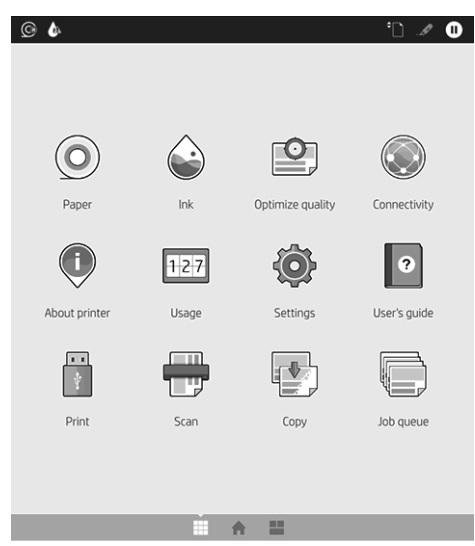

Περάστε το δάχτυλό σας προς τα αριστερά στη σελίδα των widget για να δείτε την κατάσταση των αναλώσιμων μελάνης και χαρτιού και την ουρά εργασίας.

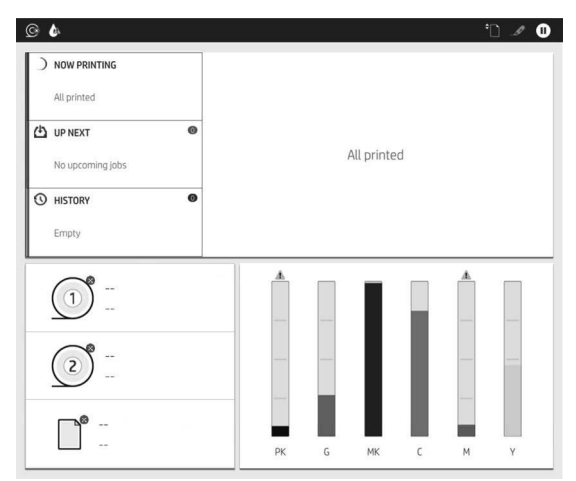

Στο επάνω μέρος υπάρχει ένας πίνακας εργαλείων όπου εμφανίζονται ειδοποιήσεις σχετικά με τις κύριες λειτουργίες του εκτυπωτή. Περάστε το δάχτυλό σας προς τα κάτω στον πίνακα εργαλείων για να μεταβείτε στο κέντρο κατάστασης.

Ο μπροστινός πίνακας διαθέτει μια μεγάλη κεντρική επιφάνεια για την εμφάνιση δυναμικών πληροφοριών και εικονιδίων.

#### Δυναμικά εικονίδια της σελίδας όλων των εφαρμογών

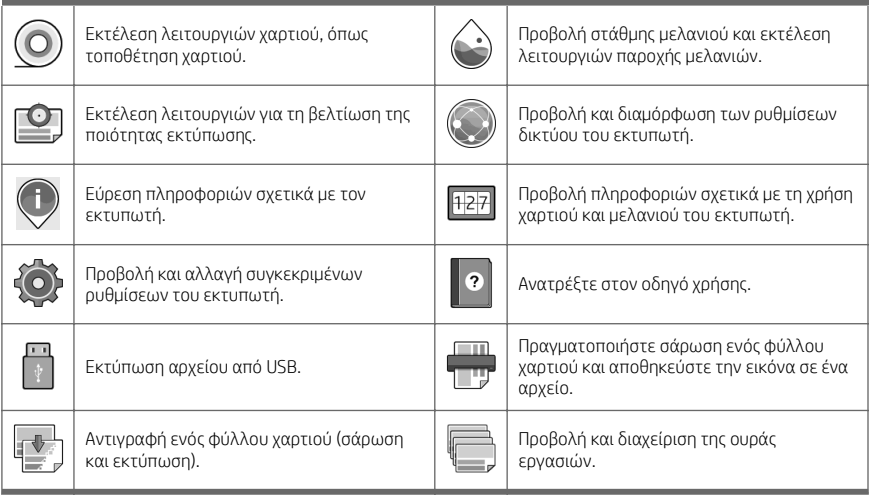

Εάν ο εκτυπωτής μείνει αδρανής για κάποιο χρονικό διάστημα, μπαίνει σε λειτουργία αναμονής και απενεργοποιεί την οθόνη του μπροστινού πίνακα.

Για να αλλάξετε τον χρόνο που πρέπει να παρέλθει πριν από τη μετάβαση σε κατάσταση αναστολής λειτουργίας,

πατήστε και, στη συνέχεια System (Σύστημα) > Power options (Επιλογές παροχής ενέργειας)> Printer sleep

(Αναστολή εκτυπωτή). Μπορείτε να επιλέξετε ένα χρονικό διάστημα μεταξύ 5 και 60 λεπτών. Ο προεπιλεγμένος χρόνος είναι 15 λεπτά. Αυτός ο χρόνος περιλαμβάνει 5 λεπτά σε λειτουργία μείωσης φωτεινότητας.

Ο εκτυπωτής μπορεί να εξέλθει από την κατάσταση αναστολής λειτουργίας, εάν πατηθεί το κουμπί λειτουργίας, σταλεί μια εργασία εκτύπωσης ή ανοιχτεί ένα κάλυμμα.

Μπορείτε να χρησιμοποιήσετε το χαρακτηριστικό αυτόματης απενεργοποίησης του εκτυπωτή προκειμένου ο εκτυπωτής να απενεργοποιείται αυτόματα. Εάν τον ορίσετε στις 2 ώρες, ο εκτυπωτής απενεργοποιείται μετά από 2 ώρες αδράνειας. Με τον τρόπο αυτό εξοικονομείτε περισσότερη ενέργεια.

Ωστόσο, το χαρακτηριστικό αυτόματης απενεργοποίησης απενεργοποιείται αυτόματα όταν ο εκτυπωτής συνδέεται σε δίκτυο, έτσι ώστε να αποφεύγονται τυχόν προβλήματα στους χρήστες δικτύου.

# Κωδικοί σφαλμάτων μπροστινού πίνακα

Ο εκτυπωτής μπορεί περιστασιακά να εμφανίσει ένα σφάλμα συστήματος, το οποίο αποτελείται από έναν αριθμητικό κωδικό 12 ψηφίων που ακολουθείται από τη συνιστώμενη ενέργεια που θα πρέπει να πρέπει να κάνετε.

Στις περισσότερες περιπτώσεις θα σας ζητηθεί η επανεκκίνηση του εκτυπωτή επειδή, κατά την εκκίνησή του, ο εκτυπωτής θα διαγνώσει καλύτερα το πρόβλημα και ενδέχεται να έχει τη δυνατότητα να το επιλύσει αυτόματα. Αν το πρόβλημα παραμένει μετά από την επανεκκίνηση, επικοινωνήστε με τον αντιπρόσωπο υποστήριξης της HP και να είστε έτοιμοι να του δώσετε τον αριθμητικό κωδικό του μηνύματος σφάλματος.

Αν το μήνυμα σφάλματος περιέχει ορισμένες συνιστώμενες ενέργειες, ακολουθήστε τις οδηγίες του εκτυπωτή.

# Εκτύπωση από φορητές συσκευές

Με τις λύσεις φορητής εκτύπωσης της HP μπορείτε να εκτυπώνετε απευθείας από το smartphone ή το tablet σας με μερικά απλά βήματα, όπου κι αν βρίσκεστε, χρησιμοποιώντας την κινητή συσκευή σας.

#### Για τους χρήστες iOS:

- AirPrint, που έχει προεγκατασταθεί στις συσκευές με λειτουργικό σύστημα iOS.
- Εφαρμογή HP Smart για βελτιωμένες δυνατότητες εκτύπωσης. Η πιο πρόσφατη έκδοση iOS από τη διεύθυνση [https://itunes.apple.com/app/id469284907.](https://itunes.apple.com/app/id469284907)

#### Για χρήστες Android:

- $\bullet$  Εφαρμονή HP Print Service από το Google Play. Η πιο πρόσφατη έκδοση από τη διεύθυνση <https://play.google.com/store/apps/details?id=com.hp.android.printservice>.
- Εφαρμογή HP Smart για βελτιωμένες δυνατότητες εκτύπωσης. Η πιο πρόσφατη έκδοση Android από τη διεύθυνση [https://play.google.com/store/apps/details?id=com.hp.printercontrol.](https://play.google.com/store/apps/details?id=com.hp.printercontrol)

Μπορείτε επίσης να εκτυπώσετε αποστέλλοντας απλώς ένα email στον εκτυπωτή με συνημμένα αρχεία PDF, TIFF ή JPEG. Από τον μπροστινό πίνακα, μπορείτε να ελέγξετε εάν ήδη έχει ενεργοποιηθεί η συγκεκριμένη λειτουργία και να ανακτήσετε επίσης τη διεύθυνση email του εκτυπωτή.

Για περισσότερες πληροφορίες, επισκεφτείτε την τοποθεσία [http://www.hp.com/go/designjetmobility.](http://www.hp.com/go/designjetmobility)

# Ενεργοποίηση εκτύπωσης μέσω ηλεκτρονικού ταχυδρομείου

- 1. Βεβαιωθείτε ότι ο εκτυπωτής σας είναι σωστά συνδεδεμένος στο Internet.
- 2. Στον μπροστινό πίνακα, πατήστε το  $\otimes$  και, στη συνέχεια, το  $\cdots$
- Εάν το HP ePrint είναι ενεργοποιημένο, η κατάσταση και η εκχωρημένη διεύθυνση email του εκτυπωτή θα εμφανιστούν στην εφαρμογή Connectivity (Συνδεσιμότητα).
- Εάν δεν έχει ενεργοποιηθεί το HP ePrint, πατήστε το στο επάνω μέρος της οθόνης και, στη συνέχεια, Services (Υπηρεσίες) > HP Connected > Web Services Setup (Ρύθμιση υπηρεσιών Web).
- 3. Αυτό είναι ένα προαιρετικό βήμα: Εάν είστε ο διαχειριστής του εκτυπωτή, συνδεθείτε στο HP Connected ([http://www.hpconnected.com\)](http://www.hpconnected.com) για να προσαρμόσετε τη διεύθυνση email του εκτυπωτή ή να διαχειριστείτε την ασφάλεια του εκτυπωτή για απομακρυσμένη εκτύπωση.

Για τις πιο πρόσφατες πληροφορίες, υποστήριξη και τους όρους χρήσης του HP Connected, ανατρέξτε στη διεύθυνση <http://www.hpconnected.com>(ελέγξτε τη διαθεσιμότητα στην περιοχή σας).

# Προδιαγραφές ισχύος

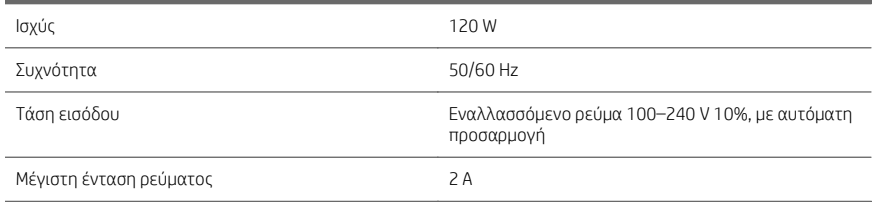

# Περιβαλλοντικές προδιαγραφές

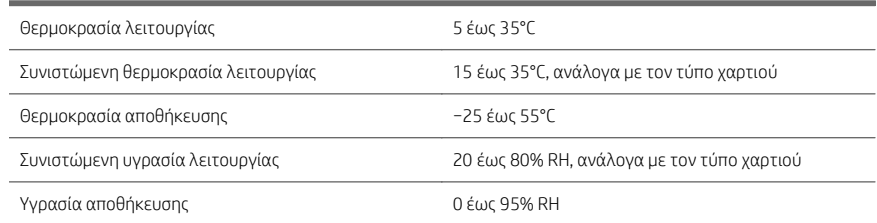

# Ακουστικές προδιαγραφές

Δηλωμένα επίπεδα εκπομπής θορύβου για τη σειρά εκτυπωτών HP DesignJet XL 3600. Επίπεδα πίεσης ήχου σε θέσεις παριστάμενου ατόμου και επίπεδα ισχύος ήχου όταν μετρώνται σύμφωνα με το πρότυπο ISO 7779.

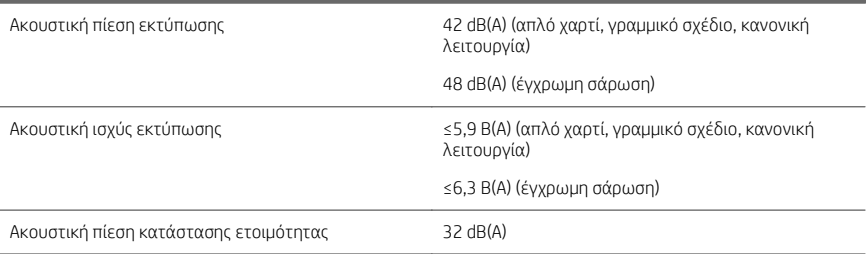

# МФУ HP DesignJet XL 3600

# Введение

# Что это за устройство?

Ваше многофункциональное устройство представляет собой струйный цветной принтер для приложений САПР и ГИС, которые используются в технических и конструкторских отделах.

- Прочная конструкция позволяет использовать устройство в наиболее требовательных к ресурсам операциях.
- Незамедлительная печать с быстрым выходом первой страницы. Улучшенная производительность благодаря применению платформы Adobe PostScript®/PDF Print Engine (встроенной или приобретенной отдельно).
- Защита сети благодаря таким функциям, как HP Secure Boot и белый список.

Этот вводный документ содержит юридические уведомления, инструкции по безопасности, описание основных функций передней панели, технические характеристики принтера и декларацию о соответствии.

# Где можно найти руководство пользователя?

Руководство пользователя для вашего принтера можно загрузить с веб-сайта:

■ [http://www.hp.com/go/DesignJetXL3600/](http://www.hp.com/go/DesignJetXL3600/manuals) [manuals](http://www.hp.com/go/DesignJetXL3600/manuals)

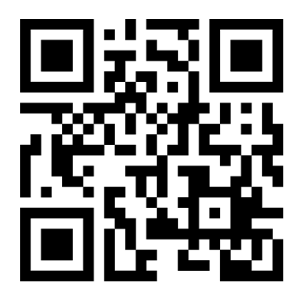

Дополнительную информацию см. на веб-сайте:

■ [http://www.hp.com/go/DesignJetXL3600/](http://www.hp.com/go/DesignJetXL3600/support) [support](http://www.hp.com/go/DesignJetXL3600/support)

Программное обеспечение для вашего принтера можно загрузить с веб-сайта:

■ <http://www.hp.com/go/DesignJetXL3600/drivers>

Видеоролики об использовании принтера можно найти на следующих веб-сайтах.

- <http://www.hp.com/supportvideos>
- <http://www.youtube.com/HPSupportAdvanced>

# Юридические уведомления

© HP Development Company, L.P., 2019.

Данные, приведенные в настоящем документе, могут быть изменены без предварительного уведомления. Условия гарантии на продукцию и услуги HP определяются исключительно гарантийными талонами, предоставляемыми вместе с соответствующими продуктами и услугами. Никакая часть настоящего документа не может рассматриваться в качестве основания для дополнительных гарантийных обязательств. Компания HP не несет ответственность за технические и грамматические ошибки и неточности, которые могут содержаться в данном документе.

Для некоторых стран и регионов в комплект поставки входит ограниченная гарантия HP в печатном виде. В странах и регионах, где гарантия в печатном виде не входит в комплект поставки, ее можно заказать на вебстранице [http://www.hp.com/go/orderdocuments.](http://www.hp.com/go/orderdocuments) Декларацию о соответствии можно найти, выполнив поиск по номеру BCLAA-1903 на веб-сайте [http://www.hp.eu/certificates.](http://www.hp.eu/certificates)

PostScript является товарным знаком корпорации Adobe Systems Incorporated.

### Меры предосторожности

Перед использованием принтера внимательно прочитайте инструкции по безопасности и ознакомьтесь с местными правилами по охране окружающей среды и технике безопасности.

Данное оборудование не предназначено для использования в местах, где могут находиться дети.

Выполняя операции по техническому обслуживанию или замене деталей, следуйте инструкциям, изложенным в документации HP, с целью минимизации рисков для безопасности и во избежание повреждения принтера.

#### Общее руководство по безопасности

Внутри принтера отсутствуют элементы, которые может обслуживать оператор, кроме указанных в программе собственного ремонта пользователем HP (см. [http://www.hp.com/go/selfrepair\)](http://www.hp.com/go/selfrepair). Для выполнения работ по обслуживанию других деталей обратитесь к квалифицированному специалисту.

В следующих случаях необходимо выключить принтер и обратиться к представителю сервисного центра:

- Поврежден кабель питания или его вилка.
- Принтер поврежден вследствие удара.
- Имеется механическое повреждение или повреждение корпуса.
- В принтер попала жидкость.
- Из принтера идет дым или появился необычный запах.
- Принтер упал.
- Неудовлетворительная работа принтера.

В следующих случаях необходимо выключить принтер:

- Во время грозы.
- Во время сбоя питания.

Будьте осторожны с зонами, отмеченными предупредительными обозначениями.

Вентиляция в вашем офисе или помещении для копировально-печатного оборудования должна соответствовать местным нормам и правилам охраны окружающей среды, здоровья и труда.

#### Опасность поражения электрическим током

ВНИМАНИЕ! Внутренние цепи встроенных источников питания и входы питания работают под высокими напряжениями, способными стать причиной смерти или тяжелых увечий персонала.

Перед выполнением технического обслуживания принтера отсоедините его кабель питания.

Принтер необходимо подключить через установленный в здании автоматический выключатель, соответствующий требованиям принтера, а также требованиям электротехнических норм и правил той страны, в которой установлено оборудование.

Во избежание поражения электрическим током соблюдайте следующие требования:

- Принтер следует подключать только к заземленным электрическим розеткам.
- Избегайте перегрузки электрической розетки принтера несколькими устройствами.
- Запрещается снимать или открывать какие-либо закрытые системные крышки и разъемы.
- Не вставляйте посторонние предметы в гнезда принтера.
- Следите за тем, чтобы не споткнуться о кабели при ходьбе сзади принтера.
- Полностью вставьте шнур питания в розетку и разъем питания на принтере, убедившись в надежности этого подключения.
- Никогла не трогайте кабель питания влажными руками.

#### Опасность возгорания

Чтобы избежать возгорания, соблюдайте следующие меры предосторожности.

- Пользователь несет ответственность за соблюдение требований техники безопасности при работе с принтером и электротехнических норм и правил той страны, в которой установлен принтер. Используйте источник питания с напряжением, которое указано на заводской табличке.
- Используйте только кабель питания, поставляемый компанией HP в комплекте с принтером. Не используйте поврежденные кабели питания. Не подключайте кабель питания к другим устройствам.
- Не вставляйте посторонние предметы в гнезда принтера.
- Не допускайте попадания жидкости в принтер. После очистки убедитесь, что все компоненты сухие. Только после этого можно начать пользоваться принтером снова.
- Не используйте аэрозоли, содержащие воспламеняющиеся газы, рядом с принтером и не допускайте попадания таких аэрозолей внутрь принтера. Не используйте принтер во взрывоопасной среде.
- Не закрывайте отверстия принтера.

# Механическая опасность

В принтере имеются движущиеся части, которые могут привести к травме. Чтобы избежать травм, соблюдайте следующие меры предосторожности при работе вблизи принтера.

- Не приближайте детали одежды и части тела к движущимся частям.
- Избегайте ношения ожерелий, браслетов и других свисающих предметов.
- Если у вас длинные волосы, постарайтесь закрепить их, чтобы они не попали в принтер.
- Избегайте попадания рукавов и перчаток в движущиеся части.
- Не эксплуатируйте принтер со снятыми или незакрытыми крышками.
- Если необходимо заменить блок резака, помните, что резак имеет острую режущую кромку. Соблюдайте осторожность, чтобы не порезаться.
- Лопасти внутреннего вентилятора являются опасными движущимися частями. Отключите принтер от электропитания, прежде чем приступить к обслуживанию.
- Запрещается просовывать руки в принтер во время печати из-за находящихся внутри него движущихся деталей.
- 

ВАЖНО! Во время печати всегда должны использоваться противонаклонные опоры.

Убедитесь, что для использования вместе с принтером собраны противонаклонные опоры. Эти опоры может собирать и снимать только авторизованный персонал по сервисному обслуживанию.

#### Опасность, связанная с массой бумаги

Особые меры предосторожности следует соблюдать, чтобы избежать травм при обращении с тяжелыми рулонами бумаги.

- Для работы с тяжелыми рулонами бумаги может потребоваться несколько человек. Следует быть осторожным, чтобы избежать растяжения мышц спины и травмы.
- При обращении с тяжелыми рулонами бумаги используйте средства индивидуальной защиты, в том числе ботинки и рукавицы.
- Соблюдайте местные правила по охране окружающей среды и технике безопасности при обращении с тяжелыми рулонами бумаги.

#### Работа с чернилами

Компания HP рекомендует надевать перчатки при работе с чернилами для печати.

# Передняя панель

Передняя панель представляет собой полноцветный сенсорный экран диагональю 15.6'' для графического пользовательского интерфейса. Размещается он в правой части принтера.

Передняя панель предоставляет возможности полного управления принтером: на ней можно просматривать сведения о принтере, изменять параметры принтера, отслеживать состояние принтера и выполнять такие действия, как замена расходных материалов и калибровка. При необходимости на передней панели отображаются уведомления (предупреждения и сообщения об ошибках).

Под передней панелью располагается клавиша «Питание», с помощью которой можно включать и выключать принтер. При включенном принтере клавиша подсвечивается. Индикатор мигает, когда принтер находится в спящем режиме.

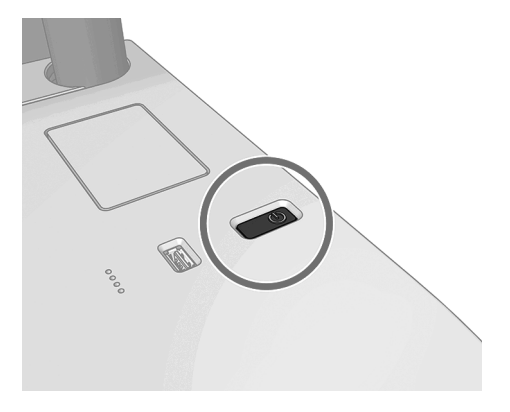

# Главные страницы

Существует три экрана верхнего уровня, между которыми можно переходить, проводя пальцем по экрану. Основной экран предоставляет прямой доступ к наиболее важным функциям принтера.

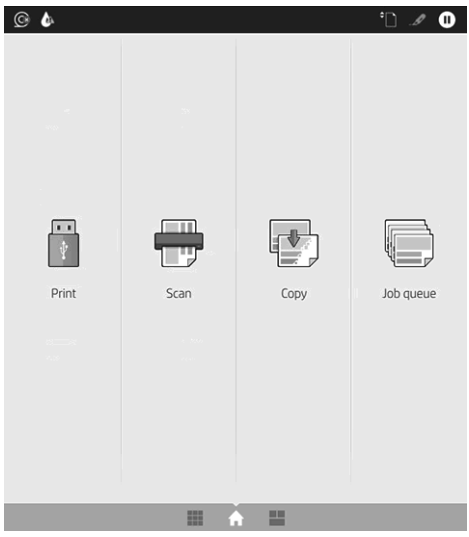

Проведите пальцем вправо до страницы всех приложений, доступных на вашем принтере, где также можно увидеть статус каждого приложения:

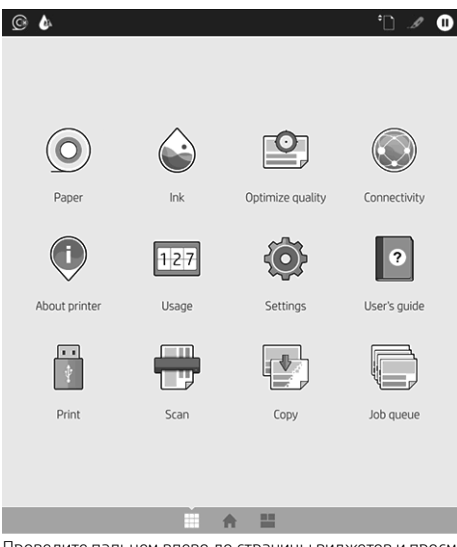

Проведите пальцем влево до страницы виджетов и просмотрите состояние чернил, бумаги и очереди заданий.

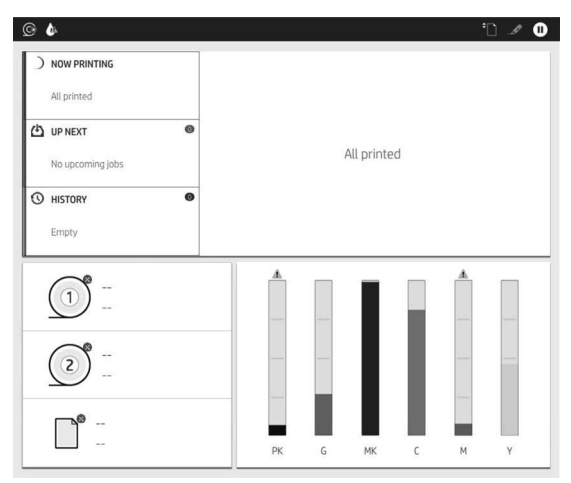

В верхней части находится панель мониторинга, на которую выводятся уведомления, относящиеся к основным функциям принтера. Проведите пальцем вниз по панели мониторинга, чтобы получить доступ к центру контроля состояния.

Передняя панель содержит большую центральную область, на которой отображаются значки и динамическая информация.

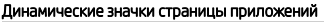

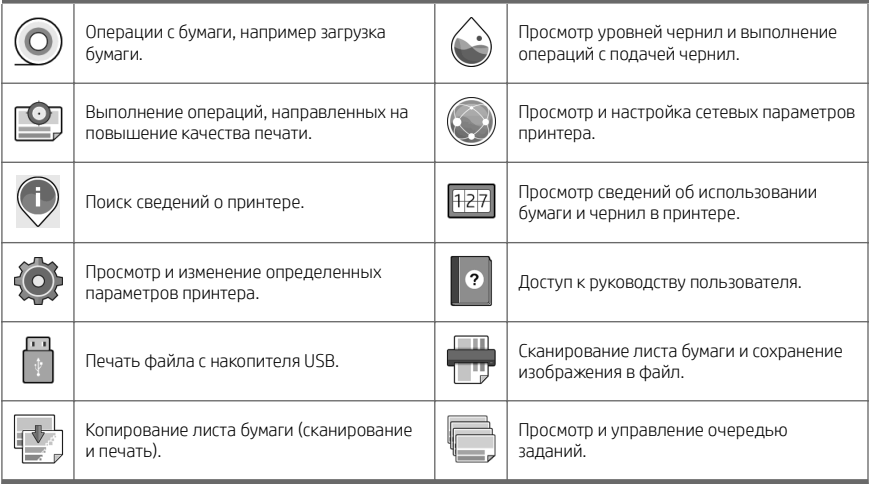

Если принтер некоторое время не работает, он переходит в спящий режим и отключает переднюю панель.

Чтобы изменить время до перехода в спящий режим, коснитесь значка  $\bigodot$ , а затем — Система >

Электропитание > Спящий режим принтера. Можно задать время от 5 до 60 минут; значением по умолчанию является 15 минут. В режиме регулировки яркости это время составляет 5 минут.

Принтер можно вывести из спящего режима, нажав кнопку «Питание», отправив на него задание печати или открыв крышку.

Можно задействовать функцию автоматического отключения принтера. Установка значения «2 часа» приведет к отключению принтера после двух часов бездействия. Так можно сэкономить больше электроэнергии.

Однако эта функция автоотключения автоматически выключается, если принтер подключен к сети во избежание неудобства сетевых пользователей.

# Коды ошибок на передней панели

На принтере время от времени может отображаться системная ошибка, которая представляет собой числовой код из 12 цифр, а за ним — рекомендованное действие, который следует предпринять.

В большинстве случаев вам будет предложено перезапустить принтер, поскольку когда принтер включается неполадку можно лучше диагностировать, и она может быть устранена автоматически. Если проблема остается даже после перезапуска, следует обратиться в службу техподдержки компании HP и быть готовым сообщить числовой код из сообщения об ошибке.

Если сообщение об ошибке содержит другие рекомендованные действия, следуйте инструкциям принтера.

#### Мобильная печать

Благодаря решению для мобильной печати HP Mobile Printing Solutions вы можете печатать прямо со своего смартфона или планшета из любого места, выполнив несколько простых действий на своем мобильном устройстве.

#### Для пользователей iOS

- Приложение AirPrint, которое предустановлено на устройствах iOS.
- Приложение HP Smart для расширенных возможностей печати. Последняя версия iOS доступна на вебсайте <https://itunes.apple.com/app/id469284907>.

#### Для пользователей Android.

- Приложение HP Print Service из магазина Google Play. Последняя версия доступна на сайте <https://play.google.com/store/apps/details?id=com.hp.android.printservice>.
- Приложение HP Smart для расширенных возможностей печати. Последняя версия Android доступна на сайте [https://play.google.com/store/apps/details?id=com.hp.printercontrol.](https://play.google.com/store/apps/details?id=com.hp.printercontrol)

Можно также печатать, отправляя сообщения по электронной почте на принтер с вложением в формате PDF, TIFF или JPEG. На передней панели можно проверить, включена ли эта функция, а также узнать адрес электронной почты принтера.

Для получения дополнительной информации см. веб-сайт [http://www.hp.com/go/designjetmobility.](http://www.hp.com/go/designjetmobility)

## Включать печать по электронной почте.

- 1. Убедитесь, что принтер правильно подключен к Интернету.
- 2. На передней панели нажмите  $\binom{3}{2}$ , затем  $\cdots$
- Если служба HP ePrint включена, в приложении службы подключения отобразится состояние и назначенный адрес электронной почты принтера.
- Если функция HP ePrint не включена, нажмите В верхней части экрана, затем Службы >

#### HP Connected > Настройка веб-служб.

3. Это необязательный шаг. Администратор принтера может выполнить вход в HP Connected ([http://www.hpconnected.com\)](http://www.hpconnected.com) для настройки адреса электронной почты принтера или управления безопасностью при удаленной печати.

Актуальную информацию, сведения о поддержке и условия использования HP Connected см. по адресу <http://www.hpconnected.com>(проверьте доступность для своего региона).

# Потребление энергии

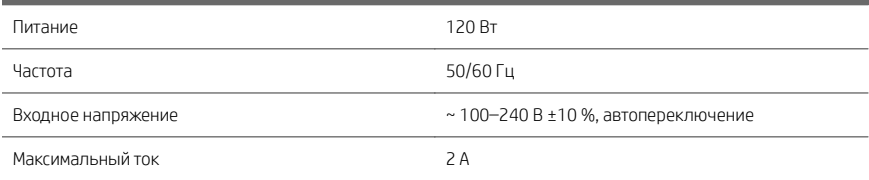

# Требования к условиям эксплуатации

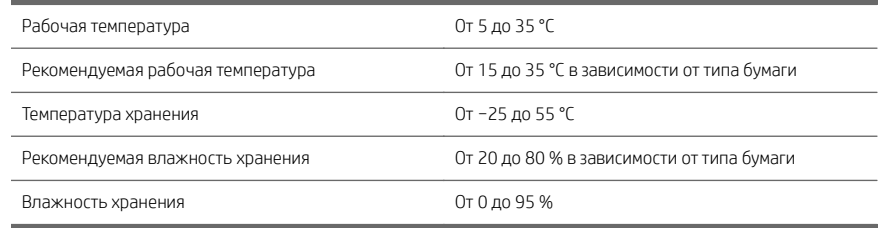

# Уровень шума

Заявленный уровень шума для принтеров серии HP DesignJet XL 3600. Уровень звукового давления на стоящего рядом человека и уровень акустической мощности измеряются по ISO 7779.

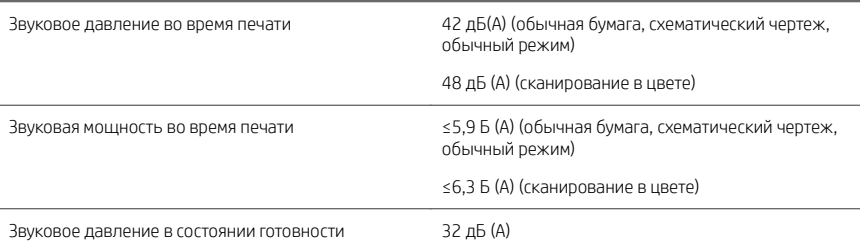

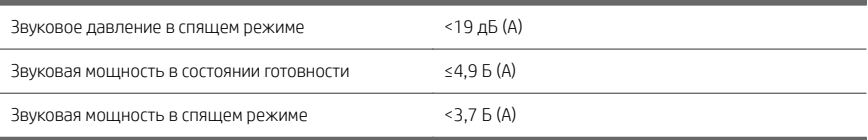

Русский

# HP DesignJet XL 3600 MFP

# Tanıtıcı Bilgiler

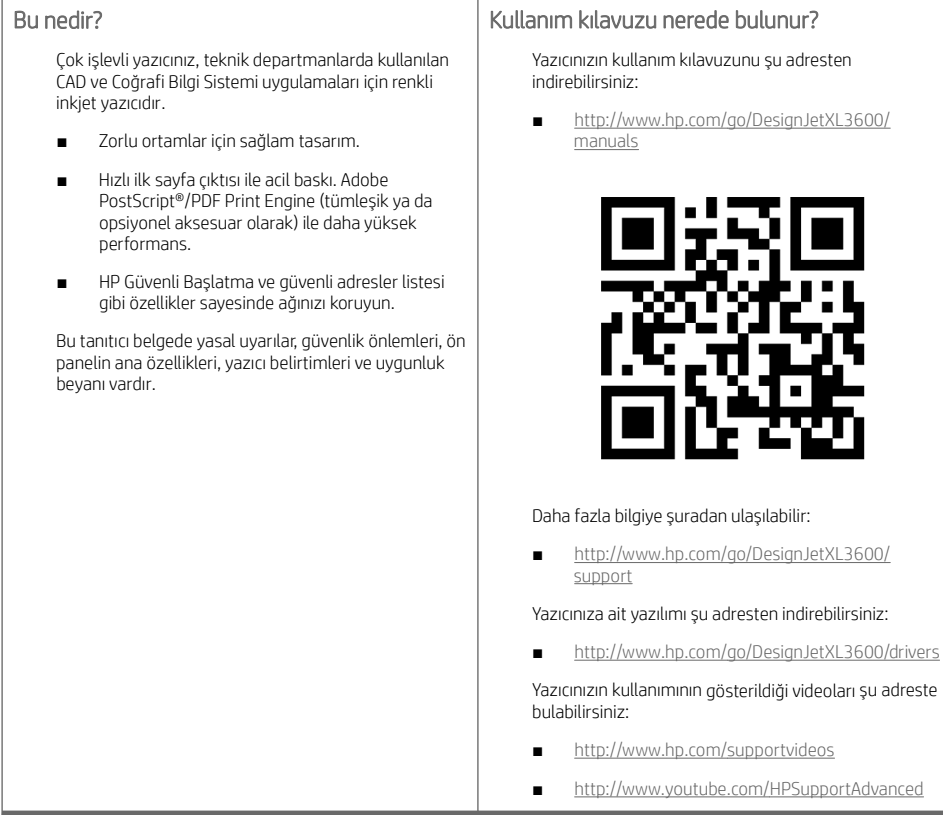

# Yasal bildirimler

© Copyright 2019 HP Development Company, L.P.

Bu belgede yer alan bilgiler önceden haber verilmeksizin değiştirilebilir. HP ürünleri ve hizmetleri için yalnızca söz konusu ürün ve hizmetlere eşlik eden açık garanti beyanlarında belirtilen garantiler geçerlidir. Bu belgede yer alan hiçbir şey ek garanti olarak yorumlanamaz. HP, bu belgede yer alan teknik hata veya redaksiyon hatası ve eksikliklerinden sorumlu tutulamaz.

Bazı ülkelerde/bölgelerde, HP Sınırlı Garantisi'nin basılmış hali kutuda mevcuttur. Garantiyle ilgili belgenin basılı olarak verilmediği ülkelerde/bölgelerde <http://www.hp.com/go/orderdocuments>adresinden basılı bir kopya talep edebilirsiniz. Uygunluk Beyanını <http://www.hp.eu/certificates> adresinde BCLAA-1903 ifadesini aratarak bulabilirsiniz.

PostScript, Adobe Systems Incorporated'in markasıdır.

# Güvenlik önlemleri

Yazıcınızı kullanmadan önce bu güvenlik önlemleri ile yerel Çevre, Sağlık ve Güvenlik düzenlemelerini okuyun, anlayın ve uygulayın.

Bu donanım, çocukların bulunma olasılığı olan yerlerde kullanıma uygun değildir.

Bakım yaparken veya parça değiştirirken güvenlik risklerini en aza indirmek ve yazıcınızın hasar görmesini önlemek için HP belgelerindeki yönergelere uyun.

#### Genel güvenlik yönergeleri

HP'nin Müşteri Tarafından Onarım programında belirtilenler hariç, yazıcının içinde sizin onarabileceğiniz parça yoktur (Bk. [http://www.hp.com/go/selfrepair\)](http://www.hp.com/go/selfrepair). Diğer parçaların servis işlemleri için kalifiye servis personelinden yardım alın.

Aşağıdaki durumlarda yazıcıyı kapatın ve yetkili servis temsilcinizi arayın:

- Elektrik kablosu veya prizi hasarlı.
- Yazıcı bir darbeden dolayı hasar görmüş.
- Herhangi bir mekanik veya parça hasarı var.
- Yazıcıya sıvı girmiş.
- Yazıcıdan duman veya normal olmayan kokular geliyor.
- Yazıcı düşürülmüşse.
- Yazıcı normal bir şekilde çalışmıyor.

Aşağıdaki durumlardan herhangi birinde yazıcıyı kapatın:

- Gök gürültülü fırtına sırasında.
- Elektrik kesildiğinde.

Uyarı etiketleriyle işaretlenen alanlarda özellikle dikkatli olun.

Ofis, fotokopi veya yazıcı odaları gibi konumlarınızdaki havalandırma önlemleri, yerel çevre sağlık ve güvenlik (EHS) yönergelerine ve düzenlemelerine uygun olmalıdır.

#### Elektrik çarpması tehlikesi

UYARI! Dahili güç kaynaklarının ve güç girişinin dahili devreleri, ölüme veya ciddi kişisel yaralanmalara yol açabilecek tehlikeli voltaj değerlerinde çalışır.

Yazıcıya bakım yapmadan önce yazıcının güç kablosunu çıkarın.

Bu yazıcı, bina tesisatınızdaki bir devre kesicinin kullanılmasını gerektirir. Bu devre kesici yazıcının şartlarını karşılamalı ve donanımın kurulduğu ülkenin yerel Elektrik Kanunu hükümlerine uygun olmalıdır.

Elektrik çarpması tehlikesini önlemek için:

- Yazıcı yalnızca topraklanmış şebeke prizlerine bağlanmalıdır.
- Yazıcının takılı olduğu elektrik prizini, çok sayıda aygıtla aşırı yüklemeyin.
- Kapalı sistem kapaklarını açmayın veya fişleri çıkarmayın.
- Yazıcıdaki yuvalara herhangi bir nesne sokmayın.
- Yazıcının arkasındayken ayağınızın kablolara takılmamasına dikkat edin.
- Elektrik kablosunu duvar prizine ve yazıcı girişine sıkı bir şekilde ve tam olarak takın.
- Elektrik kablosunu asla ıslak ellerle tutmayın.

#### Yangın tehlikesi

Yangın tehlikesinden korunmak için aşağıdaki önlemleri alın:

- Yazıcı gereksinimlerinin ve Elektrik Kanunu sartlarının, yazıcının kurulduğu ülkenin kanunlarına göre karşılanması müşterinin sorumluluğundadır. İsim plakasında belirtilen güç kaynağı voltajını kullanın.
- Sadece HP'nin yazıcıyla birlikte verdiği elektrik kablosunu kullanın. Hasarlı elektrik kablosunu kullanmayın. Elektrik kablosunu başka ürünlerle kullanmayın.
- Yazıcıdaki yuvalara herhangi bir nesne sokmayın.
- Yazıcının üstüne sıvı dökmemeye dikkat edin. Temizleme isleminden sonra yazıcıyı yeniden kullanmadan önce tüm bileşenlerin kuruduğundan emin olun.
- Yanıcı gazlar içeren aerosol ürünleri yazıcının içinde veya etrafında kullanmayın. Yazıcıyı patlama riski bulunan bir ortamda çalıştırmayın.
- Yazıcının açık yerlerini tıkamayın veya kapatmayın.

#### Mekanik tehlike

Yazıcının hareketli parçaları yaralanmaya neden olabilir. Yaralanmayı önlemek için, yazıcının yakınında çalışırken aşağıdaki önlemleri alın.

- Giysilerinizi ve vücudunuzun tamamını hareketli parçalardan uzak tutun.
- Kolye, bilezik ve sarkan başka aksesuar takmayın.
- Saçlarınız uzunsa, yazıcının içine girmeyecek şekilde toplayın.
- Gömlek kollarının ve eldivenlerin hareketli parçalara takılmamasına dikkat edin.
- Yazıcıyı kapaklar atlanmış durumdayken çalıştırmayın.
- Kesici grubunu değiştirmeniz gerekirse kesicinin keskin kenarları olduğunu unutmayın ve vücudunuzun kesilmemesi için dikkatli olun.
- Dahili fan kanatları tehlikeli hareketli parçalardır. Servis işlemleri uygulanmadan önce yazıcıyı fişten çekin.
- İçindeki parçalar hareket halinde olduğundan yazıcı yazdırırken elinizi asla yazıcının içine sokmayın.
- Yazıcının kullanılabilmesi için devrilme önleyici desteklerin takıldığından emin olun. Bu destekler, yalnızca yetkili servis ya da diğer yetkili personel tarafından monte edilip sökülebilir.

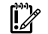

ÖNEMLİ: Devrilmeyi önleyici desteklerin yazdırma işlemi sırasında her daim kullanılması gerekir.

### Ağır kağıt tehlikesi

Ağır kağıt ruloları taşınırken yaralanmaların önlenmesi için özen gösterilmelidir.

- Ağır kağıt rulolarının taşınması için birden fazla kişi gerekebilir. Sırt incinmesini ve/veya yaralanmayı önlemek için özen gösterilmelidir.
- Ağır kağıt rulolarını taşırken botlarınız ve eldivenleriniz de dahil olmak üzere koruyucu ekipmanınızı giyin.
- Ağır kağıt rulolarının yüklenmesi/boşaltılması ile ilgili yerel Çevre Sağlık ve Güvenlik düzenlemelerine uyun.

#### Mürekkep kullanımı

HP, mürekkep sarf malzemelerini kullanırken eldiven takmanızı önerir.

# Ön panel

Yazıcının sağ ön kısmında bulunan ve grafik kullanıcı arabirimi içeren ön panel, 15.6'' ebatlarında, renkli ve dokunmatik bir ekrana sahiptir.

Ön panel size yazıcınızı kontrol etmek için her şeyi sağlar: ön paneli kullanarak yazıcı hakkındaki bilgileri görüntüleyebilir, yazıcı ayarlarını değiştirebilir, yazıcı durumunu izleyebilir ve sarf malzemelerini değiştirme ve kalibrasyon gibi işlemleri yapabilirsiniz. Ön panel gerektiğinde uyarıları görüntüler (uyarı ve hata mesajları).

Ön panelin altında yazıcıyı açıp kapatabileceğiniz güç düğmesi yer alır. Yazıcı açık olduğunda tuşun ışığı yanar. Yazıcı uyku modundayken yanıp söner.

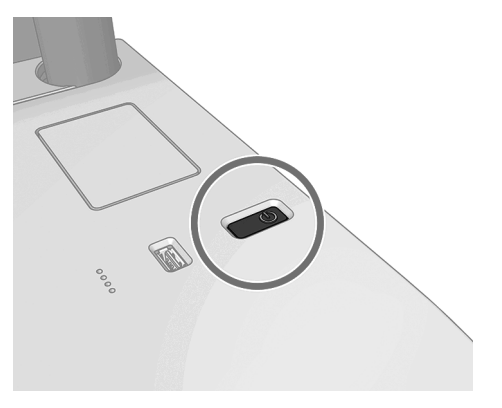

# Giriş sayfaları

Parmağınızı kaydırarak aralarında geçiş yapabileceğiniz üç adet üst seviye ekranı bulunur. Ana ekran, yazıcının başlıca işlevlerine doğrudan erişim sağlar.

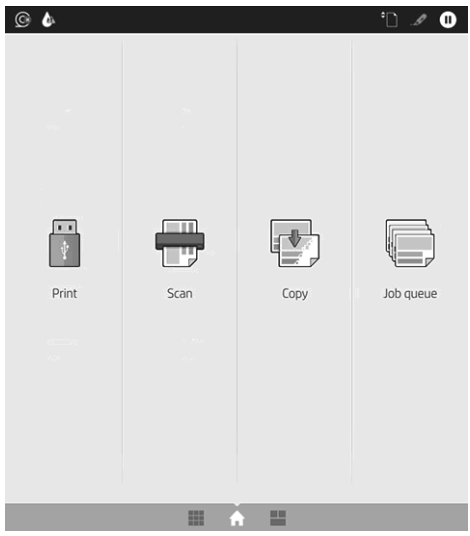

Ekranı sağa kaydırarak erişebileceğiniz tüm uygulamalar sayfası, yazıcınızda bulunan tüm uygulamaların listesini ve uygulamaların durumunu görüntüler:

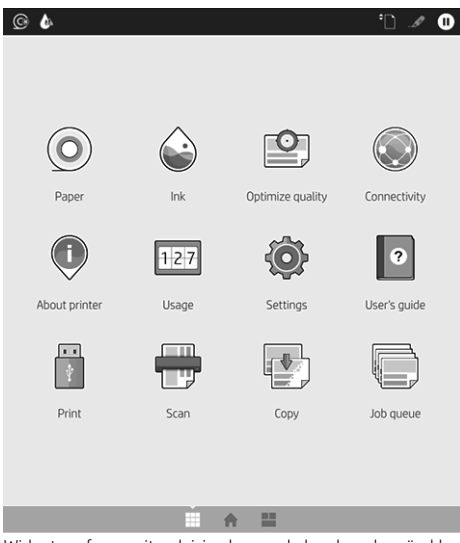

Widget sayfasına gitmek için ekranı sola kaydırarak, mürekkep ve kağıt sarf malzemelerinin durumunu ve sıradaki işleri görüntüleyin

Türkçe

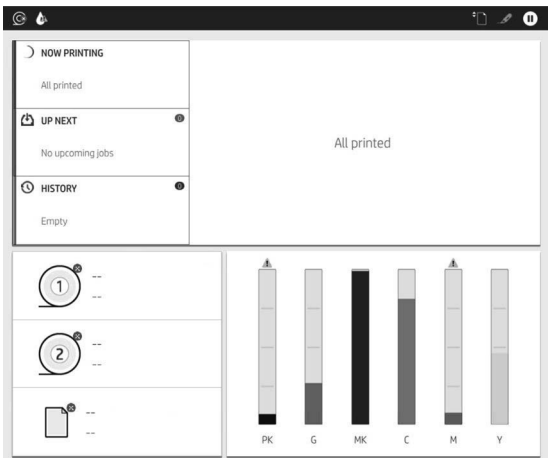

Tüm uygulamalar sayfasının üst kısmında, yazıcının ana işlevleriyle ilgili uyarıları gösteren bir pano bulunur. Durum Merkezi'ne erişmek için panoyu aşağı kaydırın.

Ön panel ekranında dinamik bilgiler ve simgeler görüntüleyen büyük bir merkezî alan vardır.

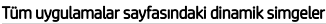

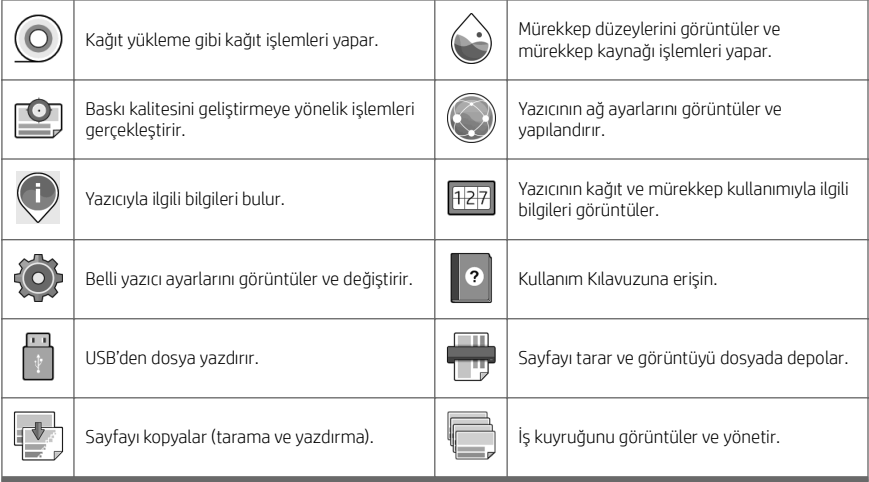

Yazıcı belirli bir süre kullanılmadan kalırsa, uyku moduna geçer ve ön panel ekranı kapanır.

Uyku moduna girmeden önce geçmesi gereken süreyi değiştirmek için (O), sonra da System (Sistem) > Power

options (Güç seçenekleri) > Printer sleep (Yazıcı uyku modu) öğelerine dokunun. 5 ile 60 dakika arasında bir süre ayarlayabilirsiniz; varsayılan süre 15 dakikadır. Bu süreye 5 dakikalık az ışık modu dahildir.

Uyku modundaki yazıcı, güç düğmesine basılarak, yazdırma işi gönderilerek ya da kapak açılarak uyku modundan çıkarılabilir.

Yazıcıyı otomatik olarak kapatmak için yazıcının otomatik kapanma özelliğini kullanabilirsiniz. Örneğin 2 saate ayarlandığında, yazıcı 2 saat kullanılmadığında kapatılır. Bu yöntemle daha fazla enerji tasarrufu elde edebilirsiniz.

Ancak, yazıcı ağa bağlandığında, ağ kullanıcılarına zorluk yaratmasını önlemek amacıyla otomatik kapanma özelliği otomatik olarak devre dışı bırakılır.

# Ön panel hata kodları

Yazıcı bazen 12 haneli bir sayısal kod ile bu kodu izleyen ve yapılması önerilen eylemi gösteren bir mesajdan oluşan bir sistem hatası görüntüleyebilir.

Çoğu durumda yazıcıyı yeniden başlatmanız istenir; bunun nedeni, yazıcının yeniden başlatıldığında sorunu daha iyi tanılayabilmesi ve otomatik olarak düzeltme olasılığının bulunmasıdır. Yeniden başlatma işleminin ardından sorun devam ederse, HP destek temsilcinize başvurmanız ve hata mesajında görüntülenen sayısal kodu vermeniz gerekir.

Hata mesajında yapılması önerilen bir başka işlem varsa, yazıcı tarafından belirtilen talimatları izleyin.

# Mobil Yazdırma

HP Mobil Yazdırma Çözümleri sayesinde nerede olursanız olun, mobil cihazınızı kullanarak yalnızca birkaç basit adımda akıllı telefonunuzdan veya tabletinizden yazdırma işlemini gerçekleştirebilirsiniz.

#### iOS kullanıcıları için:

- AirPrint uygulaması, iOS cihazlarda önceden yüklü olarak gelir.
- Gelişmiş yazdırma seçenekleri için HP Smart Uygulamasını edinin. En son iOS sürümünü şu adresten edinebilirsiniz: <https://itunes.apple.com/app/id469284907>

#### Android kullanıcıları için:

- HP Yazdırma Hizmeti uygulamasını Google Play'den edinin. En son sürüme şu adresten ulaşın: <https://play.google.com/store/apps/details?id=com.hp.android.printservice>
- Gelismiş yazdırma seçenekleri için HP Smart Uygulamasını edinin. En son Android sürümüne şu adresten ulaşın: <https://play.google.com/store/apps/details?id=com.hp.printercontrol>

Ayrıca yazıcınıza PDF, TIFF ve JPEG ekleri içeren bir e-posta göndererek yazdırma işlemini gerçekleştirebilirsiniz. Ön panelden, bu işlevin hali hazırda etkinleştirilmiş olduğunu kontrol edebilir ve ayrıca yazıcının e-posta adresine erişebilirsiniz.

Daha fazla bilgi için <http://www.hp.com/go/designjetmobility>adresini ziyaret edin.

# E-posta yazdırmayı etkinleştirme

- 1. Yazıcınızın İnternet'e doğru şekilde bağlandığından emin olun.
- 2. Ön panelde sırasıyla  $(\bullet)$  ve sonrasında  $\bullet$  Jdokunun.
	- HP ePrint etkinleştirilmişse durum ve atanan yazıcı e-posta adresi Connectivity uygulamasında görüntülenir.
	- HP ePrint etkinleştirilmemişse, ekranın üst kısmında yer alan ve sonrasında Services (Hizmetler)

> HP Connected > Web Services Setup (Web Hizmetleri Kurulumuna) dokunun.

3. Bu isteğe bağlı bir adımdır: Yazıcının yöneticisi konumundaysanız, HP Connected ([http://www.hpconnected.com\)](http://www.hpconnected.com) web sitesinde oturum açarak yazıcınızın e-posta adresini özelleştirebilir veya uzaktan yazdırmaya yönelik yazıcı güvenliğini yönetebilirsiniz.

En yeni bilgiler, destek ve HP Connected Center kullanım şartları için bkz. <http://www.hpconnected.com>(bölgenizin uygunluğunu kontrol edin).

# Güç belirtimleri

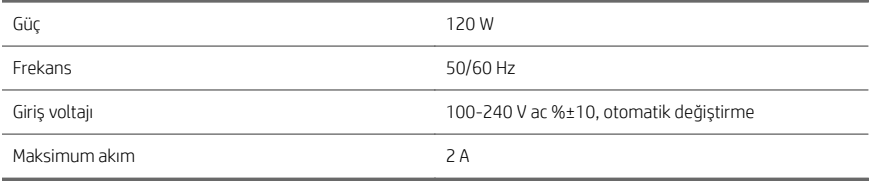

# Çevresel belirtimler

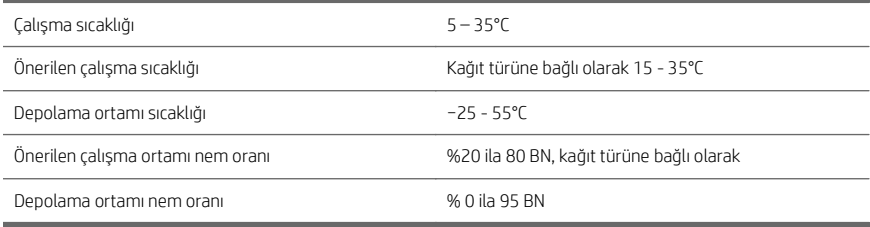

# Akustik belirtimler

HP DesignJet XL 3600 Yazıcı Serisi için beyan edilen gürültü emisyon değerleri. ISO 7779'a göre ölçülen standart pozisyonlardaki ses basıncı değerleri ve ses gücü değerleri.

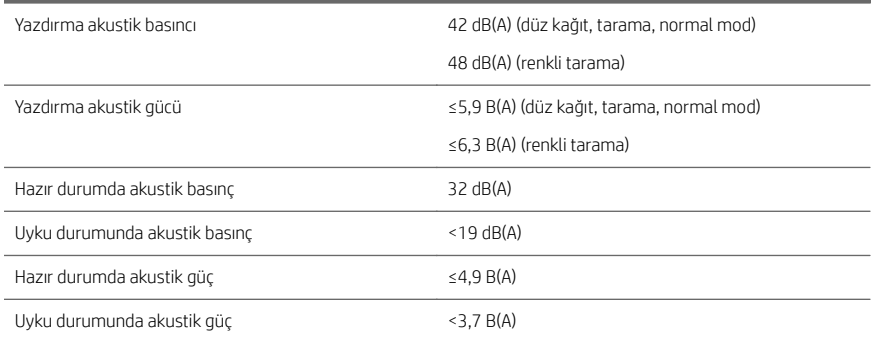

# HP DesignJet XL 3600 MFP

# Úvodní informace

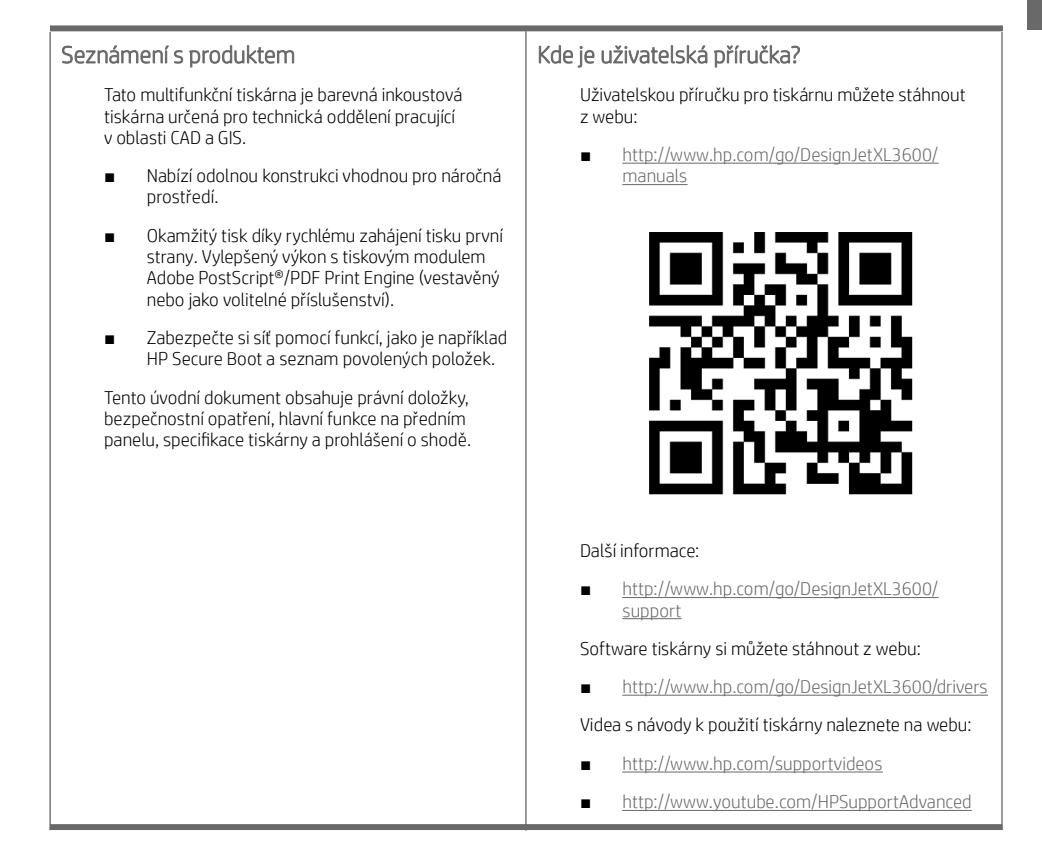

# Právní ujednání

© Copyright 2019 HP Development Company, L.P.

Informace v tomto dokumentu mohou být změněny bez předchozího upozornění. Jediné záruky poskytované k produktům a službám HP jsou výslovně uvedeny v prohlášení o záruce, které se dodává společně s těmito produkty a službami. Žádné z informací uvedených v tomto dokumentu nemohou sloužit jako podklad pro vyvození
dalších záruk. Společnost HP nenese odpovědnost za případné technické či redakční chyby ani opomenutí v tomto dokumentu.

V některých zemích/oblastech se v balení dodává vytištěná Omezená záruka HP. V zemích/oblastech, kde se záruka nedodává v tištěném formátu, si můžete vytištěnou kopii vyžádat na adrese [http://www.hp.com/go/](http://www.hp.com/go/orderdocuments) [orderdocuments.](http://www.hp.com/go/orderdocuments) Prohlášení o shodě najdete vyhledáním výrazu BCLAA-1903 na adrese [http://www.hp.eu/](http://www.hp.eu/certificates) [certificates.](http://www.hp.eu/certificates)

PostScript je ochranná známka společnosti Adobe Systems Incorporated.

## Bezpečnostní opatření

Před použitím tiskárny si přečtěte, prostudujte a dodržujte tato bezpečnostní opatření a místní předpisy pro ochranu životního prostředí, zdraví a bezpečnosti.

Toto zařízení není vhodné pro použití v místech, kde je pravděpodobné, že budou přítomny děti.

Při jakékoli údržbě nebo výměně dílu postupujte podle pokynů v dokumentaci HP, aby se minimalizovala bezpečnostní rizika a zabránilo poškození tiskárny.

#### Všeobecné bezpečnostní pokyny

Tiskárna neobsahuje žádné součásti, které může uživatel opravit sám, mimo ty, které jsou součástí programu CSR společnosti HP (viz <http://www.hp.com/go/selfrepair>). Opravy ostatních součástí ponechejte kvalifikovaným servisním technikům.

V následujících případech je třeba vypnout tiskárnu a kontaktovat zástupce servisního střediska:

- Napájecí kabel nebo jeho koncovka jsou poškozeny.
- Tiskárna byla poškozena nárazem.
- Řezačka nebo její kryt byly mechanicky poškozeny.
- Do tiskárny vnikla tekutina.
- Z tiskárny vychází kouř nebo neobvyklý zápach.
- Došlo k pádu tiskárny.
- Tiskárna nepracuje normálně.

Tiskárnu je nutné vypnout také v následujících situacích:

- Během bouřky.
- Při výpadku elektřiny.

Zvláštní opatrnosti dbejte zejména v oblastech označených výstražnými štítky.

Větrací opatření pro dané místo (kancelář nebo kopírovací/tiskové místnosti) musí splňovat požadavky místních směrnic a předpisů na ochranu prostředí a zdraví a zajištění bezpečnosti.

#### Nebezpečí zasažení elektrickým proudem

VAROVÁNÍ! Vestavěné zdroje napájení a přívod napájení vnitřních obvodů jsou napájeny nebezpečným napětím a mohou zapříčinit smrt nebo vážné zranění.

Před opravováním tiskárny odpojte napájecí kabel.

Tiskárna vyžaduje instalaci proudových chráničů v budově, které musí splňovat požadavky tiskárny nebo skládací jednotky a měly by odpovídat elektrotechnickým předpisům v souladu s místní jurisdikcí země, ve které je zařízení instalováno.

Abyste předešli zásahu elektrickým proudem:

- Tiskárnu je třeba připojit pouze k uzemněným zásuvkám.
- Dbejte na to, aby elektrická zásuvka, do které je tiskárna zapojena, nebyla přetížena mnoha spotřebiči.
- Nedemontujte ani neotvírejte žádné uzavřené systémové kryty či konektory.
- Do slotů tiskárny nezasunujte žádné předměty.
- Buďte opatrní, abyste při procházení za tiskárnou nezakopli o kabely.
- Napájecí kabel je třeba řádně připojit k elektrické zásuvce a vstupu napájení na tiskárně.
- Napájecí kabel nikdy neuchopujte mokrýma rukama.

#### Nebezpečí požáru

Abyste eliminovali nebezpečí požáru, dodržujte následující opatření:

- Zákazník je odpovědný za splnění požadavků tiskárny a elektrotechnických předpisů v souladu s místní jurisdikcí země, ve které je tiskárna nainstalována. Používejte napájecí napětí uvedené na výrobním štítku zařízení.
- Používejte pouze napájecí kabel dodávaný společností HP spolu s tiskárnou. Nepoužívejte poškozené napájecí kabely. Nepoužívejte napájecí kabel s jinými produkty.
- Do slotů tiskárny nezasunujte žádné předměty.
- Dbejte opatrnosti při manipulaci s tekutinami, abyste tiskárnu nepolili. Po čištění nechte všechny díly nejprve oschnout a až poté tiskárnu používejte.
- Uvnitř či v blízkosti tiskárny nepoužívejte žádné spreje obsahující hořlavé plyny. Tiskárnu neprovozujte v prostředí s rizikem výbuchu.
- Neblokujte ani nezakrývejte otvory v tiskárně.

#### Mechanická nebezpečí

Tiskárna obsahuje pohyblivé součásti, které jsou schopny způsobit zranění. Abyste předešli zraněním, dodržujte při práci v blízkosti tiskárny následující opatření.

- Udržujte vzdálenost mezi vaším tělem a oblečením a pohyblivými částmi.
- Nenoste při práci náhrdelníky, náramky ani jiné visící doplňky.
- Máte-li dlouhé vlasy, pokuste se je zajistit tak, aby nemohly spadnout do tiskárny.
- Dávejte pozor, aby se vaše rukávy nebo rukavice nezachytily o pohyblivé části.
- Nepoužívejte tiskárnu, nejsou-li řádně umístěny kryty.
- Pokud potřebujete vyměnit sestavu řezačky, nezapomeňte, že řezačka má ostrou řeznou hranu a dávejte pozor, abyste se nepořezali.
- Lopatky vnitřního ventilátoru představují nebezpečné pohyblivé součásti. Před zahájením servisu je třeba tiskárnu odpojit.
- Během tisku nikdy nevkládejte ruce do tiskárny, protože má uvnitř pohyblivé díly.
- Ujistěte se, že jsou stabilizační podpěry sestavené pro použití tiskárny. Montáž a demontáž těchto podpěr smí provádět pouze servisní nebo jiní autorizovaní pracovníci.

DŮLEŽITÉ: Stabilizační podpěry je nutno použít při každém tisku.

#### Nebezpečí těžkého papíru

Při práci s těžkými papíry je třeba dbát zvýšené opatrnosti, aby nedošlo ke zranění.

- S rolemi těžkých papírů bude zřejmě muset manipulovat více osob. Je třeba dbát opatrnosti, aby nedošlo k namožení nebo poranění zad.
- Při manipulaci s rolemi těžkých papírů používejte ochranné pomůcky, jako jsou rukavice a pevné boty.
- Dodržujte přitom místní ekologická, zdravotní a bezpečností nařízení.

#### Manipulace s inkoustem

Společnost HP doporučuje, abyste při práci se spotřebním materiálem používali ochranné rukavice.

#### Přední panel

Přední panel je 15.6'' dotyková obrazovka s grafickým uživatelským rozhraním a nachází se na pravé straně tiskárny.

Poskytuje úplnou kontrolu nad tiskárnou: na předním panelu lze zobrazit informace o tiskárně, měnit nastavení tiskárny, sledovat stav tiskárny a provádět úkony, jako jsou například výměna spotřebního materiálu a kalibrace. Na předním panelu se v případě nutnosti zobrazují upozornění (varování a chybové zprávy).

Pod předním panelem se nachází tlačítko napájení, které slouží k zapnutí a vypnutí tiskárny. Pokud je tiskárna zapnutá, toto tlačítko svítí. Pokud je tiskárny v režimu spánku, toto tlačítko bliká.

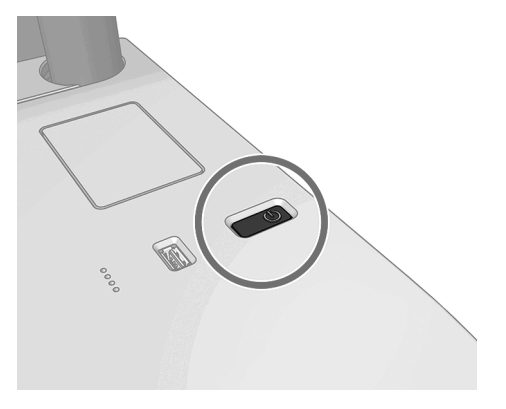

#### Domovské stránky

K dispozici jsou tři základní obrazovky, mezi kterými se můžete přesouvat přejetím prstem po displeji. Hlavní obrazovka poskytuje přímý přístup k nejdůležitějším funkcím tiskárny:

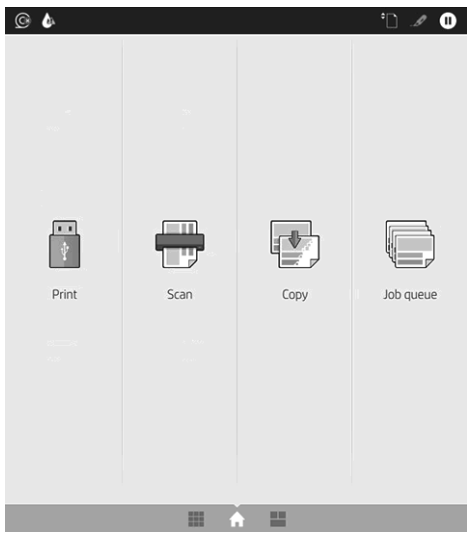

Přejetím prstem doprava zobrazíte stránku All-apps (Všechny aplikace), na které je seznam všech aplikací dostupných v tiskárně, a u každé aplikace je uvedený stav.

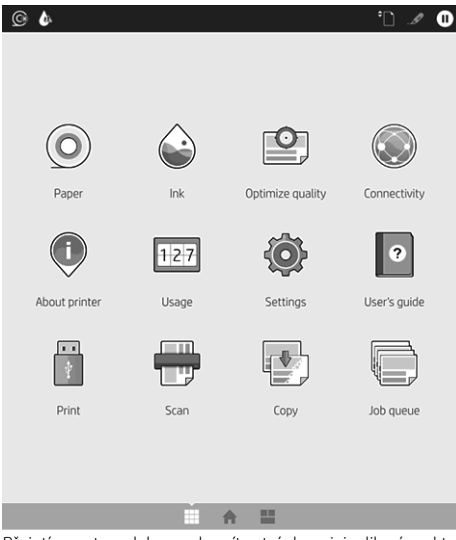

Přejetím prstem doleva zobrazíte stránku miniaplikací, na které je uveden stav inkoustu, papírového spotřebního materiálu a fronty úloh.

 $\circ$   $\bullet$ > NOW PRINTING All printed UP NEXT  $\Omega$ All printed No upcoming jobs **O HISTORY**  $\epsilon$ Empty  $(1)$ 

V horní části se nachází řídicí panel zobrazující výstrahy související s hlavními funkcemi tiskárny. Potáhněte dolů po řídicím panelu pro přístup do stavového centra.

Přední panel obsahuje velkou středovou oblast, kde se zobrazují dynamické informace a ikony.

#### Dynamické ikony stránky All-apps (Všechny aplikace)

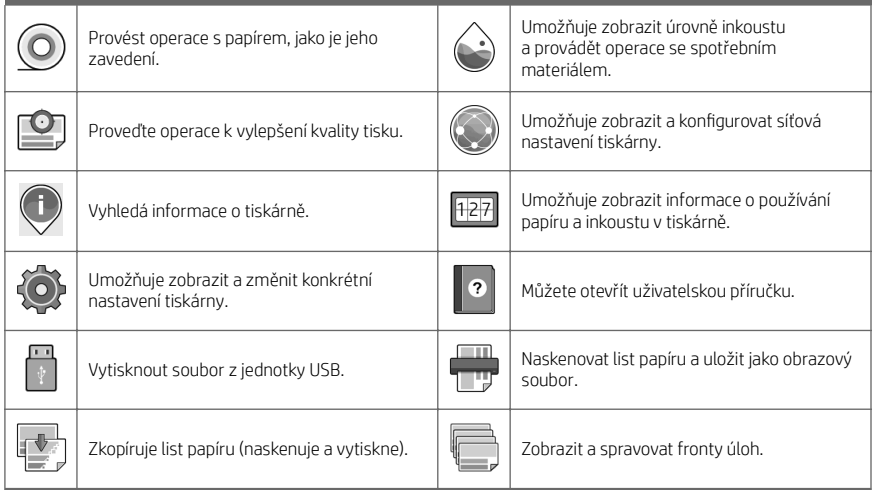

Pokud je tiskárna po nějakou dobu nečinná, přejde do režimu spánku a vypne displej na předním panelu.

Pokud chcete změnit dobu, která uplyne před přechodem do režimu spánku, klepněte na  $\{ \bigcirc \}$ . System (Systém) > Power options (Možnosti napájení) > Printer sleep (Režim spánku tiskárny). Můžete nastavit dobu v rozmezí 5 až 60 minut. Výchozí doba je 15 minut. Tato doba zahrnuje 5 minut v režimu ztlumení.

Tiskárnu lze probudit z režimu spánku stisknutím tlačítka napájení, odesláním tiskové úlohy nebo otevřením krytu.

Funkci automatického vypnutí tiskárny lze použít k automatickému vypnutí tiskárny. Nastavení 2 hodin znamená, že tiskárna se vypne po 2 hodinách nečinnosti. Díky tomu můžete ušetřit více energie.

Funkce automatického vypnutí je však automaticky deaktivována, pokud je tiskárna připojena k síti, aby nedošlo k omezení síťových uživatelů.

#### Chybové kódy na předním panelu

Tiskárna může příležitostně zobrazit systémovou chybu skládající se z číselného kódu o 12 číslicích a doporučené akce, kterou byste měli provést.

Ve většině případů budete požádání o restartování tiskárny, protože při startu může tiskárna lépe diagnostikovat problém a automaticky ho opravit. Pokud problém přetrvává i po restartování, měli byste kontaktovat zástupce oddělení podpory společnosti HP a být připraveni uvést číselný kód uvedený v chybové zprávě.

Pokud chybová zpráva obsahuje další doporučené akce, postupujte podle pokynů tiskárny.

#### Mobilní tisk

S řešeními mobilního tisku od společnosti HP můžete tisknout prakticky odkudkoli přímo ze smartphonu nebo tabletu provedením několika jednoduchých kroků.

#### Uživatelé systému iOS:

- Technologie AirPrint, která je předinstalovanou součástí zařízení se systémem iOS.
- Aplikace HP Smart nabízející rozšířené možnosti tisku. Nejnovější verzi systému iOS získáte na adrese [https://itunes.apple.com/app/id469284907.](https://itunes.apple.com/app/id469284907)

#### Uživatelé systému Android:

- Aplikace HP Print Service z obchodu Google Play. Nejnovější verzi získáte na adrese [https://play.google.com/](https://play.google.com/store/apps/details?id=com.hp.android.printservice) [store/apps/details?id=com.hp.android.printservice.](https://play.google.com/store/apps/details?id=com.hp.android.printservice)
- Aplikace HP Smart nabízející rozšířené možnosti tisku. Nejnovější verzi systému Android získáte na adrese [https://play.google.com/store/apps/details?id=com.hp.printercontrol.](https://play.google.com/store/apps/details?id=com.hp.printercontrol)

Tisknout můžete také pomocí odeslání e-mailu s přílohou ve formátu PDF, TIFF nebo JPEG na adresu tiskárny. Na předním panelu můžete zkontrolovat, zda je tato funkce již povolená, a také zde zjistíte e-mailovou adresu tiskárny.

Bližší informace naleznete na stránkách [http://www.hp.com/go/designjetmobility.](http://www.hp.com/go/designjetmobility)

#### Povolení tisku prostřednictvím e-mailu

- 1. Zkontrolujte, zda je tiskárna správně připojena k internetu.
- 2. Na předním panelu klepněte na ikonu (Siť) a potom na ikonu (Služby).
	- Pokud je aktivovaná funkce HP ePrint, v aplikaci Připojení se zobrazí stav a přiřazená e-mailová adresa tiskárny.
	- Pokud funkce HP ePrint není povolená, klepněte na malou ikonu (Nastavení) v horní části
		- obrazovky a potom klepněte na položky Services (Služby) > HP Connected > Web Services Setup (Nastavení webových služeb).
- 3. Tento krok je volitelný: Pokud jste správcem tiskárny, po přihlášení ke službě HP Connected ([http://www.hpconnected.com\)](http://www.hpconnected.com) můžete upravit e-mailovou adresu tiskárny nebo spravovat nastavení zabezpečení tiskárny pro vzdálený tisk.

Aktuální informace, podporu a podmínky použití služby HP Connected naleznete na adrese <http://www.hpconnected.com>(zkontrolujte dostupnost ve vaší oblasti).

# Technické údaje pro napájení

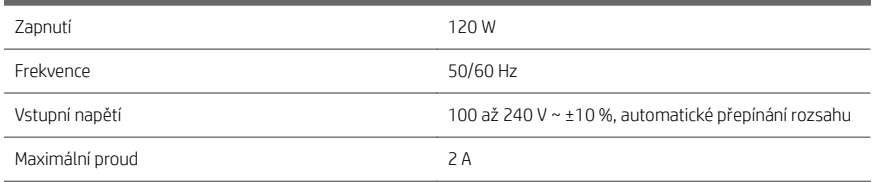

# Parametry prostředí

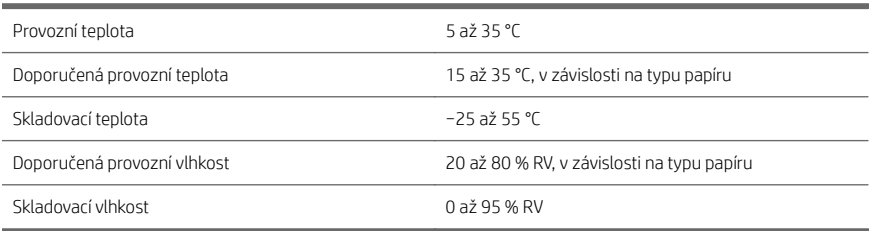

# Technické údaje – emise hluku

j

Deklarované úrovně hlučnosti pro tiskárnu řady HP DesignJet XL 3600. Úrovně akustického tlaku pro osoby stojící u tiskárny a úrovně akustického výkonu byly naměřeny podle normy ISO 7779.

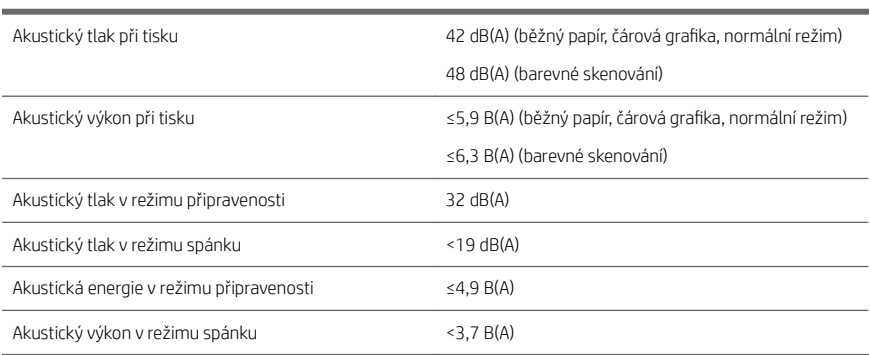

# Drukarka wielofunkcyjna HP DesignJet XL 3600

# Informacje wstępne

## Co to jest? Drukarka wielofunkcyjna posiada funkcje kolorowej drukarki atramentowej do zastosowań CAD i GIS, stworzone z myślą o działach technicznych. Niezawodna konstrukcja pod kątem wymagających środowisk. ■ Natychmiastowe drukowanie z szybkim wydrukiem pierwszej strony. Lepsza wydajność dzięki silnikowi Adobe PostScript®/PDF Print (wbudowany lub jako opcjonalne akcesorium). Ochrona sieci za pomocą funkcji, takich jak HP Secure Boot czy biała lista. Niniejszy dokument wprowadzający zawiera noty prawne, środki ostrożności, główne funkcje panelu sterowania, specyfikacje drukarki oraz deklarację zgodności. Gdzie jest podręcznik użytkownika? Podręcznik użytkownika dla drukarki można pobrać z witryny: ■ [http://www.hp.com/go/DesignJetXL3600/](http://www.hp.com/go/DesignJetXL3600/manuals) [manuals](http://www.hp.com/go/DesignJetXL3600/manuals) Dalsze informacje są dostępne pod adresem: ■ [http://www.hp.com/go/DesignJetXL3600/](http://www.hp.com/go/DesignJetXL3600/support) [support](http://www.hp.com/go/DesignJetXL3600/support) Oprogramowanie dla drukarki można pobrać z witryny: <http://www.hp.com/go/DesignJetXL3600/drivers> Filmy z instrukcjami używania drukarki można znaleźć na stronie: <http://www.hp.com/supportvideos> <http://www.youtube.com/HPSupportAdvanced>

## Informacje prawne

© Copyright 2019 HP Development Company, L.P.

Informacje zawarte w niniejszym dokumencie mogą ulec zmianie bez uprzedzenia. Jedyna gwarancja, jakiej udziela się na produkty i usługi firmy HP, znajduje się w dołączonych do nich warunkach gwarancji. Żaden zapis w niniejszym Polski

dokumencie nie może być interpretowany jako gwarancja dodatkowa. Firma HP nie ponosi odpowiedzialności za ewentualne błędy techniczne czy redakcyjne występujące w niniejszym dokumencie.

W niektórych krajach/regionach dołączana jest drukowana ograniczona gwarancja HP. W krajach/regionach, w których gwarancja nie jest dostarczana w postaci drukowanej, można zamówić kopię drukowaną pod adresem [http://www.hp.com/go/orderdocuments.](http://www.hp.com/go/orderdocuments) Deklarację zgodności można znaleźć poprzez wyszukanie frazy BCLAA-1903 w witrynie [http://www.hp.eu/certificates.](http://www.hp.eu/certificates)

PostScript jest znakiem towarowym Adobe Systems Incorporated.

## Środki ostrożności

Przed rozpoczęciem korzystania z drukarki należy zapoznać się z tymi środkami bezpieczeństwa, a także z lokalnymi przepisami dotyczącymi ochrony środowiska naturalnego i przepisami BHP.

Urządzenie nie jest przystosowane do eksploatacji w miejscach, w których mogą znaleźć się dzieci.

W przypadku jakichkolwiek prac konserwacyjnych lub wymiany części należy przestrzegać instrukcji podanych w dokumentacji firmy HP, aby zminimalizować zagrożenia dla bezpieczeństwa i uniknąć uszkodzenia drukarki.

#### Ogólne wskazówki dotyczące bezpieczeństwa

Poza częściami objętymi programem samodzielnej naprawy przez użytkownika (zobacz [http://www.hp.com/go/](http://www.hp.com/go/selfrepair) [selfrepair](http://www.hp.com/go/selfrepair)) wewnątrz drukarki nie ma żadnych części, które mogą być naprawiane przez użytkownika. Wykonywanie czynności serwisowych części nieobjętych programem należy zlecać wykwalifikowanemu personelowi.

Wyłącz drukarkę i skontaktuj się z przedstawicielem serwisu w każdym z następujących przypadków:

- Uszkodzony jest kabel zasilający lub jego wtyczka.
- Drukarka została uszkodzona przez uderzenie.
- Doszło do jakiegokolwiek uszkodzenia mechanicznego lub uszkodzenia obudowy.
- Drukarka została zalana cieczą.
- Z drukarki wydobywa się dym lub specyficzny zapach.
- Drukarka została upuszczona z wysokości.
- Drukarka nie działa prawidłowo.

Wyłącz drukarkę w jednym z następujących przypadków:

- podczas burzy z piorunami;
- podczas awarii zasilania.

Uważaj na obszary oznaczone etykietami ostrzegawczymi.

Środki bezpieczeństwa związane z zapewnieniem wentylacji w miejscu użytkowania urządzenia, np. w biurze lub pomieszczeniu z drukarkami lub kopiarkami, powinny być zgodne z lokalnymi przepisami i wytycznymi dotyczącymi BHP oraz ochrony środowiska.

#### Zagrożenie porażeniem prądem

OSTRZEŻENIE! Wewnętrzne obwody wbudowanych zasilaczy i gniazdo zasilania działają pod wysokim napięciem, które może spowodować śmierć lub poważne obrażenia.

Przed rozpoczęciem wykonywania czynności serwisowych w drukarce odłącz kabel zasilający.

Drukarka musi być podłączona do sieci z wyłącznikiem automatycznym, który musi spełniać jej wymagania, a ponadto powinien być zgodny z normami elektrycznymi obowiązującymi w kraju instalacji.

Aby uniknąć niebezpieczeństwa porażenia prądem elektrycznym:

- Drukarka powinna być podłączana wyłącznie do uziemionych gniazdek sieciowych.
- Unikaj przeciążania gniazdka sieci elektrycznej drukarki wieloma urządzeniami.
- Nie zdejmuj ani nie otwieraj zamkniętych pokryw i zaślepek systemu.
- Nie wkładaj żadnych przedmiotów do otworów drukarki.
- Należy uważać, aby nie potknąć się o kable przechodząc za drukarką.
- Włóż wtyczki przewodu zasilającego do gniazdka elektrycznego i gniazda w drukarce pewnie i do końca.
- Nie dotykaj przewodu zasilającego mokrymi dłońmi.

#### Zagrożenie pożarem

Aby uniknąć ryzyka powstania pożaru, przestrzegaj poniższych zasad:

- Nabywca jest odpowiedzialny za spełnienie wymagań dotyczących drukarki i przepisów elektrycznych obowiązujących w kraju, w którym jest zainstalowane urządzenie. Używaj napięcia zasilającego zgodnego z określonym na tabliczce znamionowej.
- Używaj wyłącznie przewodu zasilającego dostarczonego razem z drukarką. Nie używaj uszkodzonych przewodów zasilających. Nie podłączaj kabla zasilającego do innych urządzeń.
- Nie wkładaj żadnych przedmiotów do otworów drukarki.
- Staraj się nie dopuścić do zalania drukarki ciecza. Po wyczyszczeniu, przed użyciem drukarki upewnij się, że wszystkie elementy są suche.
- Wewnątrz i w pobliżu drukarki nie używaj aerozoli zawierających łatwopalne gazy. Nie uruchamiaj urządzenia w otoczeniu zagrożonym wybuchem.
- Nie zatykaj ani nie zakrywaj otworów drukarki.

#### Zagrożenie mechaniczne

Drukarka zawiera ruchome elementy mogące spowodować obrażenia. Aby uniknąć obrażeń cielesnych, podczas pracy w pobliżu drukarki przestrzegaj poniższych zasad.

- Nie zbliżaj ubrania ani żadnych części ciała do ruchomych części.
- Unikać noszenia naszyjników, bransoletek i innych zwisających przedmiotów.
- Jeśli masz długie włosy, zabezpiecz je tak, aby nie mogły dostać się do drukarki.
- Zachowaj ostrożność, aby rękawy ani rękawice nie zaczepiły się o ruchome części sprzętu.
- Nie uruchamiaj drukarki przy zdjętych osłonach.
- Jeżeli musisz wymienić zestaw plotera, pamiętaj, że ploter ma ostrą krawędź tnącą. Uważaj, aby się nie zranić.
- Łopatki wewnętrznego wentylatora są niebezpiecznymi ruchomymi częściami. Przed rozpoczęciem prac serwisowych należy odłączyć drukarkę.
- Nigdy nie wkładaj rąk do drukarki podczas drukowania ze względu na ruchome części w jej wnętrzu.
- Upewnij się, że podpory przeciwpochyleniowe są zamontowane. Te podpory mogą być montowane i demontowane tylko przez autoryzowany personel ds. usługi lub inne autoryzowane osoby.

WAŻNE: Podpory przeciwpochyleniowe zawsze muszą być używane podczas drukowania.

#### Zagrożenie spowodowane obsługą ciężkich rolek papieru

Podczas pracy z ciężkim papierem należy zachować szczególną ostrożność, aby uniknąć obrażeń ciała.

- Praca z ciężkimi rolkami nośnika może wymagać udziału więcej niż jednej osoby. Należy zachować ostrożność, aby uniknąć nadwyrężenia kręgosłupa lub obrażeń.
- Podczas pracy z ciężkimi rolkami nośnika należy stosować sprzęt ochrony osobistej, taki jak buty i rękawice.
- Postępuj zgodnie z lokalnymi przepisami dotyczącymi bezpieczeństwa i higieny pracy oraz środowiska podczas pracy z ciężkimi rolkami nośnika.

#### Obsługa atramentu

Firma HP zaleca, aby przy obsłudze materiałów eksploatacyjnych z atramentem używać rękawic.

#### Panel sterowania

Przedni panel ma wielkość 15.6'' osiada kolorowy ekran dotykowy z graficznym interfejsem użytkownika, umieszczony po prawej stronie drukarki.

Daje on użytkownikowi całkowitą kontrolę nad drukarką. Użytkownik może na nim przeglądać informacje dotyczące drukarki, zmieniać jej ustawienia, monitorować jej stan oraz wykonywać czynności, takie jak wymiana materiałów eksploatacyjnych i kalibracje. W razie potrzeby na panelu przednim wyświetlane są również alerty (ostrzeżenia i komunikaty o błędach).

Pod panelem sterowania znajduje się przycisk zasilania, za pomocą którego można włączyć lub wyłączyć drukarkę. Po włączeniu drukarki przycisk zostanie podświetlony. Miga, gdy drukarka znajduje się w trybie uśpienia.

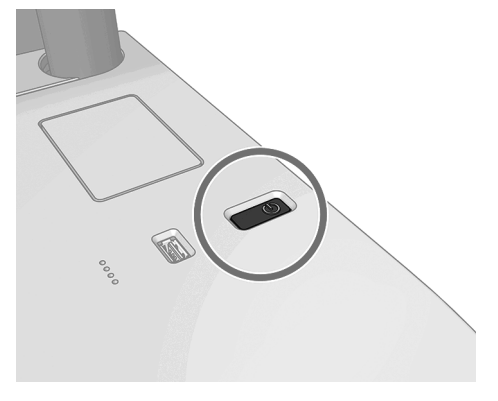

#### Strony główne

Dostępne są trzy ekrany najwyższego poziomu. Można się między nimi poruszać, przesuwając palec. Ekran główny zapewnia bezpośredni dostęp do najważniejszych funkcji drukarki:

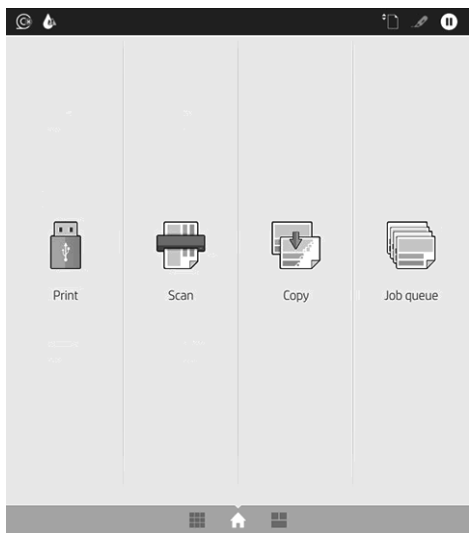

Wykonaj ruch przesunięcia w prawo, aby przejść do strony wszystkich aplikacji, gdzie wyświetlany jest spis wszystkich aplikacji dostępnych w drukarce oraz ich stan:

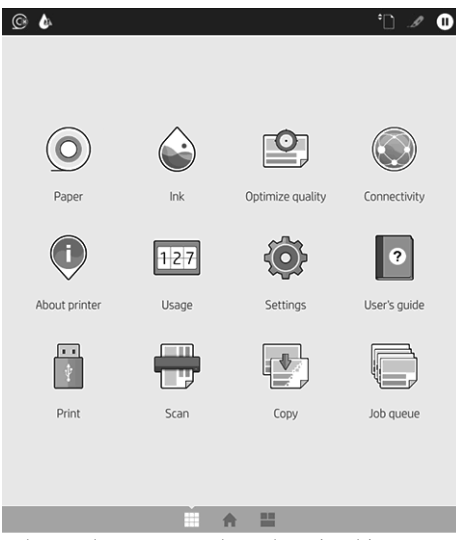

Wykonaj ruch przesunięcia w lewo, aby wyświetlić stan atramentu, materiały eksploatacyjne i kolejkę zadań.

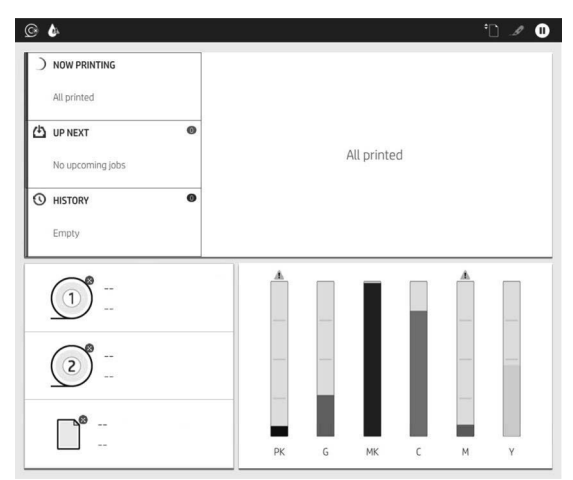

W górnej części ekranu znajduje się pulpit nawigacyjny, który wyświetla alerty związane z głównymi funkcjami drukarki. Wykonaj ruch przesunięcia w dół na pulpicie nawigacyjnym, aby uzyskać dostęp do centrum stanu.

Na panelu przednim znajduje się duży obszar centralny, na którym wyświetlane są informacje dynamiczne i ikony.

#### Dynamiczne ikony na stronie wszystkich aplikacji

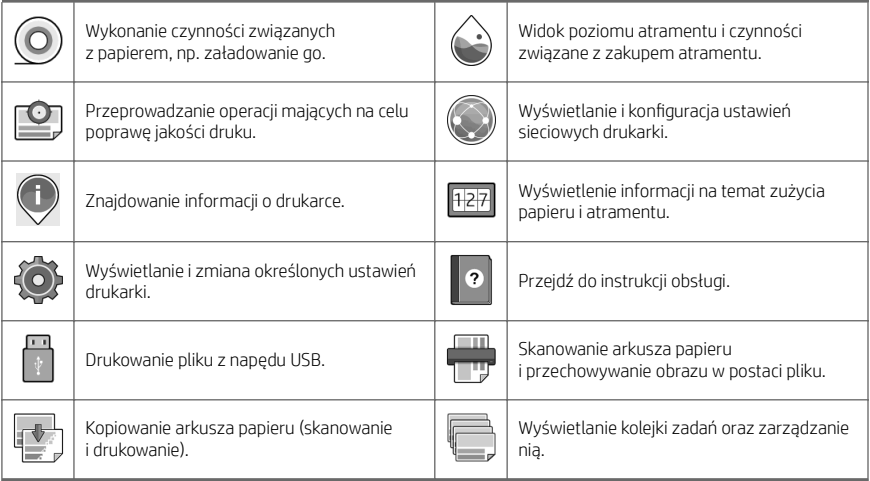

Po pewnym czasie bezczynności drukarka przełącza się w tryb uśpienia, a panel przedni jest wyłączany.

Aby zmienić czas, po jakim drukarka przechodzi w tryb uśpienia, naciśnij przycisk  $\{ \bigcirc \}$ , a następnie wybierz

polecenia System > Power options (Opcje zasilania) > Printer sleep (Uśpienie drukarki). Czas, który można ustawić, wynosi od 5 do 60 minut. Ustawienie domyślne to 15 minut. Ten czas obejmuje 5 minut w trybie przyciemnionym.

Tryb uśpienia można wyłączyć, naciskając przycisk zasilania, wysyłając zadanie drukowania lub otwierając pokrywę.

Funkcja automatycznego wyłączania umożliwia automatyczne wyłączanie drukarki. Wybranie ustawienia 2 godzin powoduje, że drukarka wyłącza się po 2 godzinach braku aktywności. W ten sposób można zaoszczędzić więcej energii.

Funkcja automatycznego wyłączania jest jednak automatycznie dezaktywowana, gdy drukarka jest podłączona do sieci, co ułatwia pracę użytkownikom sieci.

#### Kody błędów panelu sterowania

Czasami na drukarce może być wyświetlany komunikat o błędzie systemowym, składający się z 12-cyfrowego kodu numerycznego, po którym wyświetlana jest informacja dotycząca zalecanych działań.

W większości przypadków konieczne będzie zrestartowanie drukarki, ponieważ podczas ponownego uruchamiania drukarki rozpoczyna się diagnozowanie problemu i możliwe jest jego automatyczne rozwiązanie. Jeśli po zrestartowaniu problem nadal występuje, należy skontaktować się z przedstawicielem pomocy technicznej HP oraz podać kod numeryczny wyświetlony w komunikacie o błędzie.

Jeśli w komunikacie o błędzie zawarto inne zalecenia, należy postępować zgodnie z instrukcjami drukarki.

#### Drukowanie dla urządzeń przenośnych

Dzięki rozwiązaniom drukowania HP dla urządzeń przenośnych można w dowolnym miejscu drukować dokumenty bezpośrednio ze swojego smartfona lub tabletu, wykonując jedynie kilka prostych czynności.

#### Informacja dla użytkowników systemu iOS:

- Aplikacja AirPrint jest wstępnie zainstalowana w urządzeniach z systemem iOS.
- Aplikacja HP Smart zapewnia rozszerzone funkcje drukowania. Najnowsza wersja dla systemu iOS dostępna pod adresem [https://itunes.apple.com/app/id469284907.](https://itunes.apple.com/app/id469284907)

#### Informacja dla użytkowników systemu Android:

- Aplikacja HP Print Service jest dostępna w sklepie Google Play. Najnowsza wersja dostępna pod adresem <https://play.google.com/store/apps/details?id=com.hp.android.printservice>.
- Aplikacja HP Smart zapewnia rozszerzone funkcje drukowania. Najnowsza wersja dla systemu Android dostępna pod adresem <https://play.google.com/store/apps/details?id=com.hp.printercontrol>.

Drukować można także, wysyłając do drukarki wiadomość e-mail z załącznikiem PDF, TIFF lub JPEG. Na przednim panelu można sprawdzić, czy funkcja ta jest już włączona, a także sprawdzić adres e-mail drukarki.

Więcej informacji można znaleźć pod adresem [http://www.hp.com/go/designjetmobility.](http://www.hp.com/go/designjetmobility)

#### Drukowanie poczty e-mail

- 1. Upewnij się, że drukarka jest prawidłowo podłączona do Internetu.
- 2. Na panelu sterowania naciśnij $\binom{2}{1}$ , a następnie  $\cdots$ .
	- Jeśli właczona jest funkcja HP ePrint, w aplikacji Łączność wyświetlone zostana informacje o stanie i przypisanym adresie e-mail drukarki.
	- Usługa HP ePrint nie jest właczona. Wybierz W w górnej części ekranu, a następnie wybierz opcje

Services (Usługi) > HP Connected > Web Services Setup (Konfiguracji usługi sieci Web).

3. Jest to czynność opcjonalna: Jeśli masz uprawnienia administratora drukarki, zaloguj się w witrynie HP Connected (<http://www.hpconnected.com>) i dostosuj adres e-mail drukarki lub zabezpieczenia drukarki związane z drukowaniem zdalnym.

Aby uzyskać najnowsze informacje i pomoc techniczną oraz przeczytać warunki korzystania z witryny HP Connected, zobacz <http://www.hpconnected.com> (sprawdź dostępność usługi w Twoim regionie).

# Specyfikacje zasilania

l

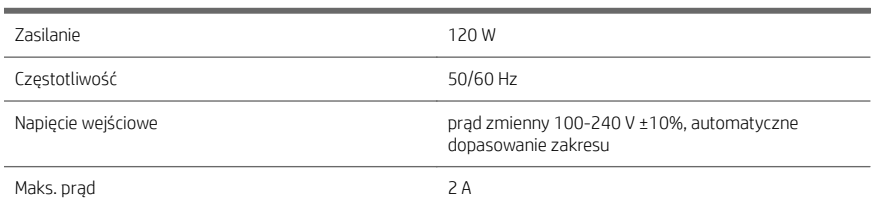

# Parametry środowiska pracy

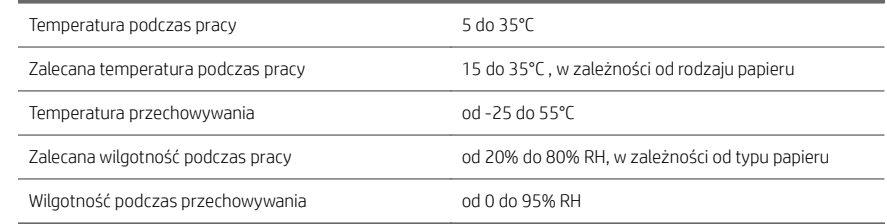

# Specyfikacje akustyczne

Deklarowany poziom emisji hałasu drukarki HP DesignJet XL 3600. Ciśnienie akustyczne w pozycji rezerwowej i poziom mocy akustycznej mierzony zgodnie z normą ISO 7779.

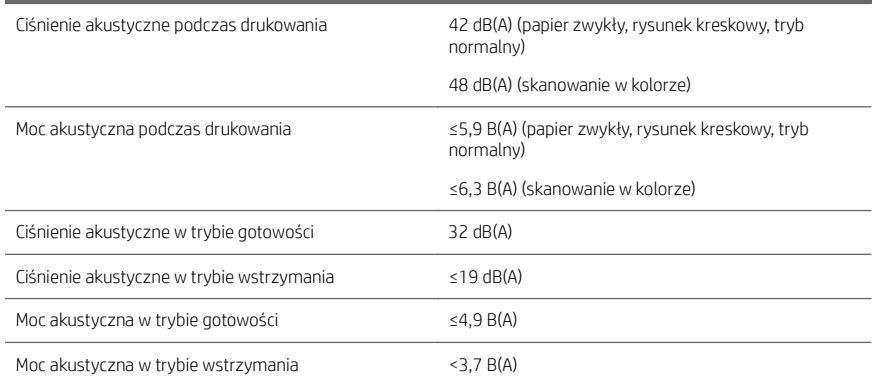

# HP DesignJet XL 3600 MFP

# Úvodné informácie

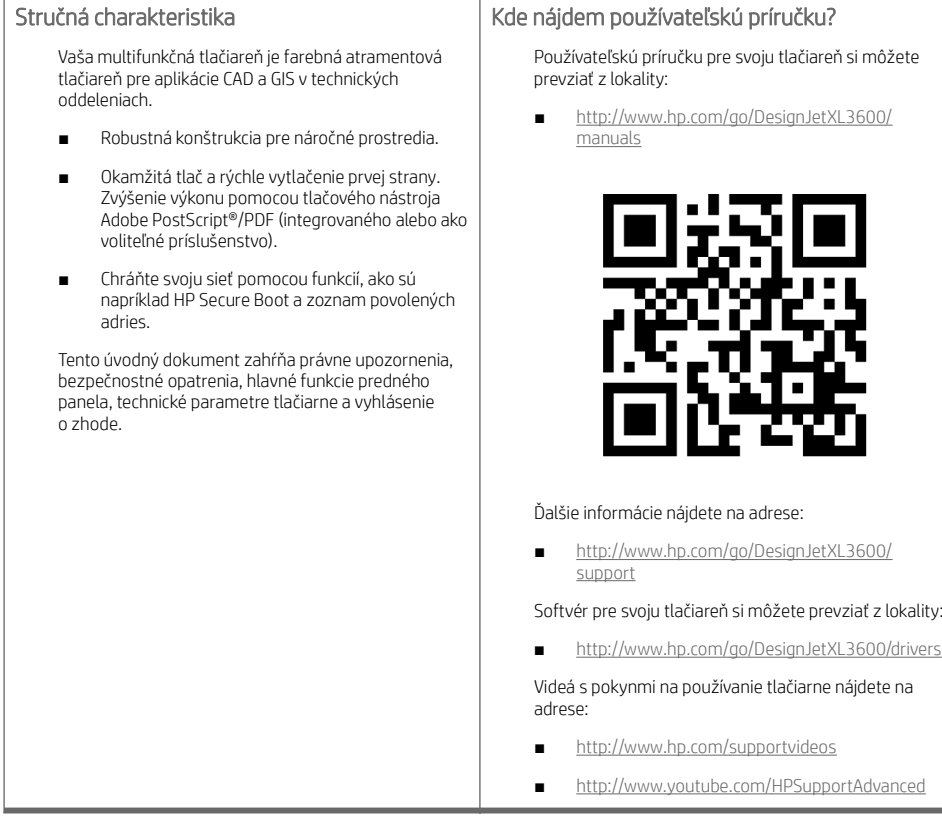

# Právne upozornenia

© Copyright 2019 HP Development Company, L.P.

Informácie nachádzajúce sa v tomto dokumente sa môžu zmeniť bez predchádzajúceho upozornenia. Výhradné záruky vzťahujúce sa na produkty a služby spoločnosti HP sú uvedené vo vyhlásení o záruke dodávanom spolu

s príslušnými produktmi a službami. Žiadne informácie uvedené v tejto príručke nemožno považovať za dodatočnú záruku. Spoločnosť HP nie je zodpovedná za technické ani redakčné chyby či opomenutia v tejto príručke.

V niektorých krajinách/regiónoch nájdete v predajnom balení aj tlačenú verziu obmedzenej záruky spoločnosti HP. V krajinách/regiónoch, v ktorých sa záruka nedodáva v tlačenej podobe, si môžete jej tlačenú kópiu vyžiadať na webovej lokalite [http://www.hp.com/go/orderdocuments.](http://www.hp.com/go/orderdocuments) Vyhlásenie o zhode nájdete vyhľadaním BCLAA-1903 na webovej lokalite [http://www.hp.eu/certificates.](http://www.hp.eu/certificates)

PostScript je ochranná známka spoločnosti Adobe Systems Incorporated.

#### Bezpečnostné opatrenia

Pred použitím tlačiarne si prečítajte tieto bezpečnostné opatrenia a postupujte podľa nich a podľa miestnych bezpečnostných predpisov a predpisov týkajúcich sa životného prostredia a ochrany zdravia.

Toto zariadenie nie je vhodné na používanie na miestach, kde môžu byť prítomné deti.

Pri každej údržbe alebo výmene súčasti postupujte podľa pokynov uvedených v dokumentácii HP, aby ste minimalizovali bezpečnostné riziká a predišli poškodeniu tlačiarne.

#### Všeobecné bezpečnostné pokyny

Vnútri tlačiarne sa nenachádzajú žiadne súčasti podliehajúce servisným službám operátora okrem tých, na ktoré sa vzťahuje program vlastnej opravy zákazníkom od spoločnosti HP (pozrite stránku [http://www.hp.com/go/selfrepair\)](http://www.hp.com/go/selfrepair). Servis ďalších súčastí zverte kvalifikovanému servisnému pracovníkovi.

V nasledujúcich prípadoch vždy vypnite tlačiareň a zavolajte servisnému pracovníkovi:

- Napájací kábel alebo zástrčka sú poškodené.
- Tlačiareň sa poškodila dôsledkom nárazu.
- Došlo k mechanickému poškodeniu alebo poškodeniu krytu.
- Do tlačiarne prenikla kvapalina.
- Z tlačiarne vychádza dym alebo nezvyčajný zápach.
- Tlačiareň spadla.
- Tlačiareň nefunguje normálnym spôsobom.

V nasledujúcich situáciách tlačiareň vždy vypnite:

- Nastala búrka.
- Došlo k výpadku energie.

Venujte špeciálnu starostlivosť zónam označeným štítkami s varovaním.

Opatrenia týkajúce sa ventilácie miesta inštalácie, napríklad kancelárie či miestností, v ktorých sa kopíruje alebo tlačí, musia spĺňať miestne predpisy a nariadenia týkajúce sa ochrany životného prostredia a bezpečnosti.

#### Riziko úrazu elektrickým prúdom

VAROVANIE! Interné obvody vstavaných zdrojov napájania a vstup energie sú pri prevádzke pod nebezpečným napätím, ktoré spôsobuje smrť alebo vážne poranenia.

Skôr než začnete s údržbou tlačiarne, odpojte napájací kábel tlačiarne.

Tlačiareň vyžaduje istič inštalácie budovy, ktorý musí zodpovedať požiadavkám tlačiarne a musí byť v súlade s predpismi o vykonávaní elektrických inštalácií vydanými miestnou jurisdikciou v krajine, v ktorej sa zariadenie inštaluje.

Ak chcete predísť riziku úrazu elektrickým prúdom, zohľadnite nasledujúce odporúčania:

- Tlačiareň by mala byť zapojená len do uzemnených zásuviek elektrickej siete.
- Nepreťažujte viacerými zariadeniami elektrickú zásuvku, ku ktorej je tlačiareň pripojená.
- Neskladajte ani neotvárajte žiadne zatvorené kryty či zástrčky systému.
- Nevkladajte žiadne predmety cez otvory do tlačiarne.
- Dávajte pozor, aby ste pri chodení za tlačiarňou nestúpali po kábloch.
- Napájací kábel zapojte bezpečne a úplne do elektrickej zásuvky a zásuvky tlačiarne.
- S napájacím káblom nikdy nemanipulujte mokrými rukami.

#### Riziko požiaru

Ak chcete predísť riziku požiaru, vykonajte nasledujúce preventívne opatrenia:

- Zákazník nesie zodpovednosť za splnenie požiadaviek tlačiarne a požiadaviek elektrického zapojenia podľa miestnych zákonov krajiny, kde sa tlačiareň inštaluje. Používajte zdroj napájania s napätím uvedeným na výrobnom štítku.
- Používajte len napájací kábel dodaný spoločnosťou HP spolu s tlačiarňou. Nepoužívajte poškodený napájací kábel. Napájací kábel nepoužívajte s inými produktmi.
- Nevkladajte žiadne predmety cez otvory do tlačiarne.
- Dávajte pozor, aby ste do tlačiarne nevyliali kvapaliny. Po vyčistení a pred opätovným používaním tlačiarne skontrolujte, či sú všetky súčasti suché.
- Nepoužívajte aerosólové produkty s obsahom zápalných plynov vnútri ani v okolí tlačiarne. Tlačiareň nepoužívajte vo výbušnom prostredí.
- Neblokujte ani nezakrývajte otvory tlačiarne.

#### Riziko poranenia mechanickými súčasťami

V tlačiarni sa nachádzajú pohyblivé súčasti, ktoré môžu spôsobiť poranenie. Ak sa chcete vyhnúť poraneniu osôb, pri práci v blízkosti tlačiarne vykonajte nasledujúce preventívne opatrenia.

- Nedovoľte, aby sa pohyblivé súčasti zariadenia dostali do kontaktu s vaším oblečením alebo časťami tela.
- Nenoste retiazky, náramky ani iné visiace predmety.
- Ak máte dlhé vlasy, zopnite ich, aby sa nedostali do tlačiarne.
- Dbajte na to, aby sa rukávy alebo rukavice nezachytili v pohyblivých súčastiach zariadenia.
- Tlačiareň nepoužívajte s nesprávne umiestnenými krytmi.
- Ak potrebujete vymeniť zostavu rezačky, nezabudnite, že rezačka má ostrý rezací okraj, a dbajte na to, aby ste sa neporezali.
- Lopatky vnútorného ventilátora predstavujú nebezpečné pohyblivé časti. Pred vykonávaním servisu tlačiarne ju odpojte.
- Kvôli pohyblivým súčastiam vo vnútri tlačiarne nikdy nevkladajte ruky do tlačiarne počas tlače.
- Pred používaním tlačiarne sa uistite, že sú zmontované podpery proti prevráteniu. Tieto podpery môže zmontovať a odstrániť len servis alebo iný oprávnený personál.

DÔLEŽITÉ: Počas tlače sa vždy musia používať podpery proti prevráteniu.

#### Riziko ťažkého papiera

Špeciálne opatrne manipulujte s ťažkými papiermi, aby ste sa vyhli poraneniu osôb.

- Na manipuláciu s kotúčmi ťažkého papiera môže byť treba viacero osôb. Dávajte pozor, aby ste predišli natiahnutiu svalov alebo poraneniu chrbtice.
- Pri manipulácii s kotúčmi ťažkého papiera používajte osobné ochranné prostriedky vrátane čižiem a rukavíc.
- Postupujte podľa miestnych bezpečnostných predpisov a predpisov týkajúcich sa životného prostredia a ochrany zdravia pre manipuláciu s kotúčmi ťažkého papiera.

#### Manipulácia s atramentom

Spoločnosť HP odporúča nosiť pri manipulácii s atramentami rukavice.

## Predný panel

Predný panel je 15.6'' plnofarebná dotyková obrazovka s grafickým používateľským prostredím, ktorá sa nachádza na pravej strane tlačiarne.

Poskytuje kompletné ovládanie tlačiarne: z predného panela môžete prezerať informácie o tlačiarni, meniť jej nastavenia, monitorovať jej stav a vykonávať úlohy, ako sú napríklad výmena spotrebného materiálu a kalibrácie. Na prednom paneli sa v prípade potreby zobrazujú aj upozornenia (výstrahy a chybové hlásenia).

Pod predným panelom sa nachádza tlačidlo napájania, pomocou ktorého môžete tlačiareň zapnúť alebo vypnúť. Keď je tlačiareň zapnutá, tlačidlo svieti. Bliká, keď je tlačiareň v režime spánku.

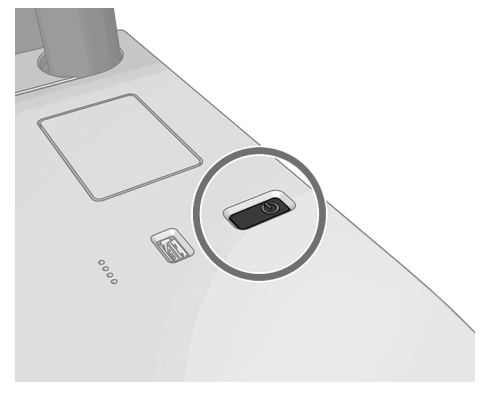

#### Domovské stránky

Existujú tri obrazovky najvyššej úrovne, ktoré môžete presúvať potiahnutím prstom. Hlavná obrazovka poskytuje priamy prístup k hlavným funkciám tlačiarne:

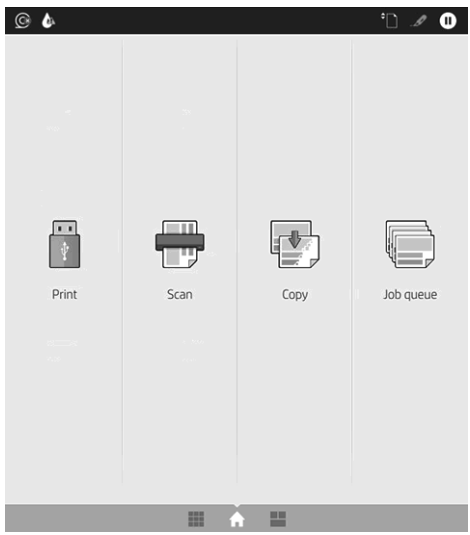

Potiahnutím prstom doprava zobrazíte stránku so všetkými aplikáciami, na ktorej vidno zoznam všetkých aplikácií dostupných v tlačiarni a stav každej aplikácie:

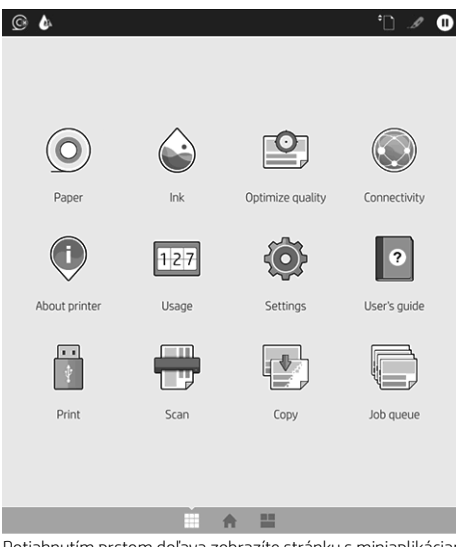

Potiahnutím prstom doľava zobrazíte stránku s miniaplikáciami, na ktorej vidno stav atramentu, papiera a frontu úloh.

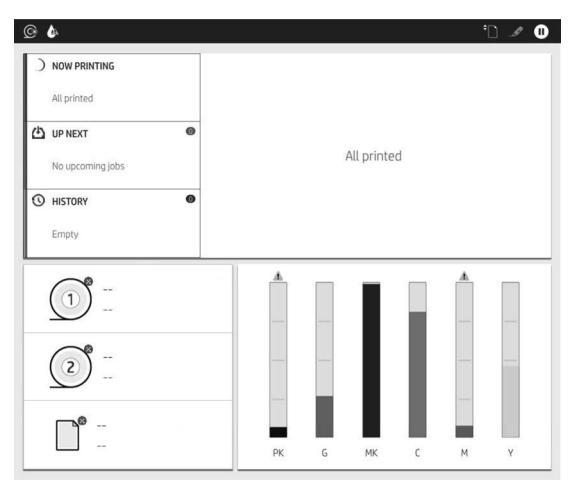

V hornej časti je panel, na ktorom sa zobrazujú upozornenia týkajúce sa hlavných funkcií tlačiarne. Potiahnutím po paneli nadol získate prístup k stavovému centru.

Veľká stredná časť predného panela slúži na zobrazovanie dynamických informácií a ikon.

#### Dynamické ikony na stránke so všetkými aplikáciami

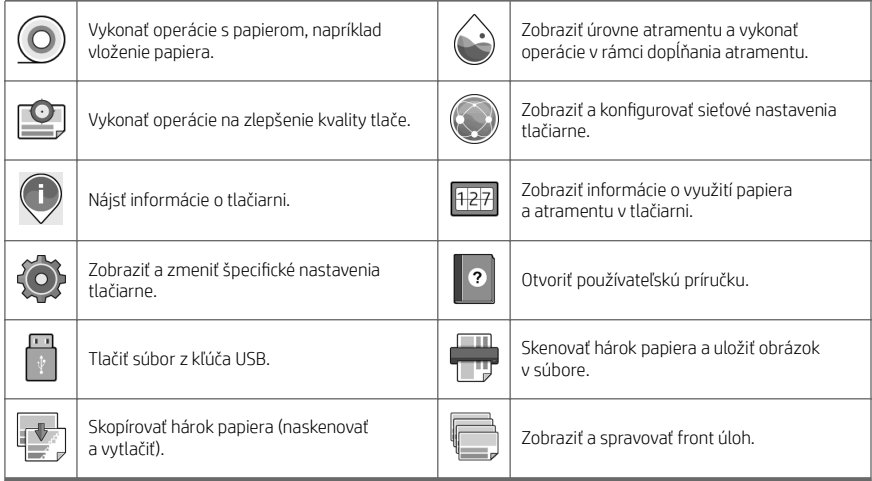

Ak tlačiareň necháte určitý čas v nečinnosti, prejde do režimu spánku a displej predného panela sa vypne.

Ak chcete zmeniť čas, po uplynutí ktorého sa tlačiareň prepne do režimu spánku, ťuknite na ikonu  $\bigodot$ , potom na

položky System (Systém) > Power options (Možnosti napájania) > Printer sleep (Režim spánku tlačiarne). Čas môžete nastaviť na 5 až 60 minút. Predvolený čas je 15 minút. Tento čas zahŕňa 5 minút v režime stlmenia.

Tlačiareň sa dá zobudiť z režimu spánku tlačidlom napájania, odoslaním tlačovej úlohy alebo otvorením krytu.

Tlačiareň môžete nechať vypínať automaticky pomocou funkcie automatického vypínania. Ak ju nastavíte napríklad na 2 hodiny, tlačiareň sa vypne po 2 hodinách nečinnosti. Týmto spôsobom môžete ušetriť viac energie.

Funkcia automatického vypínania sa automaticky zruší v prípade, že je tlačiareň pripojená k sieti, aby bola vždy prístupná používateľom siete.

#### Kódy chýb na prednom paneli

Na tlačiarni sa môže občas zobraziť systémová chyba, ktorá sa skladá z číselného kódu z 12 číslic, po ktorých nasleduje odporúčaný úkon, ktorý musíte urobiť.

Väčšinou sa objaví výzva na reštartovanie tlačiarne, pretože keď sa tlačiareň spúšťa, môže diagnostikovať problém lepšie a môže ho automaticky opraviť. Ak problém po reštarte pretrváva, mali by ste sa obrátiť na zástupcu podpory spoločnosti HP a pripravte si číselný kód z chybového hlásenia.

Ak hlásenie o chybe obsahuje nejaký ďalší odporúčaný úkon, postupujte podľa pokynov tlačiarne.

#### Služba Mobile Printing

Prostredníctvom riešení služby HP Mobile Printing môžete vykonaním niekoľkých jednoduchých krokov odkiaľkoľvek tlačiť priamo z mobilného zariadenia – smartfónu či tabletu.

#### Pre používateľov systému iOS:

- Funkcia AirPrint predinštalovaná v zariadeniach so systémom iOS.
- Aplikácia HP Smart umožňujúca pokročilejšiu tlač. Najnovšiu verziu pre systém iOS môžete prevziať z lokality [https://itunes.apple.com/app/id469284907.](https://itunes.apple.com/app/id469284907)

#### Pre používateľov systému Android:

- Aplikácia HP Print Service zo služby Google Play. Najnovšiu verziu môžete prevziať z lokality <https://play.google.com/store/apps/details?id=com.hp.android.printservice>.
- Aplikácia HP Smart umožňujúca pokročilejšiu tlač. Najnovšiu verziu pre systém Android môžete prevziať z lokality<https://play.google.com/store/apps/details?id=com.hp.printercontrol>.

Môžete tlačiť aj jednoduchým odoslaním e-mailu s prílohou vo formáte PDF, TIFF alebo JPEG do tlačiarne. Pomocou predného panela môžete skontrolovať, či je táto funkcia už povolená, a tiež zistiť e-mailovú adresu tlačiarne.

Ďalšie informácie nájdete na lokalite [http://www.hp.com/go/designjetmobility.](http://www.hp.com/go/designjetmobility)

#### Aktivovať tlač cez e-mail

- 1. Skontrolujte, či je tlačiareň správne pripojená na internet.
- 2. Na prednom paneli ťuknite na ikonu  $\binom{2}{1}$ a potom na ikonu  $\cdots$ 
	- Ak je zapnutá služba HP ePrint, zobrazí sa stav a pridelená e-mailová adresa tlačiarne v aplikácii Connectivity.
	- Ak funkcia HP ePrint nie je povolená, ťuknite na ikonu v hornej časti obrazovky a potom na

položky Services (Služby) > HP Connected > Web Services Setup (Nastavenie webových služieb).

3. Tento krok je voliteľný: v prípade, že ste správca tlačiarne, môžete sa prihlásiť na lokalitu HP Connected ([http://www.hpconnected.com\)](http://www.hpconnected.com) a prispôsobiť e-mailovú adresu tlačiarne či spravovať zabezpečenie tlačiarne pri vzdialenej tlači.

Najnovšie informácie, technickú podporu a podmienky používania lokality HP Connected získate na adrese <http://www.hpconnected.com>(skontrolujte dostupnosť vo svojom regióne).

# Parametre napájania

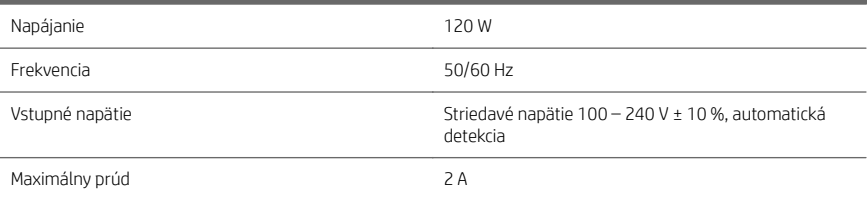

# Parametre pracovného prostredia

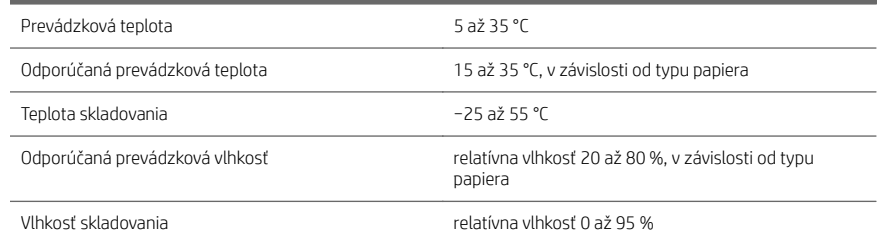

# Akustické parametre

Deklarované úrovne emisií hluku pre tlačiareň série HP DesignJet XL 3600. Úrovne akustického tlaku na mieste okolostojaceho a úrovne akustického výkonu merané podľa normy ISO 7779.

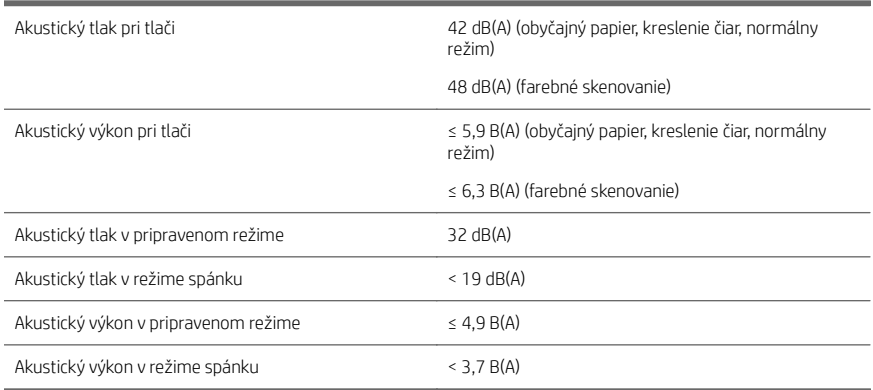

# HP DesignJet XL 3600 MFP

# Кіріспе ақпарат

## Ол не?

Сіздің көпфункционалды принтеріңіз техникалық бөлімшелер үшін CAD және GIS қосымшалары үшін түсті сия принтері болып табылады.

- Талап етілетін орта үшін сенімді дизайн.
- Алғашқы бетке тез арада басып шығару. Adobe PostScript®/PDF Print Engine (кірістірілген немесе қосымша керек-жарағы ретінде) арқылы өнімділіктің жақсаруы.
- Желіңізді HP Secure Boot және whitelisting сияқты функциялармен қорғаңыз.

Осы кіріспе құжатта құқықтық ескертулер, сақтық шаралар, алдыңғы панельдің негізгі мүмкіндіктері, принтердің техникалық сипаттары және сәйкестік туралы мәлімдеме бар.

## Пайдаланушы нұсқаулығы қайда?

Принтердің пайдаланушы нұсқаулығын мына жерден жүктеп алуға болады:

■ [http://www.hp.com/go/DesignJetXL3600/](http://www.hp.com/go/DesignJetXL3600/manuals) [manuals](http://www.hp.com/go/DesignJetXL3600/manuals)

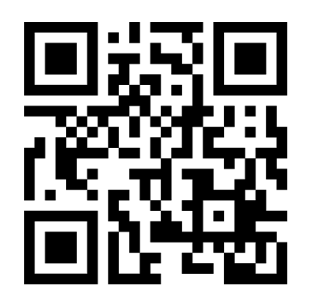

Қосымша ақпаратты келесі сілтемеден алуға болады:

[http://www.hp.com/go/DesignJetXL3600/](http://www.hp.com/go/DesignJetXL3600/support) [support](http://www.hp.com/go/DesignJetXL3600/support)

Принтерге арналған бағдарламалық құралды мына жерден жүктеп алуға болады:

■ <http://www.hp.com/go/DesignJetXL3600/drivers>

Принтерді пайдалану әдісі туралы бейнелерді келесі веб-сайттан табуға болады:

- <http://www.hp.com/supportvideos>
- <http://www.youtube.com/HPSupportAdvanced>

#### Құқықтық ескертулер

© Copyright 2019 HP Development Company, L.P.

Бұл жерде қамтылған ақпарат ескертусіз өзгертілуі мүмкін. Тек HP өнімдері мен қызметтерінің кепілдіктері ғана осындай өнімдермен және қызметтермен бірге келетін тікелей кепілдік мәлімдемесінде жарияланады. Мұндағы ақпарат қосымша кепілдік ретінде түсінілмеуі тиіс. HP компаниясы осында бар техникалық немесе редакторлық қателерге немесе көрсетілмей қалған ақпаратқа жауапты болмайды.

Кейбір елдер/аймақтар үшін басылған HP шектеулі кепілдігі қорапта беріледі. Кепілдік басылған пішімде берілмеген елдерде/аймақтарда басылған көшірмені <http://www.hp.com/go/orderdocuments> сілтемесінен сұрауға болады. <http://www.hp.eu/certificates> сайтында BCLAA-1903 үлгісін іздеп, Сәйкестік туралы мәлімдемені таба аласыз.

PostScript – Adobe Systems Incorporated сауда белгісі.

#### Қауіпсіздік шаралары

Принтерді пайдаланар алдында осы сақтық шараларды, жергілікті Қоршаған ортаны қорғау, денсаулық сақтау және қауіпсіздік талаптарын оқыңыз, түсініп алыңыз және орындаңыз.

Бұл жабдықты балалар болуы мүмкін болған орындарда пайдаланбау керек.

Қауіпсіздік қатерлерін барынша азайту үшін және принтердің зақымдалуына жол бермеу үшін кез келген техникалық қызмет көрсету немесе бөлікті ауыстыру бойынша HP құжаттамасында берілген нұсқауларды орындаңыз.

#### Жалпы қауіпсіздік жөніндегі нұсқаулықтар

HP компаниясының тұтынушысы өзі жөндейтін бағдарлама арқылы қамтылғандарды ескермегенде принтер ішінде пайдаланушы жөндей алатын бөлшектер жоқ (<http://www.hp.com/go/selfrepair> бөлімін қараңыз). Басқа бөлшектерге білікті маман қызметінен пайдаланыңыз.

Принтерді өшіріп, келесі жағдайларда қызмет көрсету өкіліне хабарласыңыз:

- Қуат сымы немесе ашасы зақымдалған.
- Принтер әсер ету арқылы зақымданды.
- Механикалық немесе корпустық зақым орын алды.
- Сұйықтық принтерге енді.
- Принтерден түтін немесе қалыптан тыс иіс шығады.
- Басып шығарғыш түсіріп алынған.
- Принтер дұрыс жұмыс істеп тұрған жоқ.

Келесі жағдайларда принтерді өшіріңіз:

- Найзағай кезінде.
- Қуат ақауы кезінде.

Ескерту белгілерімен белгіленген аумақтарға ерекше мән беріңіз.

Орналасқан жерге, кеңсеге, көшірмелеу бөлмесіне принтер бөлмесіне арналған желдету шаралары жергілікті қоршаған орта денсаулықты сақтау және қауіпсіздік (EHS) нұсқаулары мен реттеулеріне сәйкес келуі керек.

#### Электр тогы соғу қаупі

АБАЙ БОЛЫҢЫЗ! Кірістірілген қуат көздерінің және қуат ұяшығының ішкі тізбектері өлімге немесе ауыр дене жарақатына әкелуі мүмкін қауіпті кернеулерде жұмыс істейді.

Принтерге қызмет көрсетпес бұрын, принтердің қуат сымын ажыратыңыз.

Принтер ғимаратта тізбек ажыратқышын орнатуды талап етеді, ол принтер талаптарына және жабдық орнатылатын елдің жергілікті құзыретінің электр ережелері талаптарына сәйкес болуы қажет.

Электр тогының соғу қаупін болдырмау үшін:

- Принтер жерге қосылған электр розеткаларына ғана жалғану қажет.
- Принтердің электр розеткасына бірнеше құрылғы жалғап, шамадан тыс жүктемеңіз.
- Кез келген жабық жүйенің қақпақтарын немесе тығындарын алуға не ашуға болмайды.
- Нысандарды принтердегі саңылаулар арқылы кіргізіңіз.
- Принтердің артында жүрген кезде кабельдерге сүрінбеу үшін абай болыңыз.
- Қуат сымын қабырға розеткасы мен басып шығарғыш кірісіне мықтап және толық кіргізіңіз.
- Қуат сымын ешқашан ылғал қолдармен ұстамаңыз.

#### Өрт қаупі

Өрт қаупін болдырмау үшін келесі сақтық шараларын қолданыңыз:

- Тұтынушы принтер талаптарын және принтер орнатылатын елдің жергілікті құзыретіне сәйкес Электр ережелері талаптарын орындау үшін жауапты болады. Жапсырмада көрсетілген қуат көзі кернеуін пайдаланыңыз.
- Принтермен тек HP берген қуат сымын пайдаланыңыз. Зақымдалған қуат сымын пайдаланбаңыз. Басқа өнімдермен қуат сымын пайдаланбаңыз.
- Нысандарды принтердегі саңылаулар арқылы кіргізіңіз.
- Сұйықтықтың принтерге төгілмеуіне абай болыңыз. Тазалағаннан соң принтерді қайта пайдаланбас бұрын барлық құрамдастардың құрғақ екеніне көз жеткізіңіз.
- Принтердің ішінде немесе сыртында жанғыш газ бар аэрозольді өнімдерді пайдаланбаңыз. Принтерді жарылу қаупі бар ортада пайдаланбаңыз.
- Принтердің саңылауларын бітемеңіз немесе жаппаңыз.

#### Механикалық қауіп

Принтердің зақымдануға себеп болатын қозғалатын бөліктері болады. Сәтсіз оқиғаны болдырмау үшін принтер жанында жұмыс істегенде келесі сақтық шараларын қолданыңыз.

- Киіміңізді және дене мүшелеріңізді қозғалатын бөліктерден аулақ ұстаңыз.
- Алқа, білезік және басқа да ілінетін заттар тағудан аулақ болыңыз.
- Шашыңыз ұзын болса, оны принтерге тимейтіндей етіп жинаңыз.
- Жең немесе қолғап қозғалатын бөліктерге қысылып қалмайтынына көз жеткізіңіз.
- Қақпақпен жабылған принтерді пайдаланбаңыз.
- Егер кескіш жиынтығын ауыстыру қажет болса, кескіштің жиегі өткір екенін естен шығармаңыз және бір жеріңізді кесіп алмаңыз.
- Ішкі желдеткіш жүздері зиянды қозғалмалы бөліктер. Қызмет көрсетпестен бұрын басып шығарғышты ажыратыңыз.
- Ішінде қозғалмалы бөліктерінің болуына байланысты басып шығару кезінде принтерге қолынызды. салмаңыз.
- Принтерді пайдалану үшін еңіске қарсы тіреулер жиналғанына көз жеткізіңіз. Бұл тіреулер сервистік немесе басқа уәкілетті қызметкерлермен ғана жиналуы және жойылуы мүмкін.

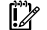

МАҢЫЗДЫ АҚПАРАТ: Еңіске қарсы тіреулер басып шығару кезінде әрдайым пайдаланылуы керек.

#### Ауыр қағаз қаупі

Ауыр қағаздарды қолданған кезде дене жарақатының алдын алу үшін өте абай болу керек.

- Ауыр қағаз орамдарын бірнеше адам көтеруі керек. Арқаның тартылуын және жарақаттануды болдырмауға абай болыңыз.
- Ауыр қағаз орамдарын қолданған кезде, аяқ киім және қолғап сияқты жеке қорғаныш құралын пайдаланыңыз.
- Ауыр қағаз орамдарын қолдану бойынша жергілікті қоршаған ортаны қорғау, денсаулық сақтау және қауіпсіздік талаптарын сақтаңыз.

#### Сияны өңдеу

HP компаниясы сия материалдарын қолданған кезде қолғап киюді ұсынады.

#### Алдыңғы панель

Алдыңғы панель принтердің алдыңғы оң жағында орналасқан графикалық пайдаланушы интерфейсі бар толық түсті 15.6'' сенсорлы экран болып табылады.

Бұл принтерді толық басқару мүмкіндігін береді: алдыңғы тақтадан принтер туралы ақпаратты қарауға, принтер баптауларын өзгертуге, принтер күйін бақылауға және шығыс материалдарын ауыстыру және дәлдеу сияқты тапсырмаларды орындауға болады. Алдыңғы тақта қажет болған кезде ескертулерді (ескерту және қате хабарлары) көрсетеді.

Алдыңғы панельдің астында Қуат пернесі бар, оның көмегімен принтерді қосуға немесе өшіруге болады. Басып шығарғыш қосылған кезде перне жанады. Басып шығарғыш ұйқы режимінде кезде ол жыпылықтайды.

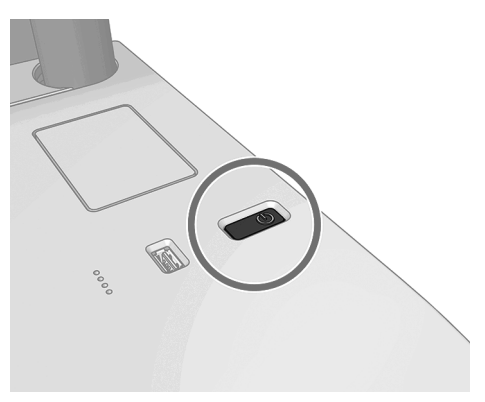

#### Басты беттер

Үш жоғары деңгейлі экрандар бар, оларды арасында саусақпен сырғыту арқылы жылжытуға болады. Негізгі экран ең маңызды принтер функцияларына тікелей қатынасты береді.

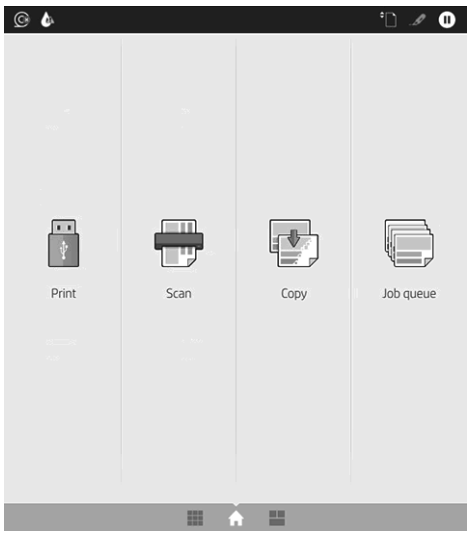

Барлық бағдарламалар бетіне дейін саусақпен оңға өтіңіз, принтеріңіздегі қолжетімді барлық бағдарламалардың тізімін және олардың күйін көре аласыз:

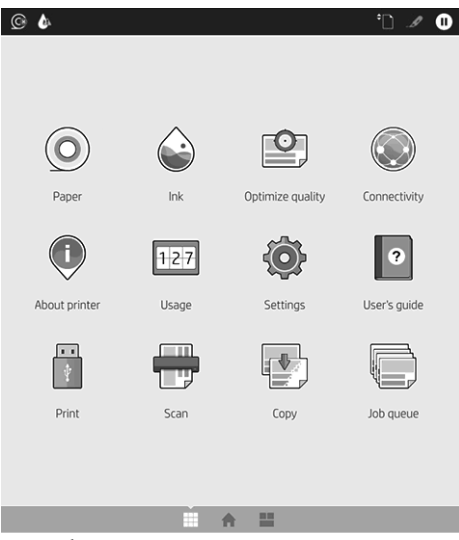

Виджет бетіне солға жылжып өтіп, сияның, қағаз жеткізілімдерінің және тапсырма кезегінің күйін көріңіз.

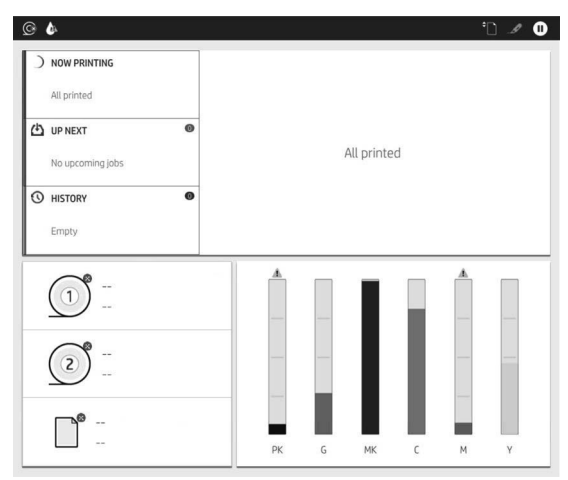

Үстінде принтердің негізгі функцияларына қатысты ескертулерді көрсететін бақылау тақтасы бар. Күй орталығына кіру үшін бақылау тақтасын төмен қарай сырғытыңыз.

Алдыңғы панельде динамикалық ақпарат пен белгішелерді көрсетуге арналған үлкен орталық аумақ бар.

#### Барлық бағдарламалар бетінің динамикалық белгішелері

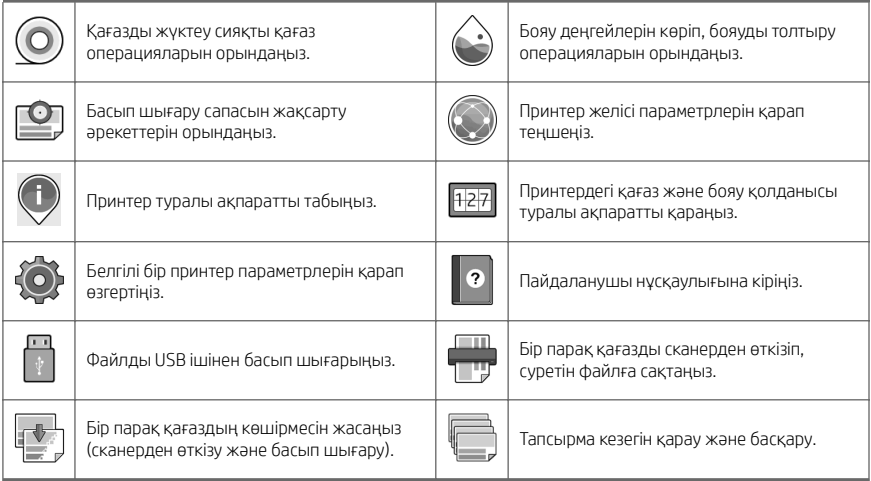

Принтер біраз уақыт бойы бос болса, ол ұйқы режиміне өтеді және алдыңғы панель дисплейін өшіреді.

Ұйқы режимінен бұрын өтетін уақытты өзгерту үшін  $\bigodot$  опциясын, кейін System (Жүйе) > Power options (Қуат параметрлері) > Printer sleep (Принтердің ұйықтауы) тармағын түртіңіз. Уақытты 5 және 60 минут аралығында орнатуға болады; Әдепкі уақыт — 15 минут. Бұл уақыт күңгірт режимдегі 5 минутты қамтиды.

Қуат түймешігін басу арқылы басып шығару тапсырмасын жіберіп немесе қақпақты ашып принтерді ұйқы режимінен оятуға болады.

Принтерді автоматты түрде өшіру үшін принтерді автоматты түрде өшіру мүмкіндігін пайдалануға болады. Оны 2 сағатқа орнатқанда, принтер 2 сағат әрекетсіздіктен кейін өшеді. Осылайша көбірек энергияны үнемдей аласыз.

Дегенмен, желі пайдаланушыларына кедергі келтірмеу үшін басып шығарғыш желіге қосылғанда, автоматты түрде өшіру мүмкіндігі автоматты түрде ажыратылады.

#### Алдыңғы панельдің қате кодтары

Принтер кейде алдында 12 сандық код, кейін орындау қажет деп ұсынылған әрекет бар жүйе қатесін көрсетуі мүмкін.

Көптеген жағдайларда принтерді қайта іске қосу сұралады, себебі принтер іске қосылған кезде ол қатені тиісті түрде диагностикалап, оны автоматты түрде түзете алады. Егер қайта іске қосқаннан кейін ақаулық қайталанса, HP қолдау көрсету өкіліне хабарласу және қате хабарындағы сандық кодты беруге дайын болу қажет.

Егер қате хабарында кейбір басқа ұсынылған әрекет болса, принтер нұсқауларын орындаңыз.

#### Мобильдік құрылғылар арқылы басып шығару

HP ұялы басып шығару шешімдерімен кез келген орыннан өзіңіздің мобильді құрылғыңызды пайдалана отырып бірнеше қадаммен смартфоннан немесе планшеттен тікелей басып шығаруға болады.

#### iOS пайдаланушылары үшін:

- iOS құрылғыларында алдын ала орнатылған AirPrint.
- Жақсартылған басып шығару мүмкіндіктері үшін HP Smart App. Соңғы iOS нұсқасы <https://itunes.apple.com/app/id469284907> сайтында.

#### Android пайдаланушылары үшін:

- Google Play арқылы HP Print Service қосымшасы. Соңғы нұсқасы [https://play.google.com/store/apps/](https://play.google.com/store/apps/details?id=com.hp.android.printservice) [details?id=com.hp.android.printservice](https://play.google.com/store/apps/details?id=com.hp.android.printservice) сайтында.
- Жақсартылған басып шығару мүмкіндіктері үшін HP Smart App. Соңғы Android нұсқасы <https://play.google.com/store/apps/details?id=com.hp.printercontrol> сайтында.

PDF, TIFF немесе JPEG тіркемесімен электрондық хабарды жіберу арқылы басып шығаруға болады. Алдыңғы панельден осы функцияның қосылған-қосылмағанын тексеруге және принтердің электрондық пошта мекенжайын шығарып алуға болады.

Қосымша ақпарат алу үшін <http://www.hp.com/go/designjetmobility> сайтына кіріңіз.

#### Электрондық хабармен басып шығару мүмкіндігін қосу

- 1. Басып шығарғыштың Интернетке дұрыс қосылғандығын тексеріңіз.
- 2. Алдыңғы панельде (Желі белгішесі) опциясын түртіп, (Қызметтер белгішесі) опциясын түртіңіз.
- Егер HP ePrint функциясы қосылса, күйі мен тағайындалған принтердің электрондық пошта мекенжайы Connectivity қолданбасында көрсетіледі.
- HP ePrint мүмкіндігі қосылмаған болса, экранның жоғарғы жағында (Шағын параметрлер

белгішесі), сосын Services (Қызметтер) > HP Connected > Web Services Setup (Желі қызметтерін орнату) опциясын түртіңіз.

3. Бұл — қосымша қадам: Егер принтер әкімшісі болсаңыз, принтердің электрондық пошта мекенжайын реттеу немесе қашықтан басып шығару мақсатында принтер қауіпсіздігін басқару үшін HP Connected ([http://www.hpconnected.com\)](http://www.hpconnected.com) қызметіне кіріңіз.

HP Connected туралы соңғы ақпарат, қолдау және пайдалану шарттары бойынша <http://www.hpconnected.com> сайтын қараңыз (аймағыңыздағы қолжетімділікті тексеріңіз).

#### Қуат сипаттамалары

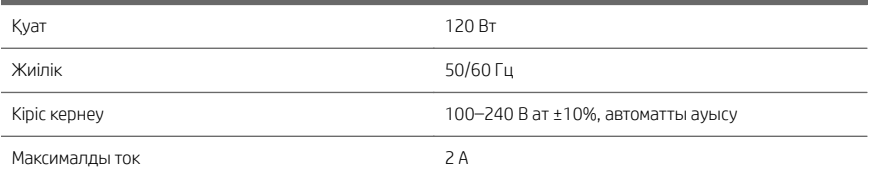

#### Орта сипаттамалары

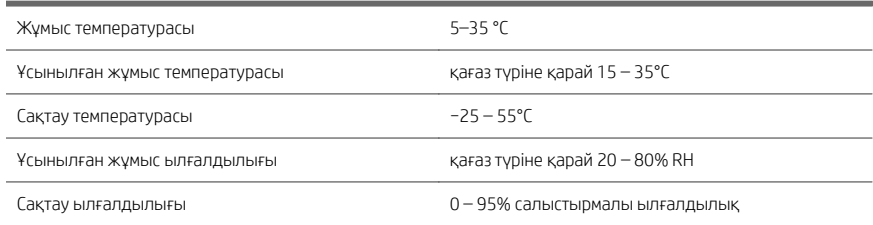

#### Акустикалық сипаттамалары

HP DesignJet XL 3600 Принтер сериялары үшін орнатылған шу деңгейлері. Бөтен жерлердегі дыбыс қысымының деңгейлері және ISO 7779 стандартына сәйкес өлшенген дыбыс күшінің деңгейлері.

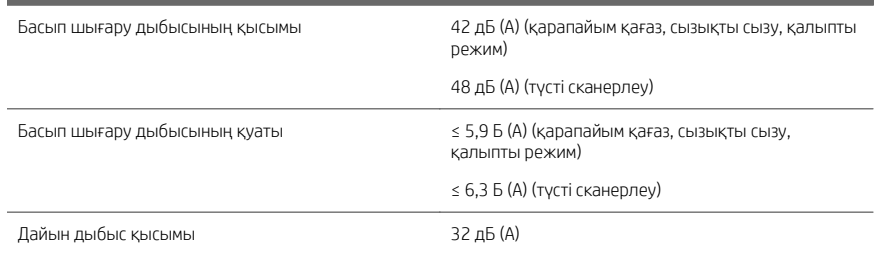

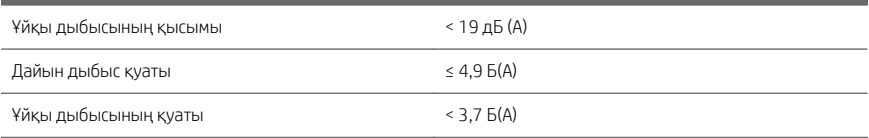

# Багатофункціональний принтер HP DesignJet XL 3600

# Вступна інформація

## Що це?

Цей багатофункціональний кольоровий струменевий принтер призначений для працівників технічних підрозділів, які працюють із задачами САПР і ГІС.

- Налійна конструкція для складних умов використання.
- Миттєвий друк зі швидким виходом першої сторінки. Підвищена продуктивність завдяки друкувальному механізму PostScript®/PDF Adobe (вбудований або як додаткове приладдя).
- Функції захисту мережі, як-от HP Secure Boot і «білі списки».

Цей вступний документ містить юридичні примітки, інформацію щодо заходів безпеки, опис основних функцій передньої панелі, технічні характеристики принтера та декларацію про відповідність.

#### Де міститься посібник користувача?

Посібник користувача до цього принтера можна завантажити на веб-сторінці:

■ [http://www.hp.com/go/DesignJetXL3600/](http://www.hp.com/go/DesignJetXL3600/manuals) [manuals](http://www.hp.com/go/DesignJetXL3600/manuals)

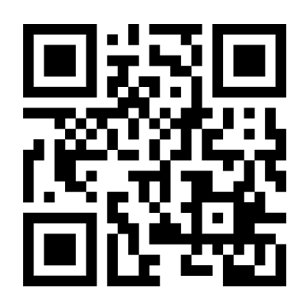

Додаткові відомості див. на веб-сторінці:

■ [http://www.hp.com/go/DesignJetXL3600/](http://www.hp.com/go/DesignJetXL3600/support) [support](http://www.hp.com/go/DesignJetXL3600/support)

Програмне забезпечення принтера можна завантажити на веб-сторінці:

■ <http://www.hp.com/go/DesignJetXL3600/drivers>

Ви можете переглянути відео про використання принтеру на веб-сторінці:

- <http://www.hp.com/supportvideos>
- <http://www.youtube.com/HPSupportAdvanced>

#### Юридичні примітки

© Copyright 2019 HP Development Company, L.P.

Відомості, які містяться в цьому документі, можуть бути змінені. Єдиними гарантіями на вироби та послуги HP є ті, що викладено у недвозначній гарантійній заяві, яка додається до таких виробів та послуг. Жодна інформація, що міститься в цьому документі, не може бути витлумачена як така, що містить додаткові гарантійні зобов'язання. Компанія НР не несе відповідальності за технічні чи редакторські помилки або опущення, які містяться в цьому документі.

У деяких країнах/регіонах у комплект постачання входять друковані примірники обмеженої гарантії HP. У країнах/регіонах, де гарантія в друкованому вигляді не надається, друкований примірник гарантії можна замовити на веб-сторінці [http://www.hp.com/go/orderdocuments.](http://www.hp.com/go/orderdocuments) Декларацію про відповідність можна переглянути на веб-сторінці [http://www.hp.eu/certificates,](http://www.hp.eu/certificates) виконавши пошук за номером BCLAA-1903.

PostScript є торговельною маркою компанії Adobe Systems Incorporated.

#### Заходи безпеки

Перед експлуатацією принтера уважно прочитайте інструкції з техніки безпеки, а також ознайомтеся з місцевими нормами і правилами щодо охорони довкілля, охорони праці та техніки безпеки та дотримуйтеся їх під час роботи.

Це обладнання не призначено для використання в місцях, де можуть бути діти.

Щоб зменшити загрозу здоров'ю людей та запобігти пошкодженню принтера, під час обслуговування або заміни компонентів дотримуйтеся вказівок, наданих у документації HP.

#### Основні положення з техніки безпеки

У принтері відсутні частини, які має обслуговувати оператор, крім тих, що підпадають під програму самостійного усунення для клієнтів компанії HP (див. [http://www.hp.com/go/selfrepair\)](http://www.hp.com/go/selfrepair). Щодо обслуговування інших частин звертайтеся до кваліфікованого персоналу.

Вимкніть принтер та зверніться до представника з обслуговування в будь-якому з наведених нижче випадків.

- Пошкоджено кабель живлення або вилку.
- Принтер пошкоджено в результаті удару.
- Наявні механічні пошкодження або пошкоджено корпус.
- У принтер потрапила рідина.
- Від принтера йде дим або незвичайний запах.
- Принтер падав.
- Принтер не працює належним чином.

Вимкніть принтер у будь-якому з наведених нижче випадків.

- Під час грози.
- У разі відключення електроенергії.

Зверніть особливу увагу на зони, позначені попереджувальними знаками.

Заходи щодо провітрювання приміщень, де встановлено копіювальне та друкарське обладнання, потрібно вживати з дотриманням місцевих указівок і норм щодо охорони навколишнього середовища, здоров'я та праці.

#### Небезпека ураження електричним струмом

УВАГА! Внутрішні схеми вбудованих джерел живлення та входи живлення знаходяться під високою напругою, що може спричинити смерть або важкі травми.

Перед обслуговуванням принтера від'єднайте кабель живлення від розетки електричної мережі.

Внутрішня електропроводка будівлі, де встановлено принтер, має бути обладнана автоматичним вимикачем, який відповідає вимогам до принтера, а також вимогам місцевих електротехнічних норм і правил країни використання обладнання.

Щоб уникнути ризику ураження електричним струмом, дотримуйтеся наведених нижче застережень.

- Принтер повинен бути підключений лише до заземленої розетки.
- Уникайте перевантаження електричної розетки, до якої підключено принтер, кількома пристроями.
- Не знімайте та не відкривайте кришки або заглушки закритих систем.
- Не вставляйте предмети в отвори на корпусі принтера.
- Будьте обережні, проходячи за принтером, щоб не перечепитися за кабелі.
- Надійно та повністю вставте кабель живлення в розетку та вхідний отвір принтера.
- Ніколи не беріться за кабель живлення мокрими руками.

#### Небезпека займання

Щоб уникнути ризику займання, дотримуйтеся наведених нижче застережень.

- Користувач несе відповідальність за дотримання вимог техніки безпеки при роботі з принтером та електротехнічних норм і правил тієї країни, в якій встановлено принтер. Використовуйте напругу живлення, указану на паспортній табличці пристрою.
- Використовуйте лише шнур живлення, який компанія HP включила до комплекту постачання принтера. Не використовуйте пошкоджений кабель живлення. Не використовуйте шнур живлення для будь-яких інших пристроїв.
- Не вставляйте предмети в отвори на корпусі принтера.
- Будьте обережні, щоб не пролити рідину на принтер. Після очищення переконайтеся, що всі компоненти сухі, перш ніж знову використовувати принтер.
- Не використовуйте аерозолі, які містять легкозаймисті гази, усередині принтера або поруч із ним. Не працюйте з принтером у вибухонебезпечному середовищі.
- Не перекривайте та не закривайте отвори в корпусі принтера.

#### Небезпека механічного ураження

У принтері є рухомі частини, які можуть стати причиною травми. Щоб уникнути пошкоджень, необхідно вживати наступні заходи під час роботи з принтером.

- Тримайте одяг і всі частини тіла подалі від рухомих частин.
- Намагайтеся не носити намиста, браслети й інші висячі предмети.
- Якщо у вас довге волосся, спробуйте закріпити його так, що воно не потрапило до принтера.
- Подбайте про те, щоб рукави або рукавички не потрапили до рухомих частин.
- Не працюйте з принтером, коли зняті кришки.
- Будьте обережні, заміняючи блок різака: пам'ятайте, що різак має гострий край, яким можна порізатися.
- Внутрішні лопаті вентилятора є небезпечними рухомими частинами. Вимкніть принтер перед обслуговуванням.
- Ніколи не вставляйте руки у принтер під час друку, оскільки всередині є рухомі деталі.
- Для використання принтера необхідно встановити протинахильні опори. Монтаж і демонтаж цих опор мають виконувати лише фахівці з технічного обслуговування або інший уповноважений персонал.

ВАЖЛИВО. Протинахильні опори необхідно завжди використовувати під час друку.

### Небезпека під час роботи з важкими рулонами паперу

Під час роботи з важкими рулонами паперу слід бути особливо обережними, щоб уникнути травм.

- Переміщення важких рулонів паперу може потребувати участі кількох осіб. Будьте обережні, щоб уникнути розтягнення спини та/або травми.
- Під час роботи з важкими рулонами паперу вдягайте засоби індивідуального захисту, зокрема черевики та рукавиці.
- Під час роботи з важкими рулонами паперу обов'язково дотримуйтесь місцевих норм і правил щодо захисту довкілля, охорони праці та техніки безпеки.

### Робота з чорнилом

Компанія HP рекомендує вдягати рукавички під час роботи з компонентами системи подачі чорнила.

### Передня панель

Передня панель — це повноколірний сенсорний екран із діагоналлю 15.6'' та графічним інтерфейсом користувача, що розташований у правій частині принтера.

Вона містить усі необхідні засоби для керування принтером: на передній панелі можна переглядати відомості про принтер, змінювати його налаштування та стежити за його станом, а також виконувати такі дії, як заміна витратних матеріалів і калібрування. На передній панелі відображаються сповіщення (попередження та повідомлення про помилки).

Під передньою панеллю знаходиться кнопка живлення, за допомогою якої можна ввімкнути або вимкнути принтер. Кнопка підсвічується, коли принтер увімкнено. Вона блимає, коли принтер перебуває в режимі сну.

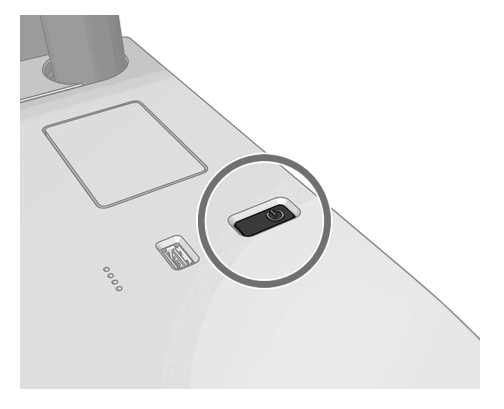

### Головні сторінки

Є три екрани верхнього рівня, між якими можна переміщатись, проводячи пальцем по екрану. Головний екран надає прямий доступ до основних функцій принтера:

Українська

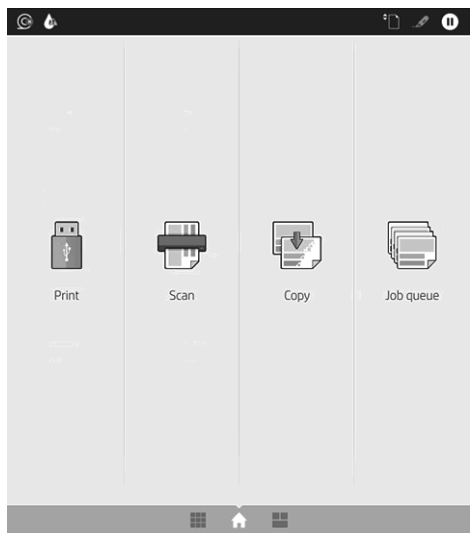

Якщо провести пальцем праворуч, відкриється сторінка «Усі програми», на якій показано список усіх програм, інстальованих у принтері, та інформація про стан кожної з них:

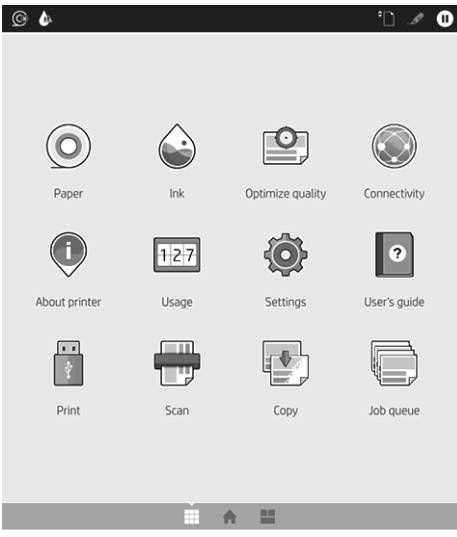

Якщо провести пальцем ліворуч, відкриється сторінка віджетів, де можна переглянути інформацію про стан подачі чорнила, паперу, а також про чергу завдань.

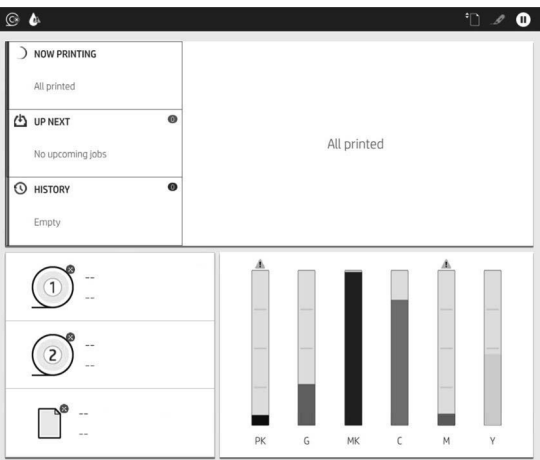

Угорі є панель, де відображаються сповіщення щодо основних функцій принтера. Якщо провести по цій панелі вниз, на екрані з'явиться «Status Center» (Центр стану).

У великій центральній області передньої панелі відображено динамічну інформацію та піктограми.

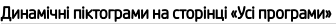

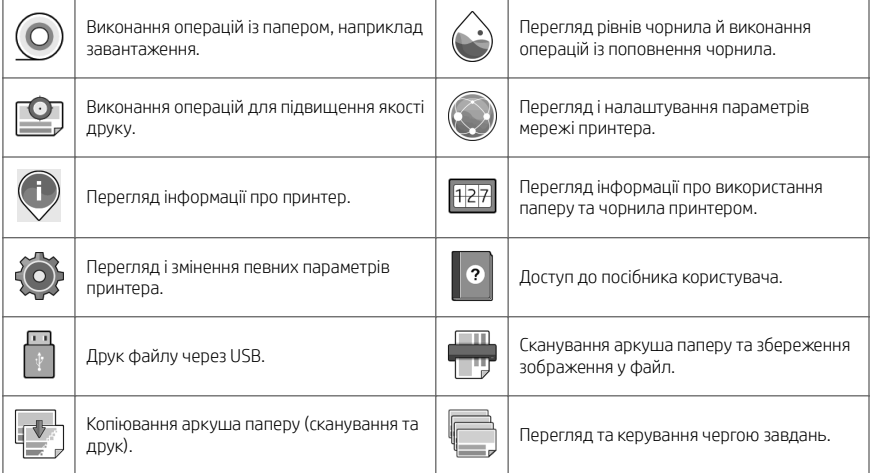

Якщо принтер не використовується протягом певного часу, він переходить у режим сну, а дисплей на передній панелі вимикається.

Щоб змінити період часу, після якого принтер переходить у режим сну, натисніть піктограму  $\bigodot$ , а потім

виберіть System (Система) > Power options (Параметри живлення) > Printer Sleep (Режим сну принтера). Час можна встановити від 5 до 60 хвилин. Стандартний час — 15 хвилин. Цей час включає 5 хвилин у режимі тьмяного екрана.

Принтер можна вивести з режиму сну натисненням кнопки живлення, надсиланням завдання друку або відкриттям кришки.

Для автоматичного вимкнення принтера можна скористатися функцією автоматичного вимикання. Наприклад, якщо встановити для неї значення «2 години», принтер вимкнеться після 2 годин бездіяльності. Таким чином можна зберегти більше енергії.

Однак функція автоматичного вимикання не працюватиме, якщо принтер підключено до мережі, щоб не спричиняти незручності користувачам мережі.

## Коди помилок, що відображаються на передній панелі

На принтері час від часу може відображатися системна помилка у вигляді числового коду з 12 цифр та опису рекомендованої дії.

У більшості випадків пропонується перезапустити принтер, тому що під час запуску він зможе краще діагностувати помилку та виправити її автоматично. Якщо після перезапуску проблему не усунуто, слід звернутися до представника служби підтримки НР та надати йому цифровий код із повідомлення про помилку.

Якщо в повідомленні про помилку вказано інші рекомендовані дії, дотримуйтеся вказівок на принтері.

# Друк з мобільних пристроїв

Завдяки рішенням компанії HP, розробленим для друку з мобільних пристроїв, можна друкувати документи безпосередньо зі свого смартфона або планшета за допомогою лише кількох простих дій, де б ви не перебували.

### Для користувачів iOS:

- Технологія AirPrint, якою оснашено пристрої iOS на момент постачання.
- HP Smart App для розширених можливостей друку. Найновіша версія для iOS в [https://itunes.apple.com/app/id469284907.](https://itunes.apple.com/app/id469284907)

#### Для користувачів Android:

- Програма HP Print Service у Google Play. Найновіша версія в [https://play.google.com/store/apps/details?](https://play.google.com/store/apps/details?id=com.hp.android.printservice) [id=com.hp.android.printservice.](https://play.google.com/store/apps/details?id=com.hp.android.printservice)
- HP Smart App для розширених можливостей друку. Найновіша версія для Android у [https://play.google.com/store/apps/details?id=com.hp.printercontrol.](https://play.google.com/store/apps/details?id=com.hp.printercontrol)

Також можна роздрукувати документ, просто надіславши його на принтер електронною поштою як вкладення у форматі PDF, TIFF або JPEG. З передньої панелі можна перевірити, чи активовано вже цю функцію, а також отримати адресу електронної пошти принтера.

Докладнішу інформацію див. на веб-сторінці [http://www.hp.com/go/designjetmobility.](http://www.hp.com/go/designjetmobility)

# Увімкнення функції друку електронною поштою

- 1. Перевірте правильність підключення принтера до мережі Інтернет.
- 2. На передній панелі натисніть піктограму  $($ , а потім виберіть піктограму  $\cdots$ .
- Якщо службу HP ePrint увімкнено, у програмі Connectivity відобразиться стан та адреса електронної пошти призначеного принтера.
- Якщо функцію HP ePrint не активовано, натисніть малу піктограму  $\bullet$ , потім виберіть

Services(Служби) > HP Connected > Web Services Setup (Налаштування веб-служб).

3. Цей крок не обов'язковий. Адміністратор принтера може ввійти у службу HP Connected ([http://www.hpconnected.com\)](http://www.hpconnected.com) і налаштувати адресу електронної пошти принтера або функції безпеки принтера для віддаленого друку.

Щоб отримати свіжі відомості, підтримку та переглянути умови використання служби HP Connected, відвідайте веб-сайт <http://www.hpconnected.com>(перевірте доступність для свого регіону).

# Характеристики живлення

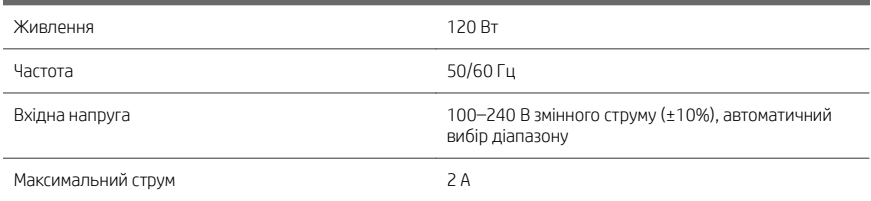

# Характеристики навколишнього середовища

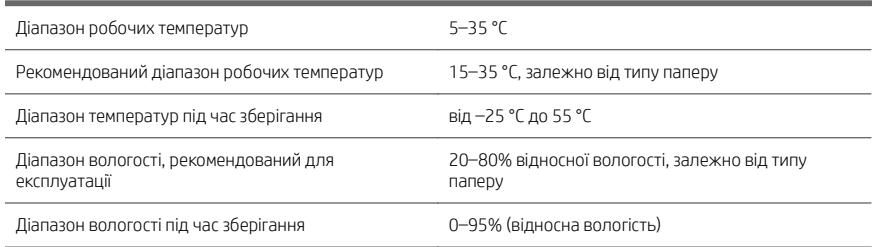

# Акустичні характеристики

Заявлені рівні шуму для принтера серії HP DesignJet XL 3600. Рівні звукового тиску в місцях знаходження людей та рівні звукової потужності, виміряні згідно з ISO 7779.

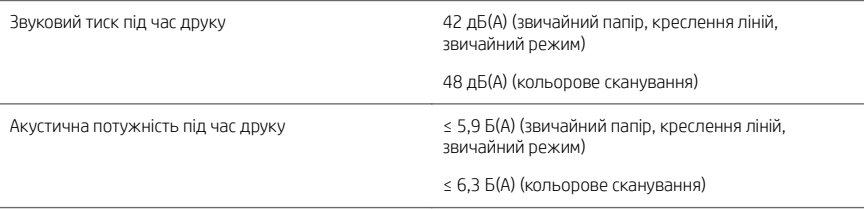

Українська Українська

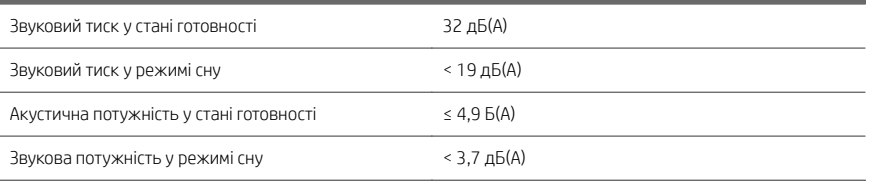

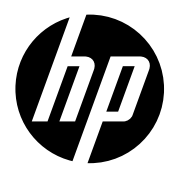

#### Juridiske meddelelser

Oplysningerne indeholdt heri kan ændres uden varsel.

De eneste garantier for HP's produkter og serviceydelser er angivet i de udtrykte garantierklæringer, der følger med sådanne produkter og serviceydelser. Intet heri må fortolkes som en yderligere garanti. HP er ikke erstatningspligtig i tilfælde af tekniske unøjagtigheder eller typografiske fejl eller manglende oplysninger i denne vejledning.

### Νομικές σημειώσεις

Οι πληροφορίες που περιέχονται στο παρόν υπόκεινται σε αλλαγή χωρίς προηγούμενη ειδοποίηση.

Οι μοναδικές εγγυήσεις για τα προϊόντα και τις υπηρεσίες της HP ορίζονται στις ρητές δηλώσεις εγγύησης που συνοδεύουν αυτά τα προϊόντα και τις υπηρεσίες. Κανένα τμήμα του παρόντος δεν πρέπει να θεωρηθεί ότι αποτελεί συμπληρωματική εγγύηση. Η ΗΡ δεν φέρει ευθύνη για τεχνικά ή συντακτικά σφάλματα ή παραλείψεις του παρόντος.

### Юридические уведомления

Данные, приведенные в настоящем документе, могут быть изменены без предварительного уведомления.

Условия гарантии на продукцию и услуги HP определяются исключительно гарантийными талонами, предоставляемыми вместе с соответствующими продуктами и услугами. Никакая часть настоящего документа не может рассматриваться в качестве основания для дополнительных гарантийных обязательств. Компания HP не несет ответственности за технические ошибки, ошибки редактирования и неточности, которые могут содержаться в данном документе.

### Yasal bildirimler

Bu belgede yer alan bilgiler önceden haber verilmeksizin değiştirilebilir.

HP ürün ve hizmetleri için yalnızca söz konusu ürün ve hizmetlere eşlik eden açık garanti belgelerinde belirtilen garantiler geçerlidir. Bu belgede yer alan hiçbir şey ek garanti olarak yorumlanamaz. HP, bu belgede yer alan teknik hata veya redaksiyon hatası ve eksikliklerinden sorumlu tutulamaz.

### Právní ujednání

Informace v tomto dokumentu mohou být změněny bez předchozího upozornění.

© Copyright 2019 HP Development Company, L.P. Large Format Division Camí de Can Graells 1-21 · 08174 Sant Cugat del Vallès Barcelona · Spain All rights reserved

Jediné záruky poskytované k produktům a službám HP jsou výslovně uvedeny v prohlášení o záruce, které se dodává společně s těmito produkty a službami. Žádné z informací uvedených v tomto dokumentu nemohou sloužit jako podklad pro vyvození dalších záruk. Společnost HP nenese odpovědnost za případné technické či redakční chyby ani opomenutí v tomto dokumentu.

### Informacje prawne

Informacje zawarte w niniejszym dokumencie mogą ulec zmianie bez uprzedzenia.

Jedyna gwarancja, jakiej udziela się na produkty i usługi firmy HP, znajduje się w dołączonych do nich warunkach gwarancji. Żaden zapis w niniejszym dokumencie nie może być interpretowany jako gwarancja dodatkowa. Firma HP nie ponosi odpowiedzialności za ewentualne błędy techniczne czy redakcyjne występujące w niniejszym dokumencie.

# Právne upozornenia

Informácie nachádzajúce sa v tomto dokumente sa môžu zmeniť bez predchádzajúceho upozornenia. Jediné záruky vzťahujúce sa na produkty a služby spoločnosti HP sú uvedené vo vyhláseniach o výslovnej záruke, ktoré sa dodávajú spolu s týmito produktmi a službami. Žiadne informácie uvedené v tejto príručke nemožno považovať za dodatočnú záruku. Spoločnosť HP nie je zodpovedná za technické ani redakčné chyby či opomenutia v tejto príručke.

### Құқықтық ескертулер

Бұл жерде қамтылған ақпарат ескертусіз өзгертілуі мүмкін.

Тек HP өнімдері мен қызметтерінің кепілдіктері ғана осындай өнімдермен және қызметтермен бірге келетін тікелей кепілдік мәлімдемесінде жарияланады. Мұндағы ақпарат қосымша кепілдік ретінде түсінілмеуі тиіс. HP компаниясы осында бар техникалық не редакторлық қателерге немесе көрсетілмей қалған ақпаратқа жауапты болмайды.

### Юридичні примітки

Відомості, які містяться в цьому документі, можуть бути змінені

Єдиними гарантіями на вироби та послуги HP є ті, що викладено у недвозначній гарантійній заяві, яка додається до таких виробів та послуг. Жодна інформація, що міститься в цьому документі, не може тлумачитися як така, що містить додаткові гарантійні зобов'язання. Компанія НР не несе відповідальності за технічні чи редакторські помилки або опущення, які містяться в цьому документі.

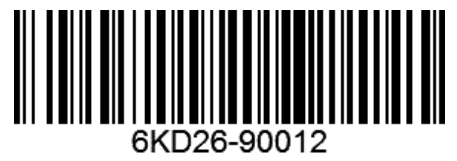